**Руководство по установке и обслуживанию для специалиста**

**Геотермальный теплонасос**

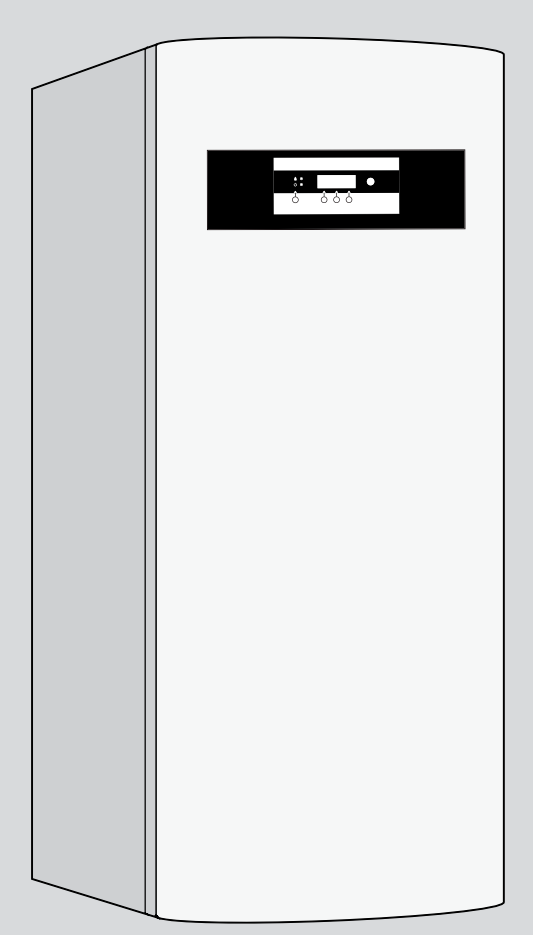

6 720 614 285-00.1O

# **Logatherm WPS…K/WPS…**

**WPS 6 K WPS 7 K WPS 9 K WPS 11 K WPS 6 WPS 7 WPS 9 WPS 11 WPS 14**

**WPS 17**

**Для специалистов**

**Внимательно прочитайте перед монтажом и обслуживанием**

# **Содержание**

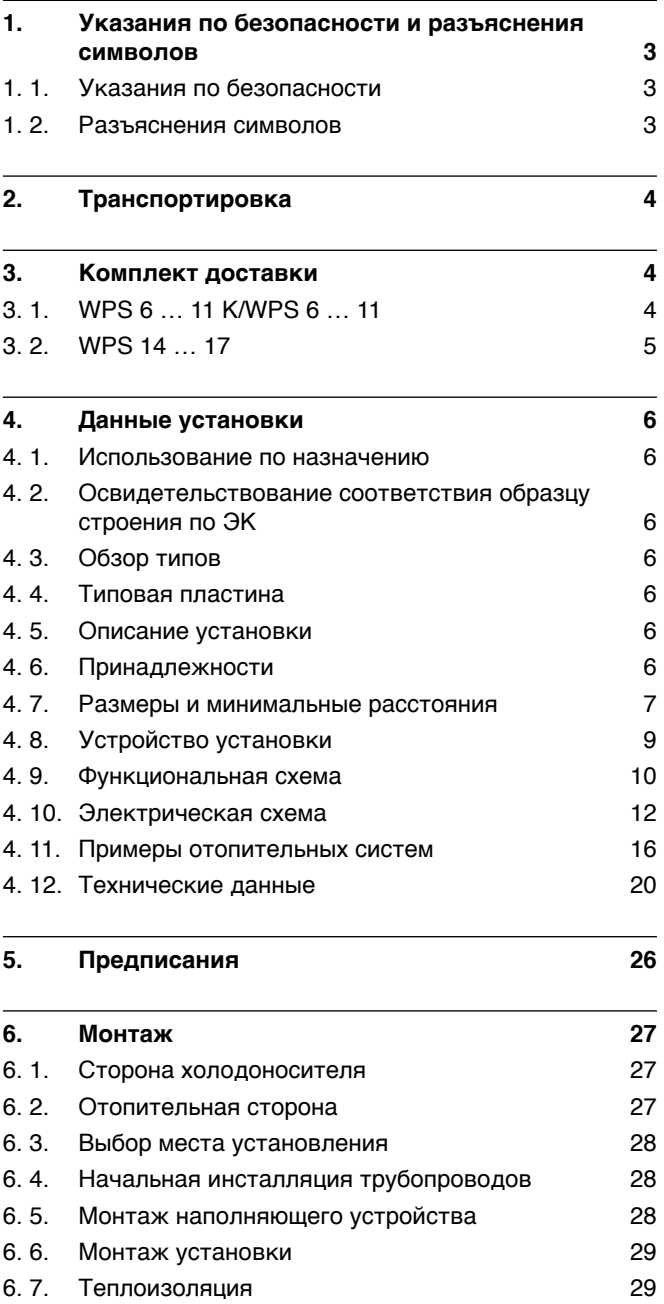

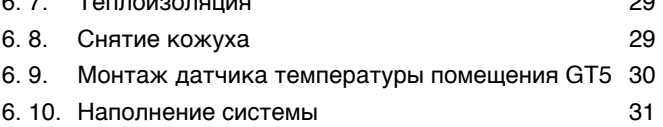

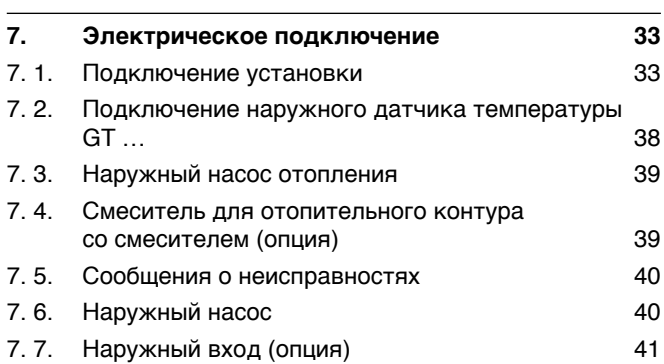

# **8. Запуск 42** 8. 1. Обзор элементов обслуживания 42 8. 2. Включение/выключение установки 42 8. 3. Выбор языка 42 8. 4. Проверка функций 44 8. 5. Общее 45 8. 6. Быстрая настройка 45 8. 7. Уровни пользователя 46 8. 8. Установка времени и даты 47 8. 9. Подтверждение наружного датчика/анода 48 8. 10. Обзор настроек на уровне пользователя I/S 49 8. 11. Описание настроек на уровне пользователя  $\overline{1/S}$  51 **9. Программа сушки пола 64** 9. 1. Функция сушки 64 9. 2. Сушка полового покрытия с применением программы сушки пола 67 **10. Защита окружающей среды 68 11. Обслуживание 69**

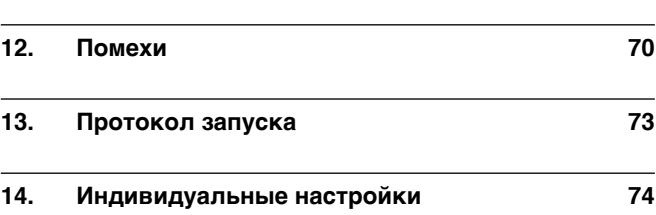

**Алфавитный указатель содержания**

# **1. Указания по безопасности и разъяснения символов**

### **1. 1. Указания по безопасности**

#### **Хранение**

• Установку хранить только в вертикальном положении, чтобы компрессор всегда располагался снизу.

#### **Монтаж, переоборудование**

**•** Монтаж или переоборудование установки доверять только специализированному предприятию.

#### **Проверка функций**

- **• Рекомендация клиентам:** договор по обслуживанию заключать только со специализированным предприятием. Инспекция должна проводиться регулярно в форме проверки функций установки.
- Пользователь несет ответственность за безопасность установки и соответствию нормам по защите окружающей среды.
- Использовать только оригинальные запчасти!

#### **Инструктирование клиента**

- Клиента необходимо информировать о принципах действия установки и инструктировать об обслуживании.
- Указать клиенту, что он не имеет право вносить никакие изменения или предпринимать ремонт установки.

#### **1. 2. Разъяснения символов**

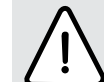

Указания по безопасности в тексте обозначены предупредительным треугольником и окрашены серым цветом.

Сигнальные слова обозначают тяжесть опасности, которая возникает в случае несоблюдения мероприятий по предотвращению повреждений.

- **Внимание** обозначает возможность небольших материальных убытков.
- **Предупреждение** обозначает возможность получения небольших травм или значительных материальных убытков.
- **Опасность** обозначает возможность получения тяжелых травм. В особо тяжелых случаях – вплоть до угрозы жизни.

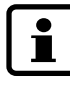

**Указания в тексте обозначаются расположенным рядом символом.** От остального текста указания отделены горизонтальными линиями.

Указания содержат важную информацию в случаях, не представляющих угрозы человеку или установке.

# **2. Транспортировка**

- Для транспортировки установки используйте подъёмник.
- Оберегайте установку от опрокидывания.
- Установку транспортировать только в вертикальном положении, чтобы компрессор всегда располагался снизу.
- Для перемещения, например, по лестнице, допустимо наклонение установки на непродолжительное время.

# **3. Комплект доставки**

### **3. 1. WPS 6 … 11 K/WPS 6 … 11**

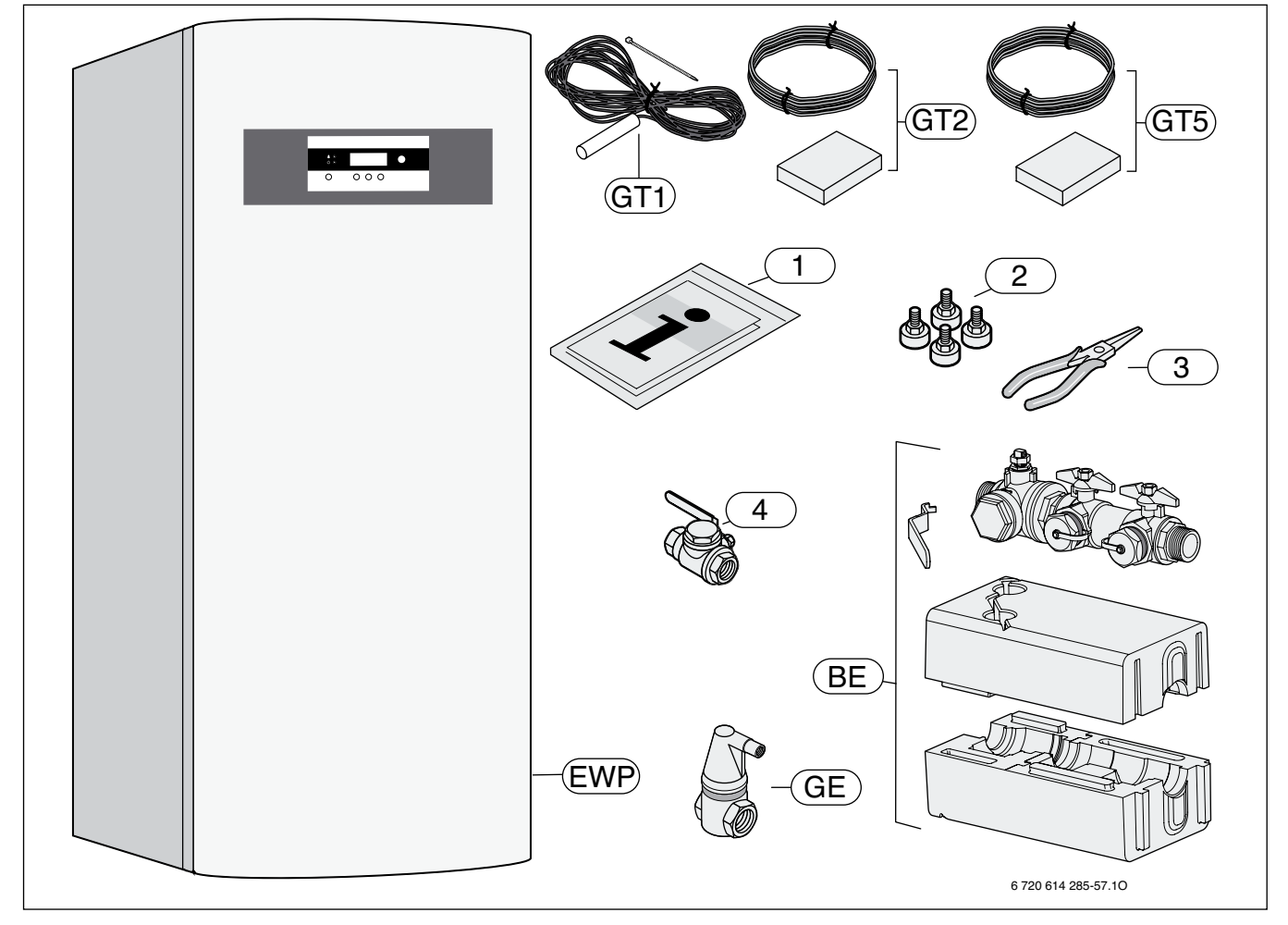

#### Рисунок 1

- **BE** Наполняющее устройство с встроенным фильтром
- **EWP** Геотермальный теплонасос
- **GE** Главный воздушник (для охлаждающего контура)
- **GT1** Датчик температуры возврата отопления (наружный)
- **GT2** Датчик наружной температуры
- **GT5** Датчик температуры помещения
- **1** Комплект брошюр документации установки
- **2** Ввинчиваемые ножки
- **3** Щипцы для демонтажа фильтров
- **4** Запорный кран с фильтром (Rp 3/4) для отопительного контура (WPS …К)

# **3. 2. WPS 14 … 17**

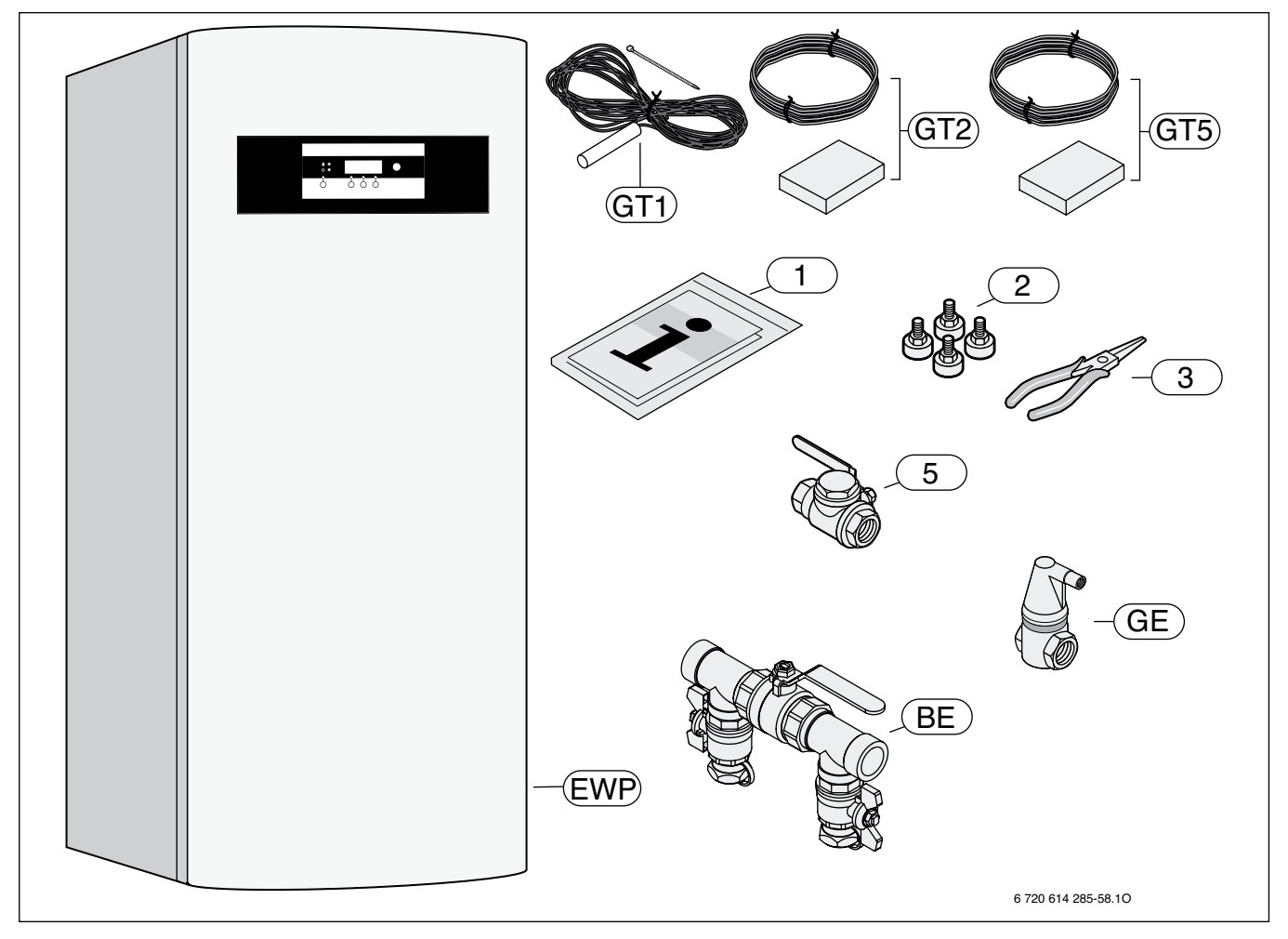

#### Рисунок 2

- **BE** Наполняющее устройство
- **EWP** Геотермальный теплонасос
- **GE** Главный воздушник (для охлаждающего контура)
- **GT1** Датчик температуры возврата отопления (наружный)
- **GT2** Датчик наружной температуры
- **GT5** Датчик температуры помещения
- **1** Комплект брошюр документации установки
- **2** Ввинчиваемые ножки
- **3** Щипцы для демонтажа фильтров
- **5** Запорный кран с фильтром (Rp 1 1/4) для охлаждающего контура

# **4. Данные установки**

**WPS 6 … 11 К** Установки являются геотермальными теплонасосами для отопления и приготовления горячей воды.

**WPS 6 … 17** Установки являются геотермальными теплонасосами для различных систем отопления.

#### **4. 1. Использование по назначению**

Установку можно встраивать только в закрытых системах приготовления горячей воды и отопления согласно EN 12828. Другое применение не допускается. Возникающие из-за этого повреждения исключаются из ответственности производителя.

# **4. 2. Освидетельствование соответствия образцу строения по ЭК**

Эта установка соответствует требованиям действующих европейских директив 73/23/EWG, 89/336/EWG и международному знаку качества теплонасосов от общества Wärmepumpen e. V.

Установка проверена согласно EN 55014-1, A1, A2, EN 55014-2, A1, EN 60335-1: 94, A1+A2+A11-A16, EN 60335-2-21: 99, EN 60335-2-40: 97, A1, EN 61000-3-2, EN 61000-3-3, EN 61000-3-11.

#### **4. 3. Обзор типов**

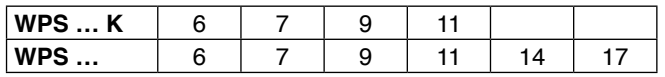

Таблица 1

**WPS** Геотермальный теплонасос

- **К** Модуль (со встроенным баком горячей воды и электрическим дополнительным нагревателем)
- **6…17** Тепловая мощность 6 … 17 kW

#### **4. 4. Типовая пластина**

Типовая пластина (418) находится на верхней крышке установки (➔ рисунок 5 или рисунок 6).

На ней находятся данные о производительности установки, номер заказа, данные допуска и зашифрованная дата изготовления (FD).

#### **4. 5. Описание установки**

- международный знак качества теплонасосов
- интегрированный, от наружной температуры регулирующий регулятор
- звукоизолированный компрессор
- встроенный насос холодоносителя и отопления
- электрический дополнительный нагреватель
- ограничитель тока запуска (кроме WPS 6 K/WPS 6)
- температура подачи до 65 °C
- пригоден для обогрева пола
- **WPS … K:** с баком горячей воды из нержавеющей стали, резервуаром для воды отопления и анодом с питанием от отдельного источника тока
- **WPS …:** с трехходовым клапаном и подключением бака горячей воды

#### **4. 6. Принадлежности**

- GT4: датчик температуры подачи отопительного контура со смесителем
- SH 290/370/450 RW: бак горячей воды для теплонасосов WPS …

# **4. 7. Размеры и минимальные расстояния**

# **4. 7. 1. WPS 6 … 11 K**

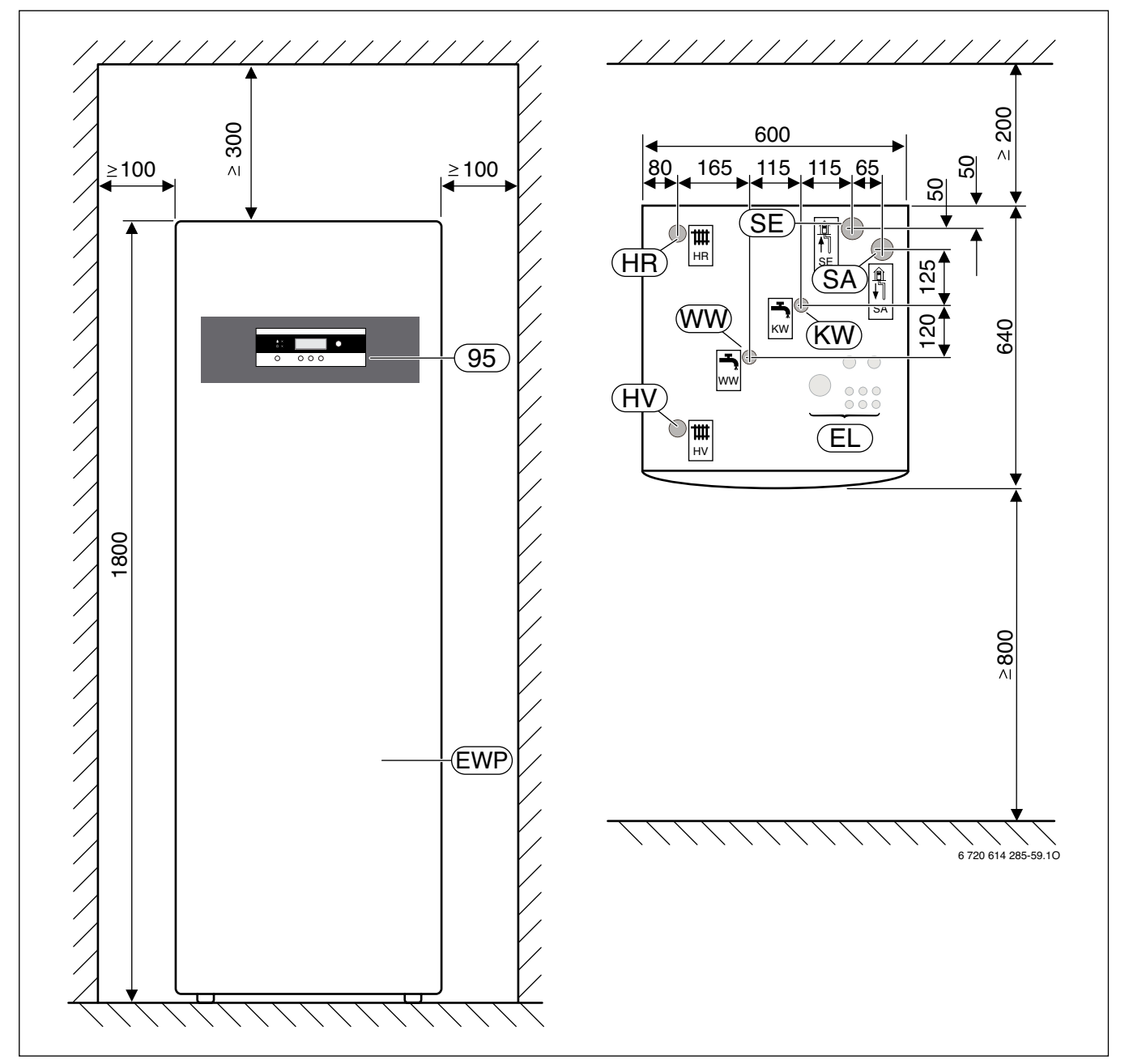

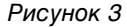

- **EL** Электрические провода и кабели
- **EWP** Геотермальный теплонасос<br>**HR** Возврат отопления
- **HR** Возврат отопления
- **HV** Подача отопления
- **SA** Выход холодоносителя (выход охлаждающей жидкости)
- **SE** Вход холодоносителя (вход охлаждающей жидкости)
- **KW** Вход холодной воды
- **WW** Выход горячей воды
- **95** Панель управления с дисплеем

### **4. 7. 2. WPS 6 … 17**

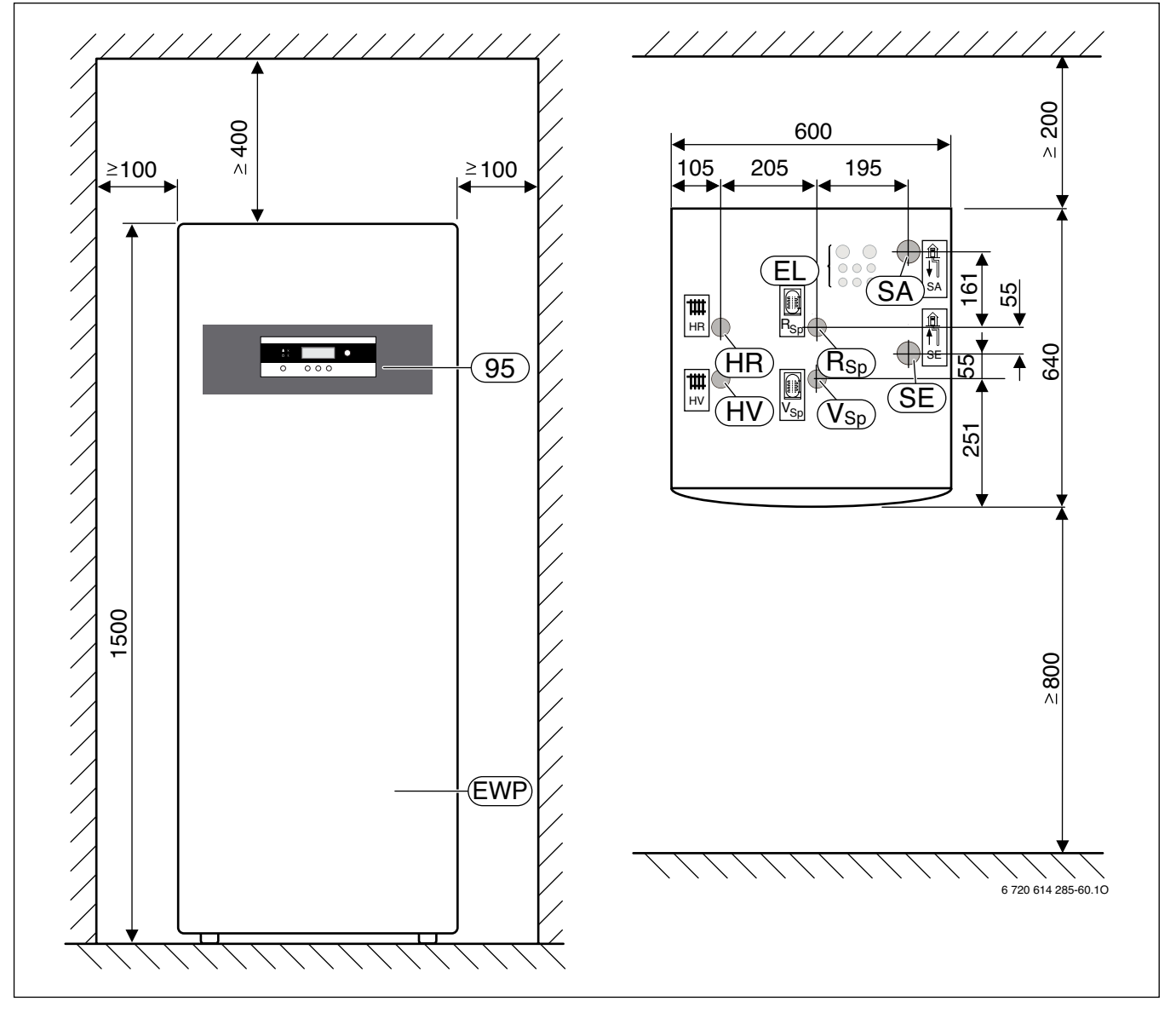

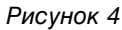

- **EL** Электрические провода и кабели
- **EWP** Геотермальный теплонасос
- **HR** Возврат отопления
- **HV** Подача отопления
- **SA** Выход холодоносителя (выход охлаждающей жидкости)
- **SE** Вход холодоносителя (вход охлаждающей жидкости)
- **RSp** Возврат бака
- **VSp** Подача бака
- **95** Панель управления с дисплеем

### **4. 8. Устройство установки**

## **4. 8. 1. WPS 6 … 11 K**

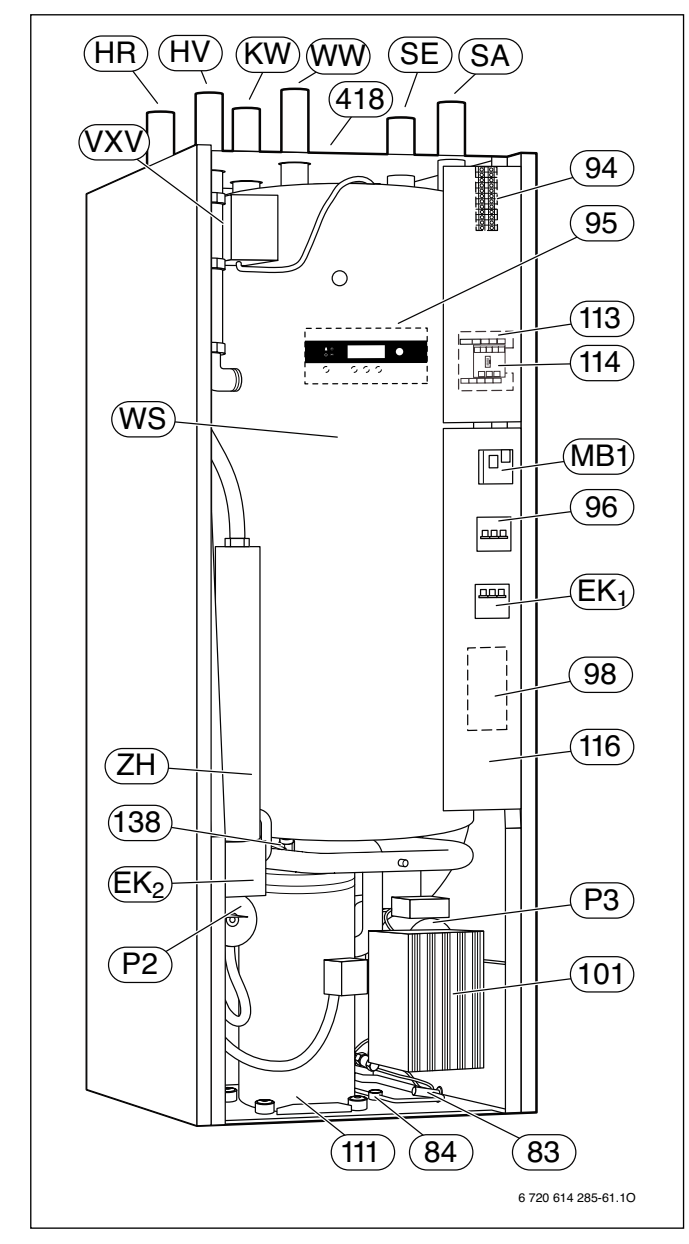

#### Рисунок 5

- **EK**<sub>1</sub> Автоматический предохранитель электрического дополнительного нагревателя
- **EK<sup>2</sup>** Кнопка «Reset» от перенагрева электрического дополнительного нагревателя
- **HR** Возврат отопления
- **HV** Подача отопления
- **SA** Выход холодоносителя (выход охлаждающей жидкости)
- **SE** Вход холодоносителя (вход охлаждающей жидкости)
- **KW** Вход холодной воды
- **MB1** «Reset» защита мотора компрессора
- **P2** Насос отопления
- **P3** Насос холодоносителя (насос охлаждающей жидкости)
- **RSp** Возврат бака
- **VSp** Подача бака
- **VXV** Трехходовой клапан (внутренний)
- **WS** Бак горячей воды с резервуаром для воды отопления
- **WW** Выход горячей воды
- **ZH** Электрический дополнительный нагреватель

**4. 8. 2. WPS 6 … 17**

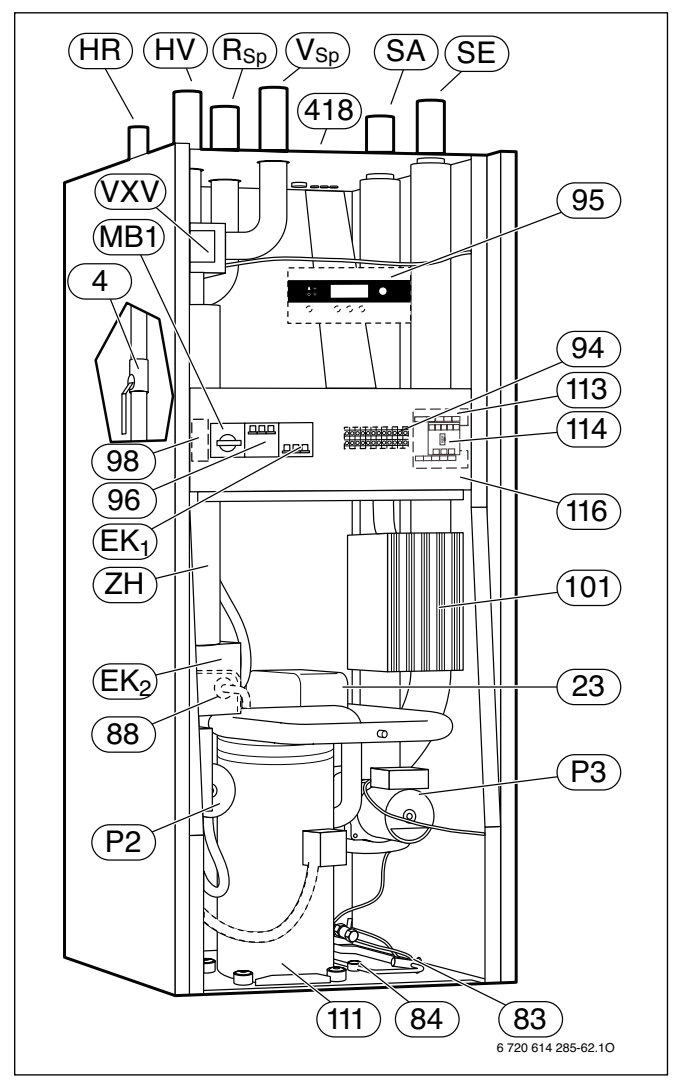

#### Рисунок 6

- **4** Запорный кран с фильтром отопительного контура
- **23** Испаритель
- **83** Экспансионный вентиль
- **84** Смотровое окно
- **88** Конденсатор
- **94** Клеммы для подключения к электросети
- **95** Панель управления
- **96** Автоматический предохранитель
- **98** Ограничитель тока запуска (нет у WPS 6 K и WPS 6)
- **101** Блок регулятора
- **111** Компрессор со звукоизолирующей крышкой
- **113** Плата подключения
- **114** Плата датчиков
- **116** Распределительная коробка
- **138** Сливной кран воды отопления под баком горячей воды
- **418** Типовая пластина

# **4. 9. Функциональная схема**

# **4. 9. 1. WPS 6 … 11 K**

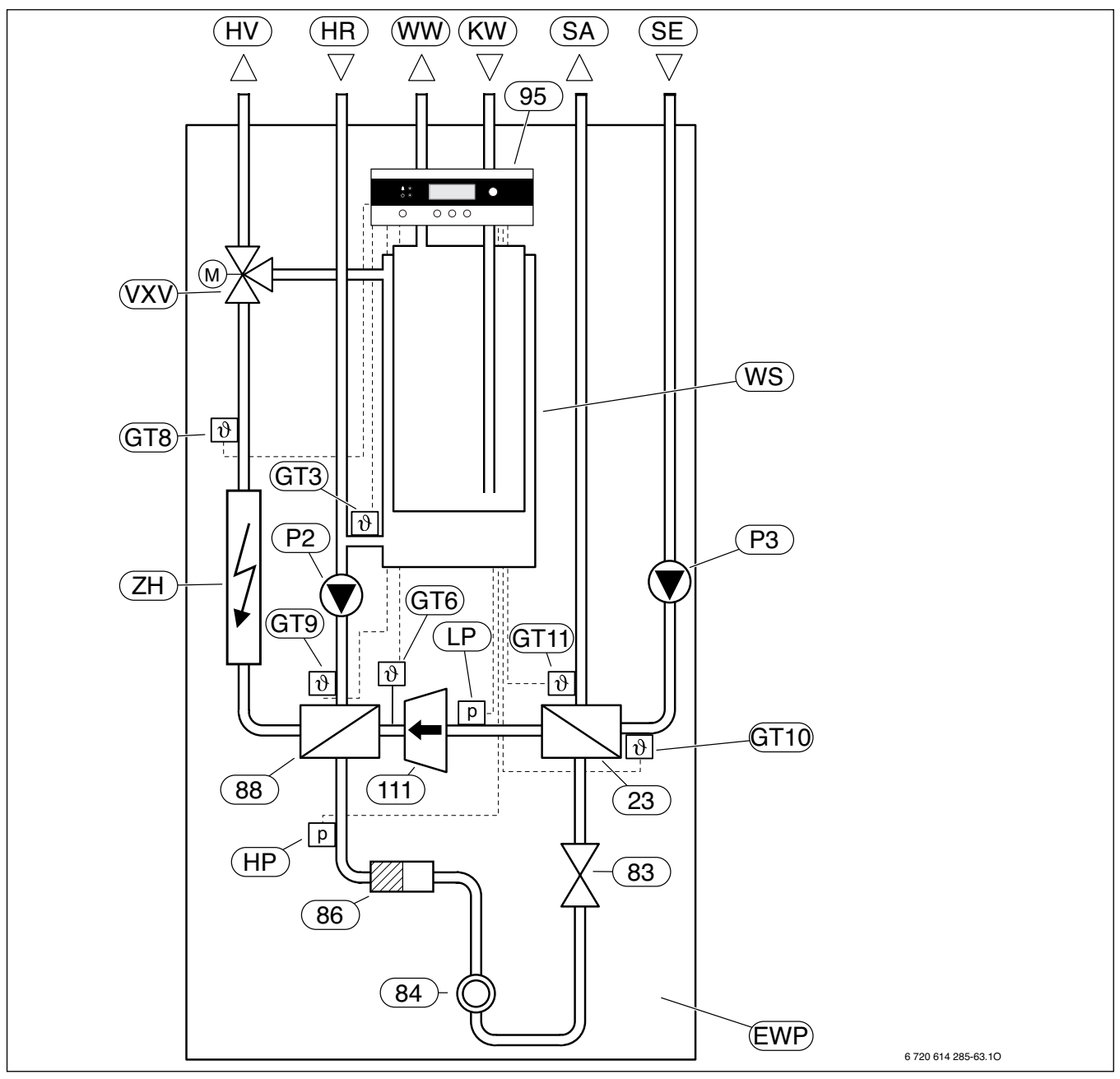

#### Рисунок 7

- **EWP** Геотермальный теплонасос
- **GT3** Датчик температуры горячей воды (внутренний)
- **GT6** Датчик температуры компрессора<br>**GT8** Датчик температуры подачи отопл
- **GT8** Датчик температуры подачи отопления
- **GT9** Датчик температуры возврата отопления (внутренний)
- **GT10** Датчик температуры входа холодоносителя (вход охлаждающей жидкости)
- **GT11** Датчик температуры выхода холодоносителя (охлаждающей жидкости)
- **HP** Реле давления стороны высокого давления
- **HR** Возврат отопления
- **HV** Подача отопления
- **SA** Выход холодоносителя (выход охлаждающей жидкости)
- **SE** Вход холодоносителя (вход охлаждающей жидкости)
- **KW** Вход холодной воды
- **LР** Реле давления стороны низкого давления
- **P2** Насос отопления
- **P3** Насос холодоносителя (насос охлаждающей жидкости)
- **VXV** Трехходовой клапан
- **WS** Бак горячей воды с резервуаром для воды отопления
- **WW** Выход горячей воды
- **ZH** Электрический дополнительный нагреватель
- **23** Испаритель
- **83** Экспансионный вентиль
- **84** Смотровое окно
- **86** Сухой фильтр
- **88** Конденсатор
- **95** Панель управления
- **111** Компрессор

#### **4. 9. 2. WPS 6 … 17**

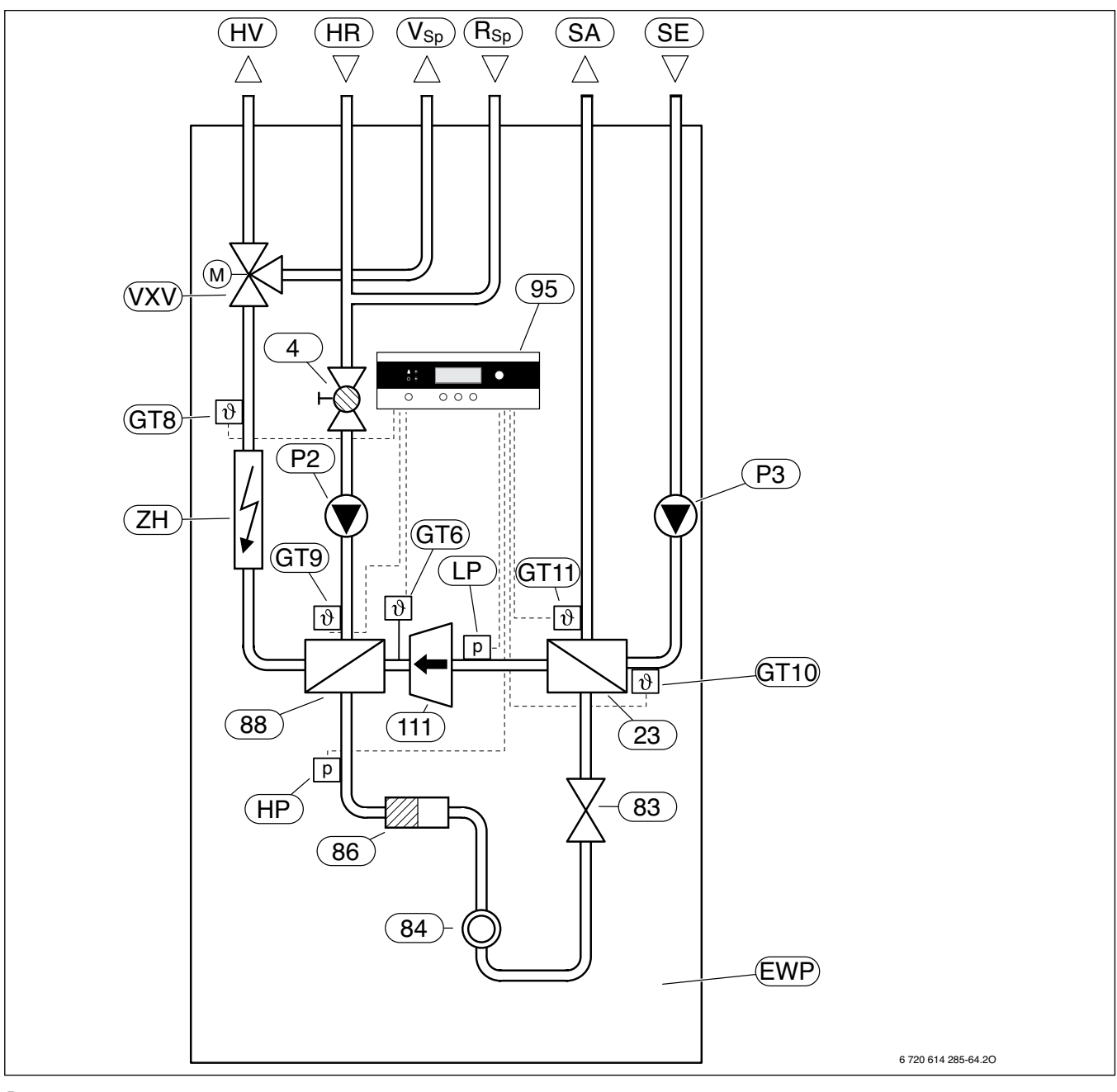

#### Рисунок 8

- **EWP** Геотермальный теплонасос
- **GT6** Датчик температуры компрессора
- **GT8** Датчик температуры подачи отопления
- **GT9** Датчик температуры возврата отопления (внутренний)
- **GT10** Датчик температуры входа холодоносителя (охлаждающей жидкости)
- **GT11** Датчик температуры выхода холодоносителя (охлаждающей жидкости)
- **HP** Реле давления стороны высокого давления
- **HR** Возврат отопления
- **HV** Подача отопления
- **SA** Выход холодоносителя (выход охлаждающей жидкости)
- **SE** Вход холодоносителя (вход охлаждающей жидкости)
- **LР** Реле давления стороны низкого давления
- **P2** Насос отопления
- **P3** Насос холодоносителя (насос охлаждающей жидкости)
- **RSp** Возврат бака
- **VSp** Подача бака
- **VXV** Трехходовой клапан
- **ZH** Электрический дополнительный нагреватель
- **4** Запорный кран с фильтром
- **23** Испаритель
- **83** Экспансионный вентиль
- **84** Смотровое окно
- **86** Сухой фильтр
- **88** Конденсатор
- **95** Панель управления
- **111** Компрессор

### **4. 10. Электрическая схема**

# **4. 10. 1. WPS 6 … 11 K**

Схемы подачи электричества и проводки размещены под крышкой установки.

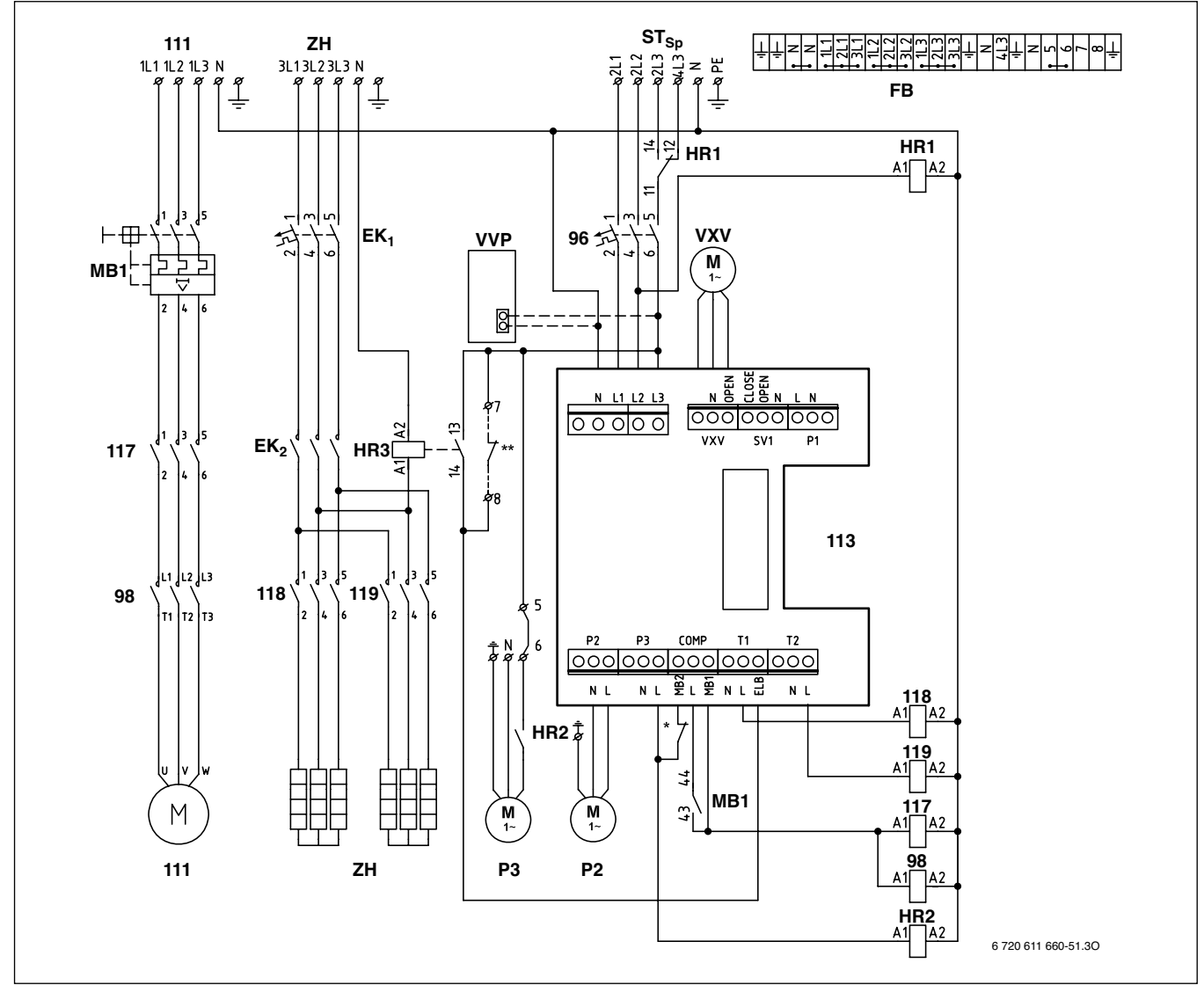

Рисунок 9. Плата подключения

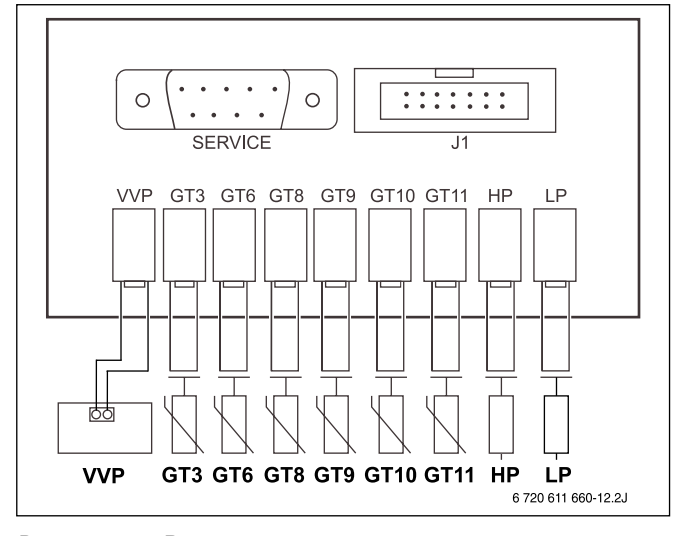

Рисунок 10. Внутреннее подключение датчиков

#### **Описание рисунков 9 и 10:**

- **EK**<sub>1</sub> Автоматический предохранитель электрического дополнительного нагревателя (электропатрон)
- **EK<sup>2</sup>** Кнопка «Reset» от перенагрева электрического дополнительного нагревателя (электропатрона)
- **FB** Блок подключений (заводской)
- **GT3** Датчик температуры горячей воды (внутренний)
- **GT6** Датчик температуры компрессора
- **GT8** Датчик температуры подачи отопления
- **GT9** Датчик температуры возврата отопления (внутренний)
- **GT10** Датчик температуры входа холодоносителя (охлаждающей жидкости)
- **GT11** Датчик температуры выхода холодоносителя (охлаждающей жидкости)
- **HP** Реле давления стороны высокого давления
- **J1** Подсоединение к блоку регулятора
- **LР** Реле давления стороны низкого давления
- **MB1** «Reset» защита мотора компрессора
- **P2** Насос отопления
- **P3** Насос холодоносителя (насос охлаждающей жидкости)
- **SERVICE** Место диагностики
- **ST<sub>Sp</sub>** Управление времени задержки<br>**VVP** Плата управления для анода
- **VVP** Плата управления для анода с независимым питанием
- **VXV** Мотор трехходового клапана
- **ZH** Электрический дополнительный нагреватель
- **96** Автоматический предохранитель теплонасоса
- **98** Ограничитель тока запуска (нет у WPS 6 K и WPS )
- **111** Компрессор
- **113** Плата подключения
- **117** Защита компрессора
- **118** Защита электрического дополнительного нагревателя (электропатрон) 1 ступень
- **119** Защита электрического дополнительного нагревателя (электропатрон) 2 ступень
- Насос холодоносителя (насос охлаждающей жидкости) Р3 в установке WPS 11 K оборудован интегрированной защитой мотора. В установке WPS 6 …9 К на этом месте установлен переход (между P3-L и COMP‑MB2).

# **4. 10. 2. WPS 6 … 17**

Схемы подачи электричества и проводки размещены под крышкой установки.

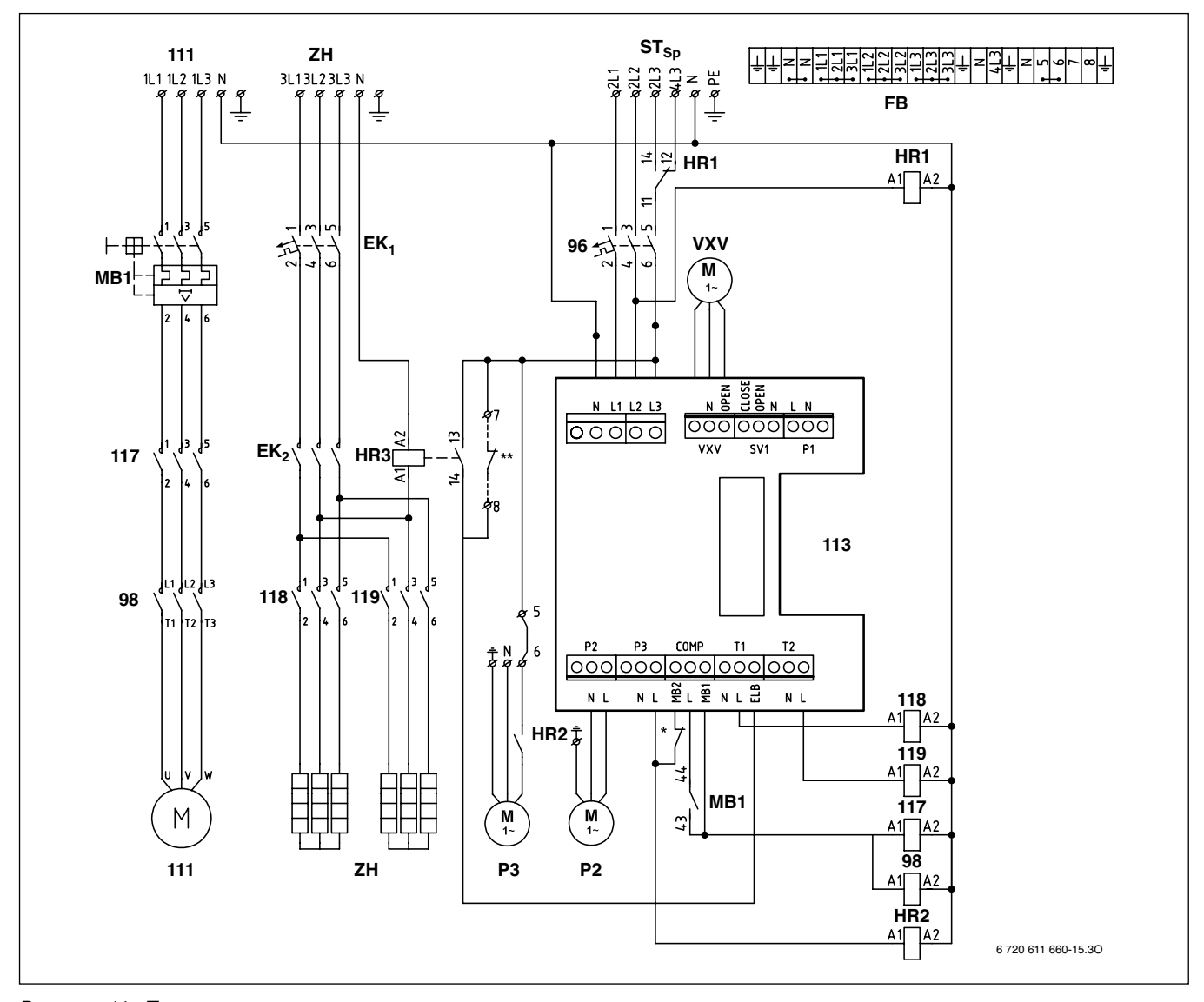

Рисунок 11. Плата подключения

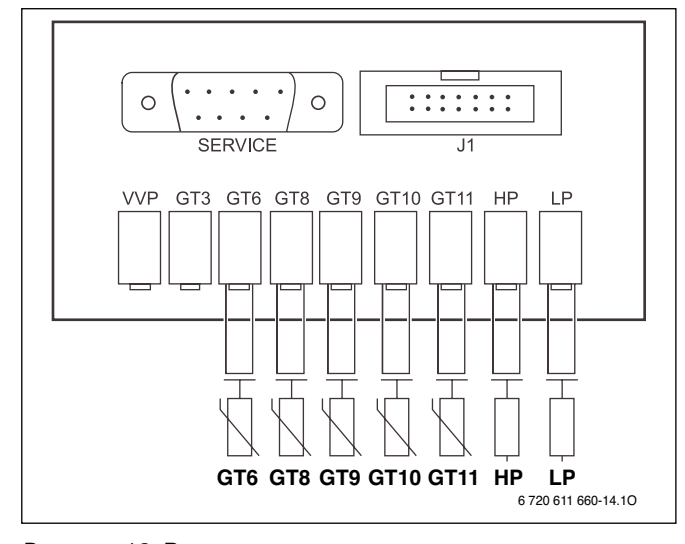

Рисунок 12. Внутренние подключения датчиков

#### **Описание рисунков 11 и 12:**

- **EK1** Автоматический предохранитель электрического дополнительного нагревателя (электропатрон)
- **EK2** Кнопка «Reset» от перенагрева электрического дополнительного нагревателя (электропатрон)
- **FB** Блок подключений (заводской)
- **GT6** Датчик температуры компрессора
- **GT8** Датчик температуры подачи отопления
- **GT9** Датчик температуры возврата отопления (внутренний)
- **GT10** Датчик температуры входа холодоносителя (охлаждающей жидкости)
- **GT11** Датчик температуры выхода холодоносителя (охлаждающей жидкости)
- **HP** Реле давления стороны высокого давления<br>**J1** Полсоелинение к блоку регулятора
- **J1** Подсоединение к блоку регулятора<br>**LP** Реле давления стороны низкого дав
- **LР** Реле давления стороны низкого давления
- **MB1** «Reset» защита мотора компрессора
- **P2** Насос отопления
- **P3** Насос холодоносителя (насос охлаждающей жидкости)

**SERVICE** Место диагностики

- **ST<sub>sp</sub>** Управление времени задержки<br>VXV Мотор трехходового клапана
- Мотор трехходового клапана
- **ZH** Электрический дополнительный нагреватель
- **96** Автоматический предохранитель теплонасоса
- **98** Ограничитель тока запуска (нет у WPS 6 K и WPS )
- **111** Компрессор
- **113** Плата подключения
- **117** Защита компрессора
- **118** Защита электрического дополнительного нагревателя (электропатрон) 1 ступень
- **119** Защита электрического дополнительного нагревателя (электропатрон) 2 ступень
- \* Насос холодоносителя (насос охлаждающей жидкости) Р3 в установке WPS 11 … 17 оборудован интегрированной защитой мотора. В установках WPS 6 … 9 на этом месте установлен переход (между P3-L и COMP-MB2).

# **4. 11. Примеры отопительных систем**

# **4. 11. 1. WPS 6 … 11 K**

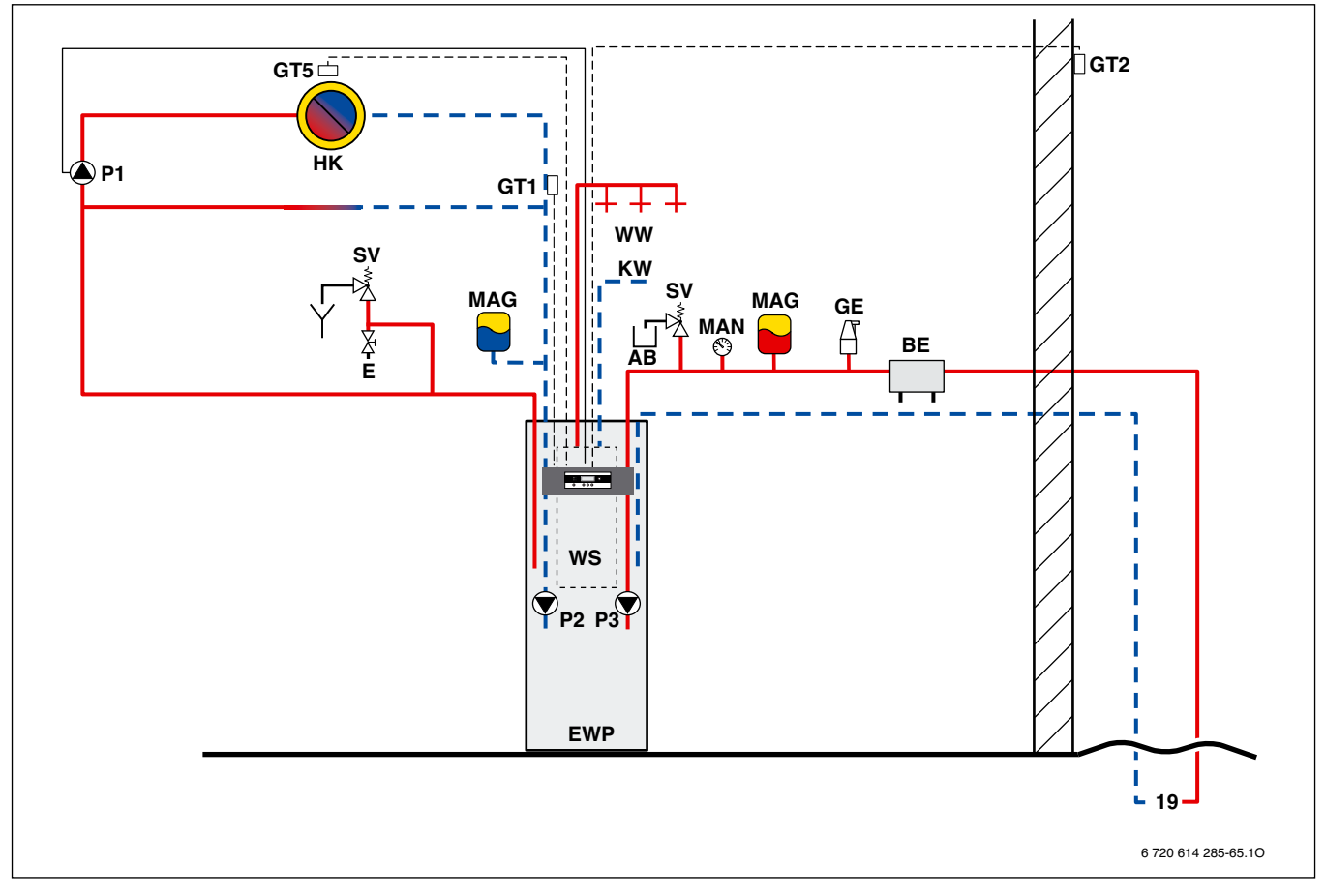

Рисунок 13. Отопительная система с одним отопительным контуром и приготовлением горячей воды

- **AB** Бак приема лишней жидкости
- **BE** Наполняющее устройство
- **E** Сливной кран
- **EWP** Геотермальный теплонасос WPS 6 …11 К
- **GE** Главный воздушник
- **GT1** Датчик температуры возврата отопления (наружный)
- **GT2** Датчик наружной температуры
- **GT5** Датчик температуры помещения
- **HK** Отопительный контур
- **KW** Подключение холодной воды
- **MAG** Расширительный бак мембранного типа
- **MAN** Манометр
- **P1** Насос отопительного радиатора
- **P2** Насос отопления
- **P3** Насос холодоносителя (насос охлаждающей жидкости)
- **SV** Предохранительный клапан
- **WS** Бак горячей воды
- **WW** Подключение горячей воды
- **19** Источник тепла (например, земляной зонд)

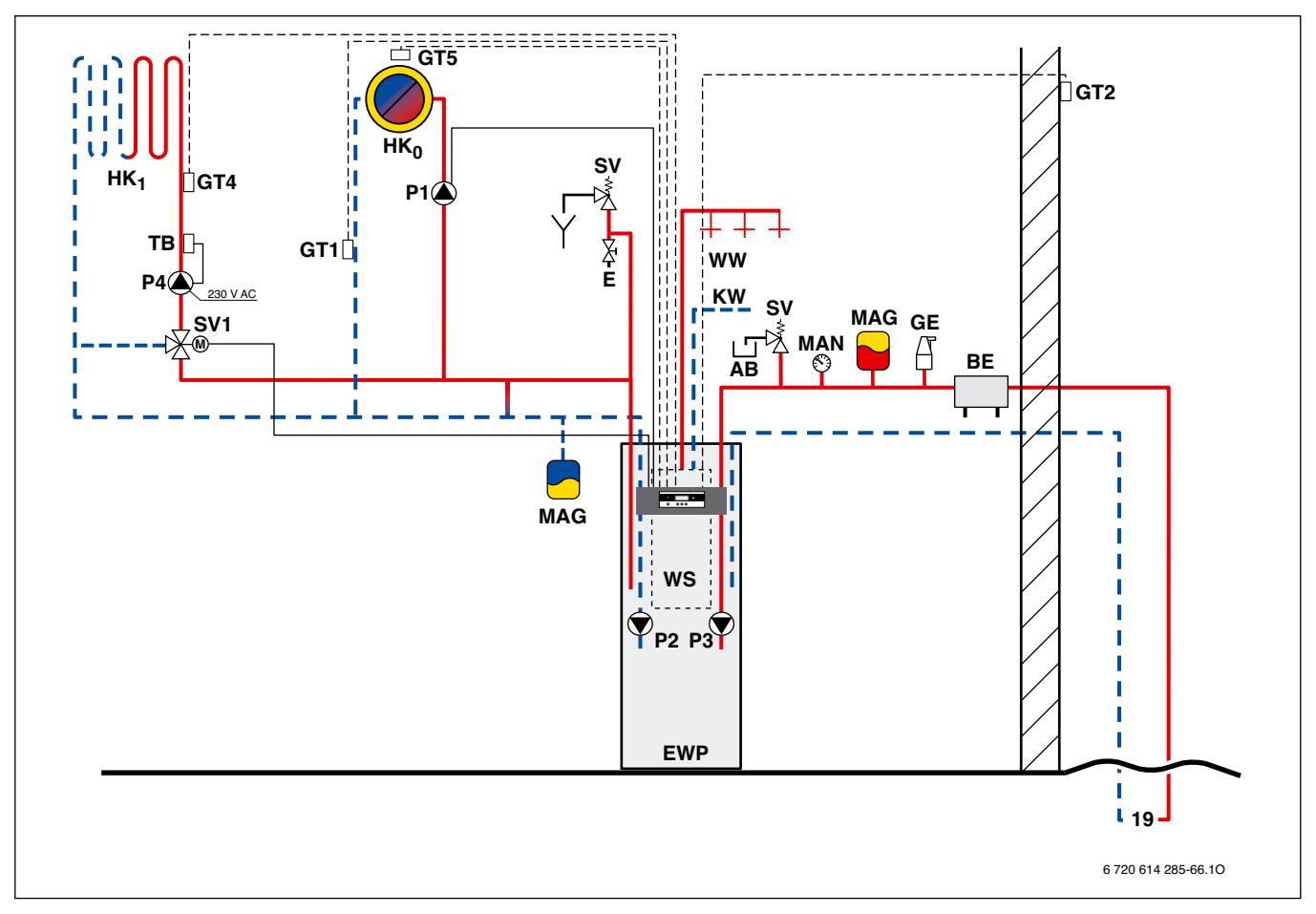

Рисунок 14. Отопительная система с двумя отопительными контурами (со смесителем/без смесителя) и приготовлением горячей воды

- **AB** Бак приема лишней жидкости
- **BE** Наполняющее устройство
- **E** Сливной кран
- **EWP** Геотермальный теплонасос WPS 6 …11 К
- **GT1** Датчик температуры возврата отопления (наружный)
- **GT2** Датчик наружной температуры
- **GT4** Датчик температуры подачи отопительного контура со смесителем
- **GT5** Датчик температуры помещения
- **GE** Главный воздушник
- **HK**<sub>0</sub> Отопительный контур без смесителя<br>**HK**. Отопительный контур со смесителем
- **HK1** Отопительный контур со смесителем
- **KW** Подключение холодной воды
- **MAG** Расширительный бак мембранного типа
- **MAN** Манометр
- **P1** Насос отопительного радиатора
- **P2** Насос отопления
- **P3** Насос холодоносителя (насос охлаждающей жидкости)
- **P4** Насос отопления для отопительного контура со смесителем (наружной деятельности)
- **SV** Предохранительный клапан
- **SV1** Трехходовой смеситель
- **TB** Ограничитель температуры
- **WS** Бак горячей воды
- **WW** Подключение горячей воды
- **19** Источник тепла (например, земляной зонд)

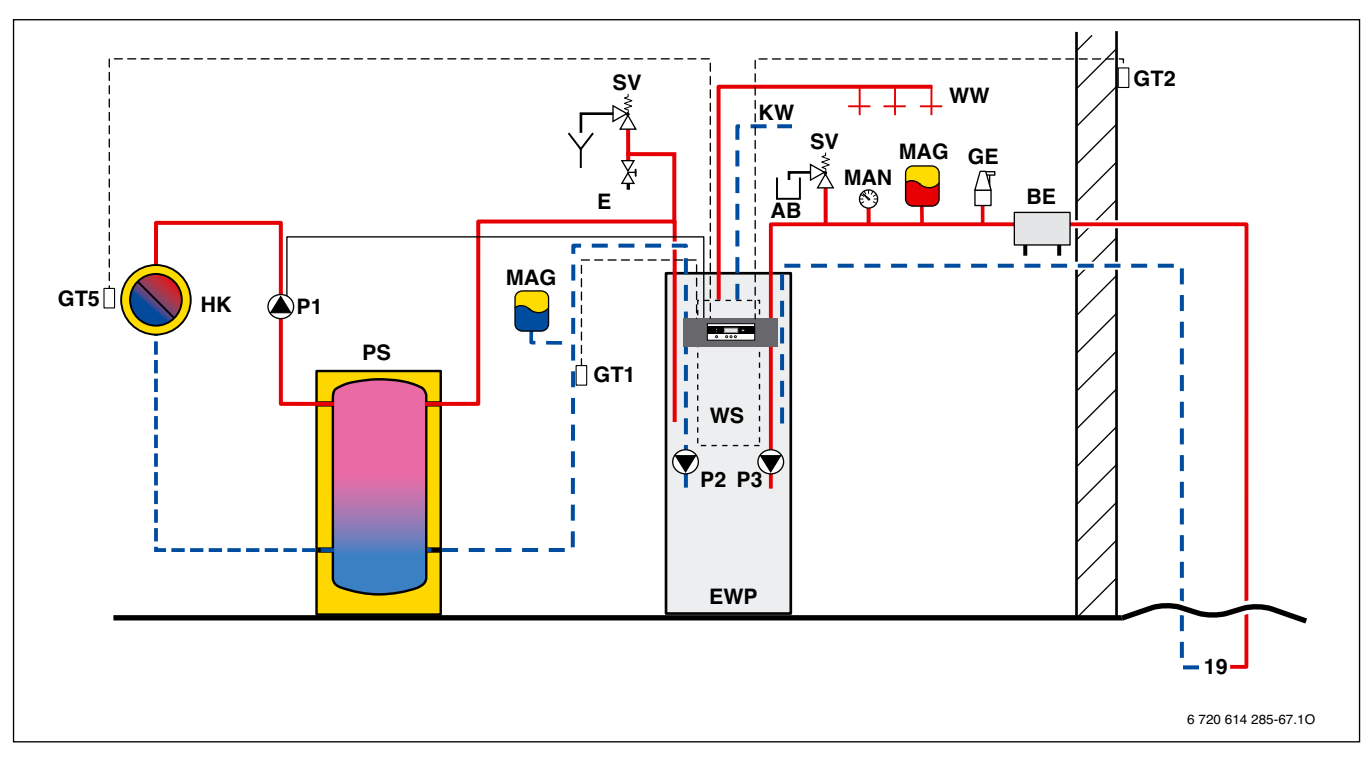

Рисунок 15. Отопительная система с одним отопительным контуром, с буферным аккумулятором и приготовлением горячей воды

- **AB** Бак приема лишней жидкости
- **BE** Наполняющее устройство
- **E** Сливной кран
- **EWP** Геотермальный теплонасос WPS 6 …11 К
- **GE** Главный воздушник
- **GT1** Датчик температуры возврата отопления (наружный)
- **GT2** Датчик наружной температуры
- **GT5** Датчик температуры помещения<br>**НК** Отопительный контур
- **HK** Отопительный контур
- **KW** Подключение холодной воды
- **MAG** Расширительный бак мембранного типа
- **MAN** Манометр
- **PS** Буферный аккумулятор
- **P1** Насос отопительного радиатора
- **P2** Насос отопления
- **P3** Насос холодоносителя (насос охлаждающей жидкости)
- **SV** Предохранительный клапан
- **WS** Бак горячей воды
- **WW** Подключение горячей воды
- **19** Источник тепла (например, земляной зонд)

#### **4. 11. 2. WPS 6 … 17**

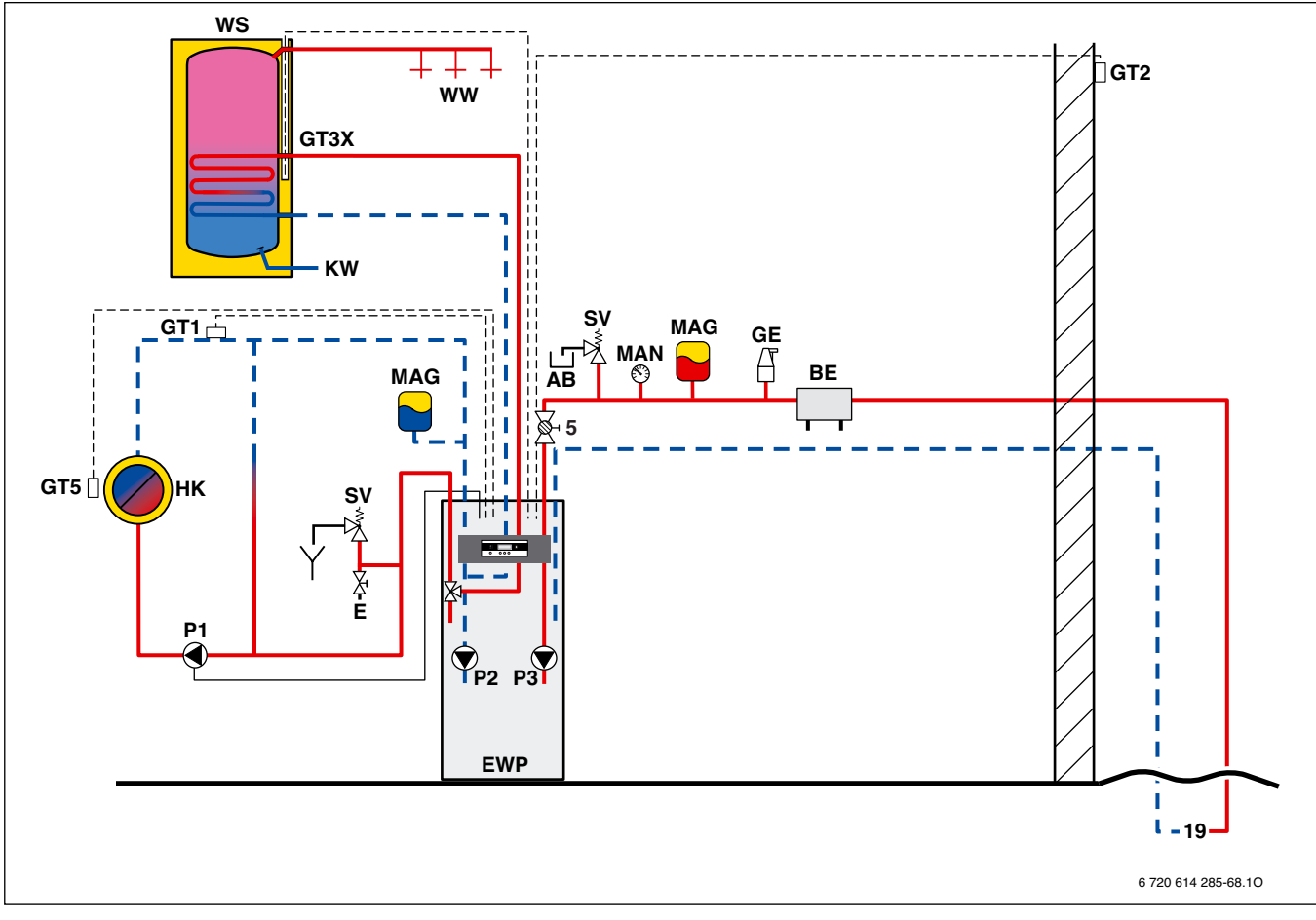

Рисунок 16. Отопительная система с одним отопительным контуром и наружным баком горячей воды

- **AB** Бак приема лишней жидкости
- **BE** Наполняющее устройство
- **E** Сливной кран
- **EWP** Геотермальный теплонасос WPS 6 …17
- **GE** Главный воздушник
- **GT1** Датчик температуры возврата отопления (наружный)
- **GT2** Датчик наружной температуры
- **GT3X** Датчик температуры горячей воды (наружный)
- **GT5** Датчик температуры помещения
- **HK** Отопительный контур
- **KW** Подключение холодной воды
- **MAG** Расширительный бак мембранного типа
- **MAN** Манометр
- **P1** Насос отопительного радиатора
- **P2** Насос отопления
- **P3** Насос холодоносителя (насос охлаждающей жидкости)
- **SV** Предохранительный клапан
- **WS** Бак горячей воды SH 290/370/450 RW
- **WW** Подключение горячей воды
- **5** Запорный кран с фильтром (только WPS 14 …17)
- **19** Источник тепла (например, земляной зонд)

# **4. 12. Технические данные**

### **4. 12. 1. WPS 6 … 11 K**

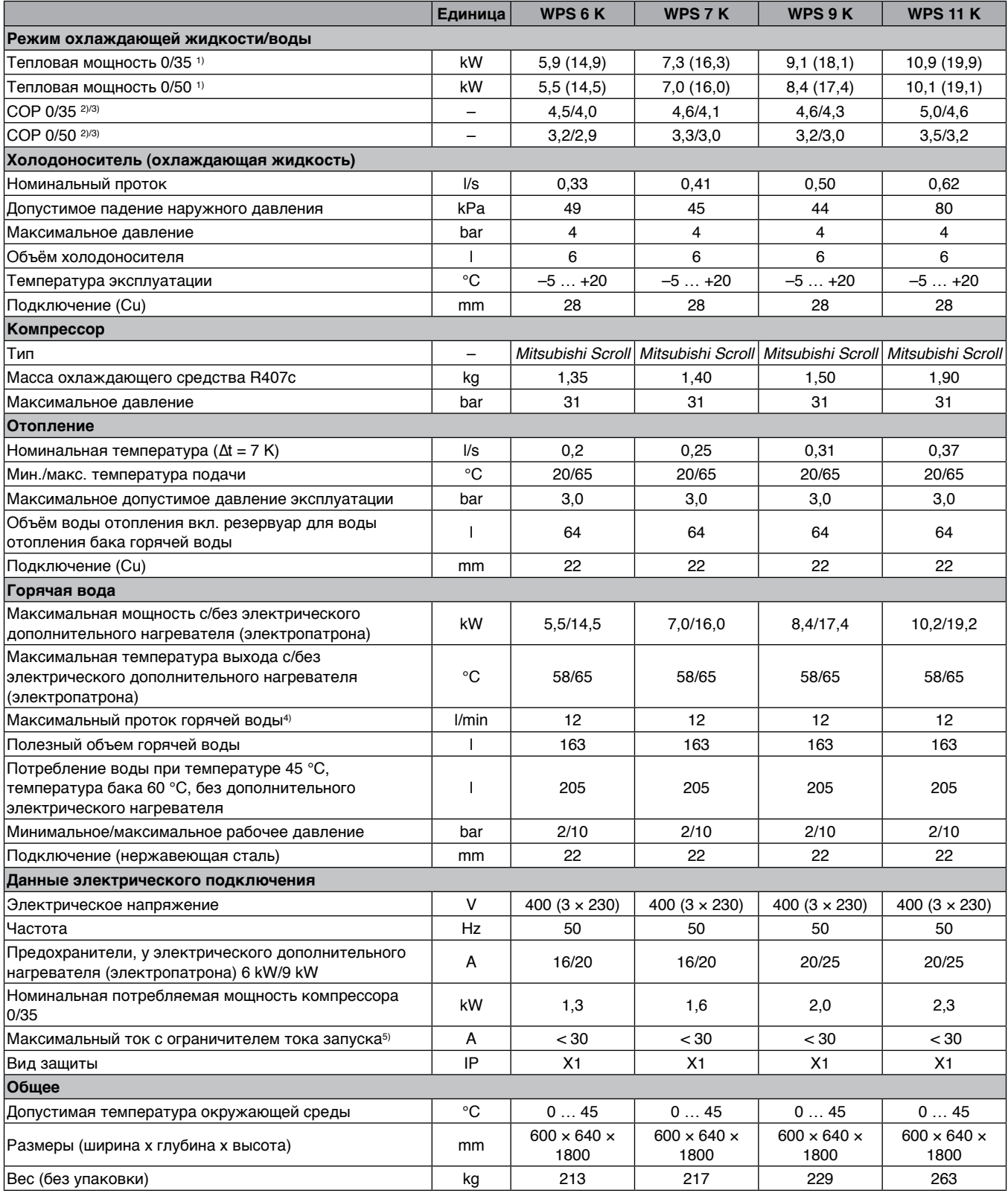

Таблица 2

1) Величины в скобках: максимальная тепловая мощность с электрическим дополнительным нагревателем 9 kW

2) Только компрессор

3) С внутренним насосом согласно DIN EN 255

4) При протоке холодной воды свыше 12 л в минуту предусмотрено встроение подходящего ограничителя протока

5) У WPS 6 K нет ограничителя тока запуска

#### **Характерные кривые установки WPS 6 …11 К WPS 6 K**

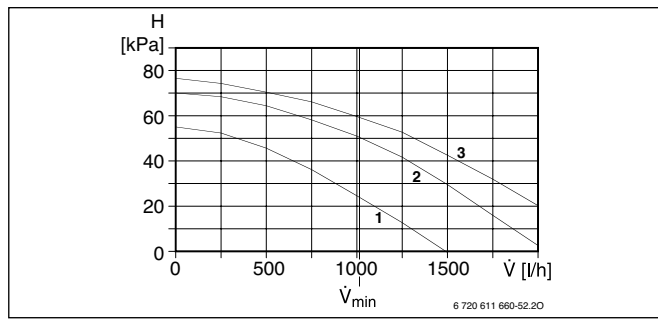

Рисунок 17. Насос холодоносителя (насос охлаждающей жидкости) для WPS 6 K

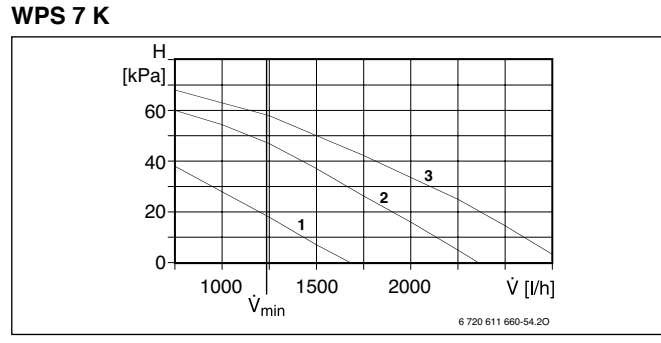

Рисунок 19. Насос холодоносителя (насос охлаждающей жидкости) для WPS 7 K

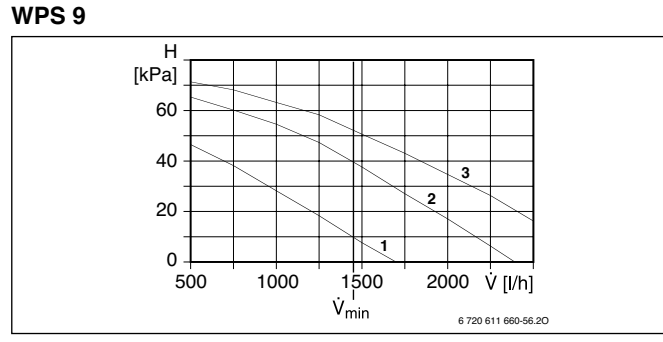

Рисунок 21. Насос холодоносителя (насос охлаждающей жидкости) для WPS 9 K

#### **WPS 11 K**

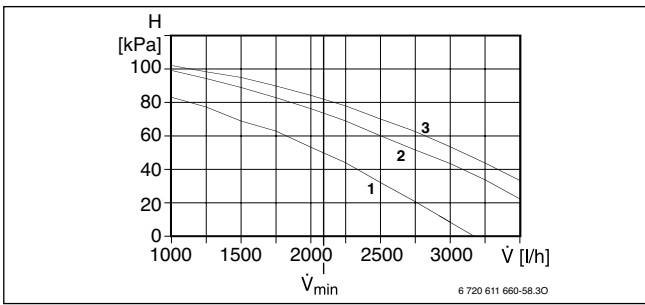

Рисунок 23. Насос холодоносителя (насос охлаждающей жидкости) для WPS 11 K

- **H** Остаточная высота напора (среда вода)
- ŵ Объемный расход
- $\dot{V}_{10}$  Объемный расход отопительного контура при ∆T = 10 K (область серого цвета = рабочая область)
- **min** Минимальный объемный расход охлаждающего контура (контура охлаждающей жидкости)
- **1** Характерная кривая для 1-ой ступени насоса
- **2** Характерная кривая для 2-ой ступени насоса
- **3** Характерная кривая для 3-ей ступени насоса

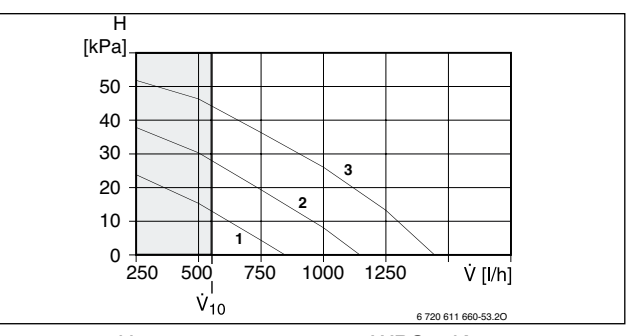

Рисунок 18. Насос отопления для WPS 6 K

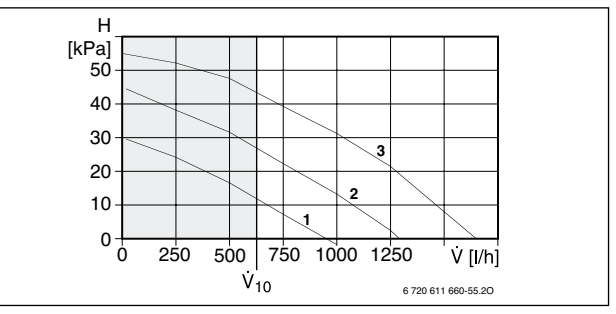

Рисунок 20. Насос отопления для WPS 7 K

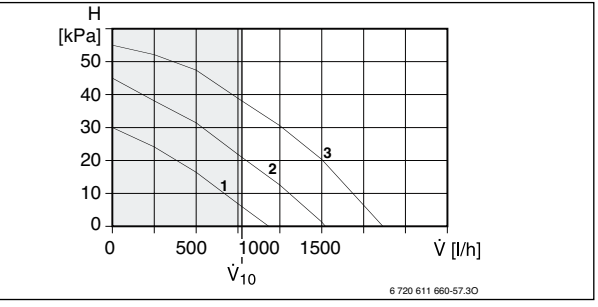

Рисунок 22. Насос отопления для WPS 9 K

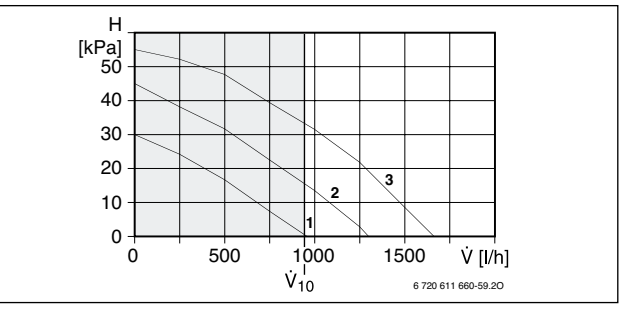

Рисунок 24. Насос отопления для WPS 11 K

#### **Насосы поставляются с регулировкой 3-ей ступени (заводская настройка)**

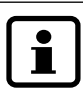

Соблюдать потери давления при различных концентрациях этиленгликола (➔ раздел 4. 12. 3., страница 25).

## **4. 12. 2. WPS 6 … 17**

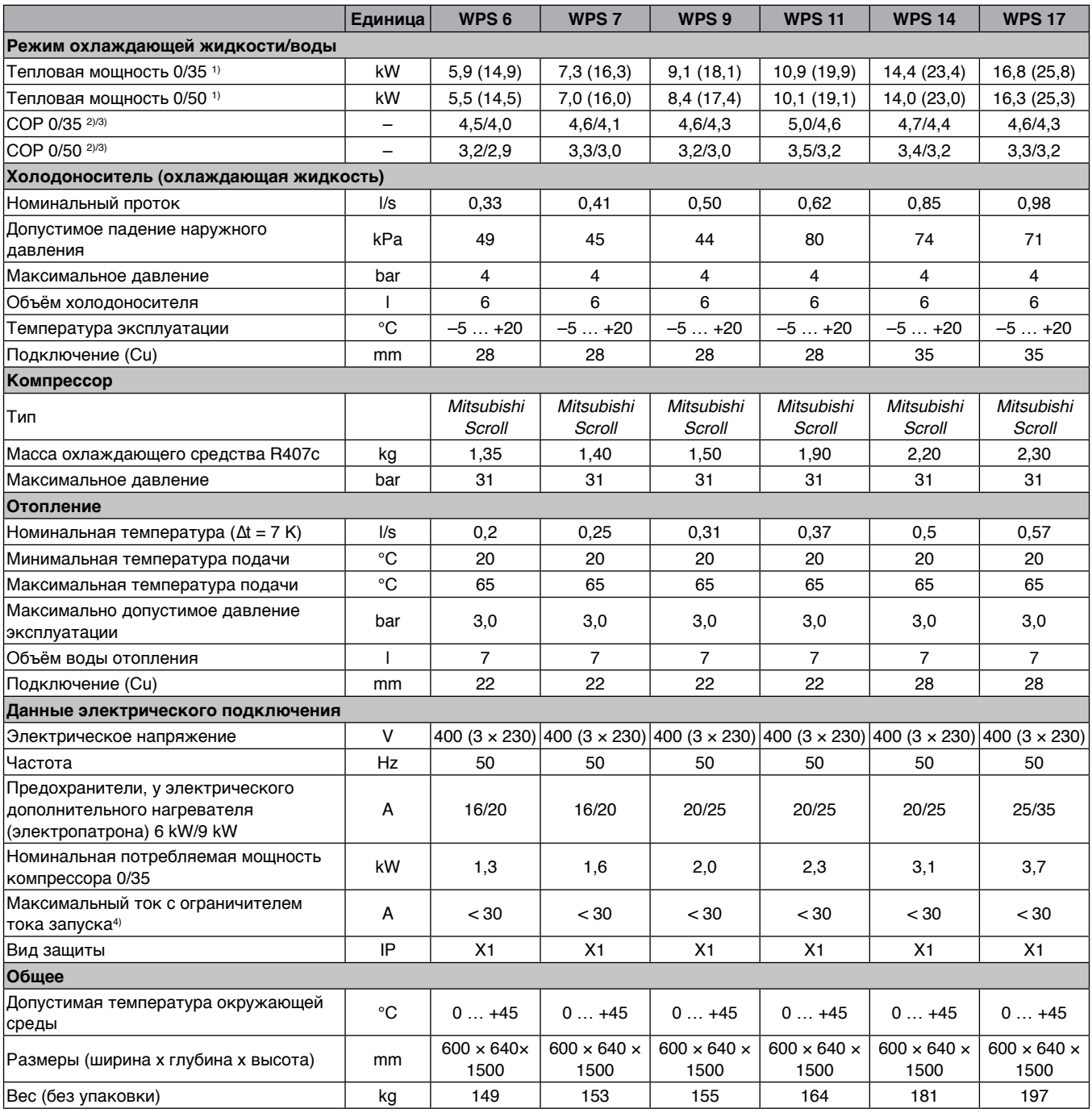

#### Таблица 3

1) Величины в скобках: максимальная тепловая мощность с электрическим дополнительным нагревателем 9 kW

2) Только компрессор

3) С внутренним насосом согласно DIN EN 255

4) У WPS 6 нет ограничителя тока запуска

#### **Характерные кривые установки WPS 6 … 17 WPS 6**

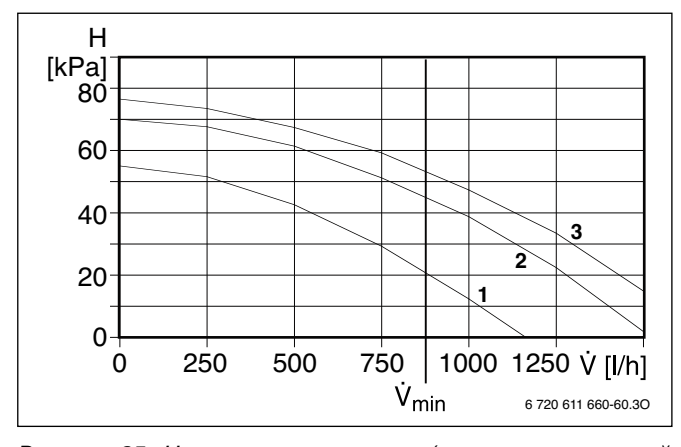

Рисунок 25. Насос холодоносителя (насос охлаждающей жидкости) для WPS 6

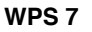

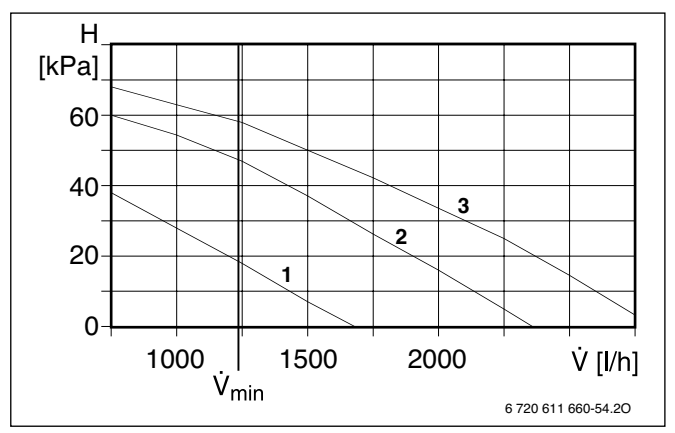

Рисунок 27. Насос холодоносителя (насос охлаждающей жидкости) для WPS 7

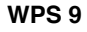

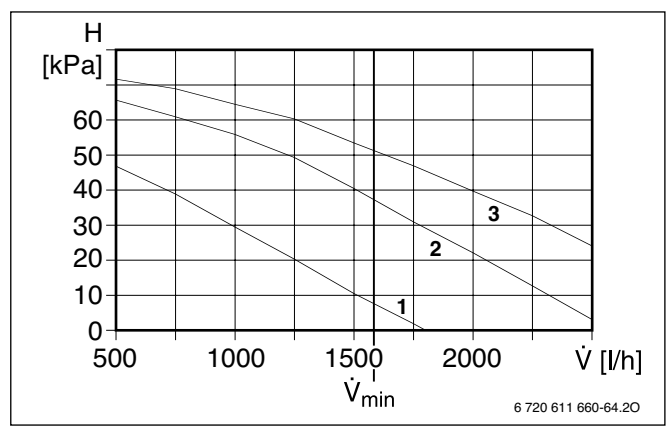

Рисунок 29. Насос холодоносителя (насос охлаждающей жидкости) для WPS 9

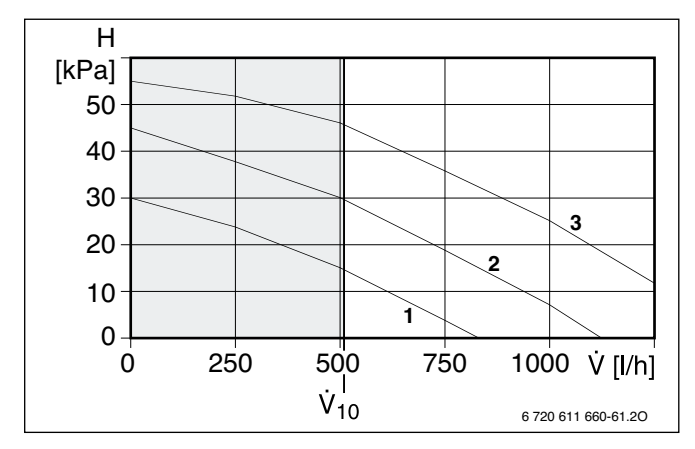

Рисунок 26. Насос отопления WPS 6

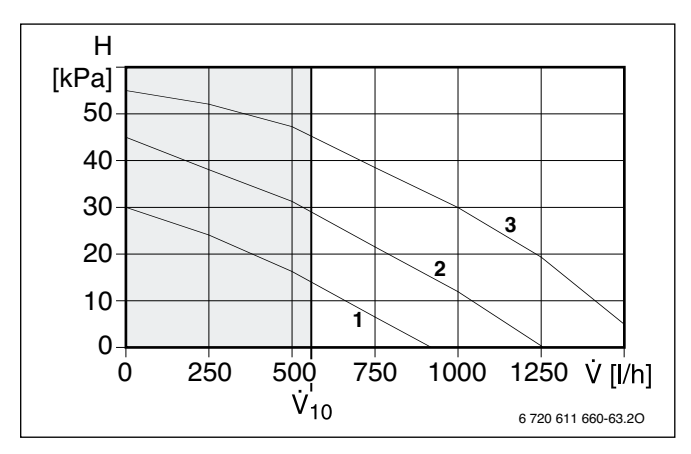

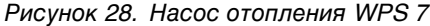

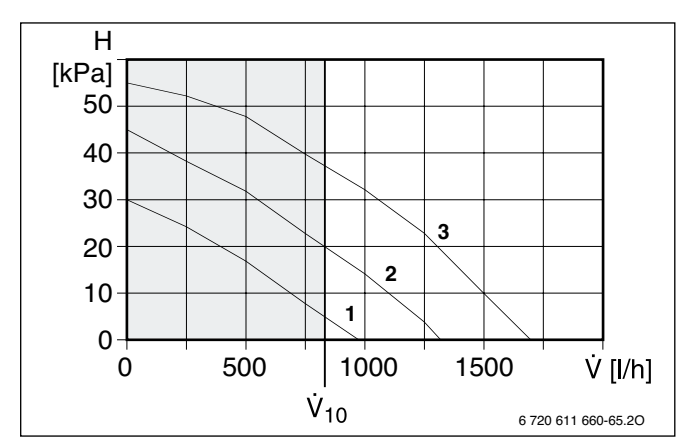

Рисунок 30. Насос отопления WPS 9

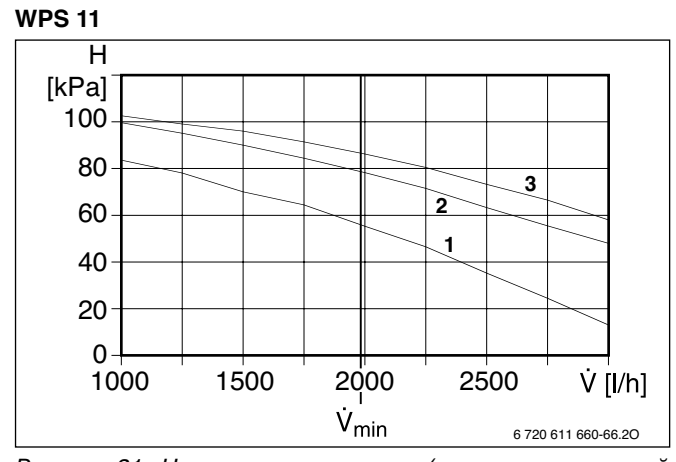

Рисунок 31. Насос холодоносителя (насос охлаждающей жидкости) для WPS 11

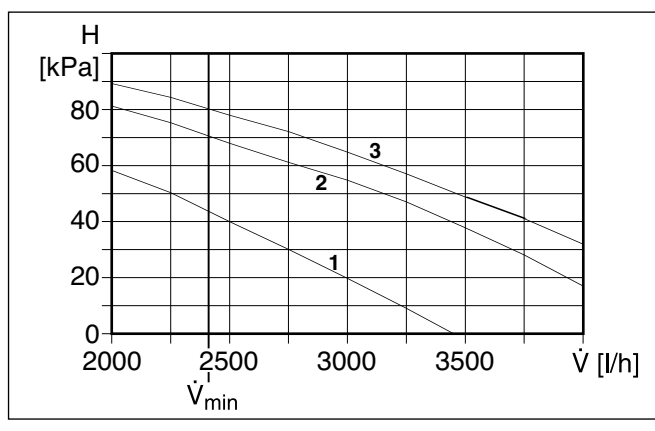

Рисунок 33. Насос холодоносителя (насос охлаждающей жидкости) для WPS 14

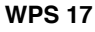

**WPS 14**

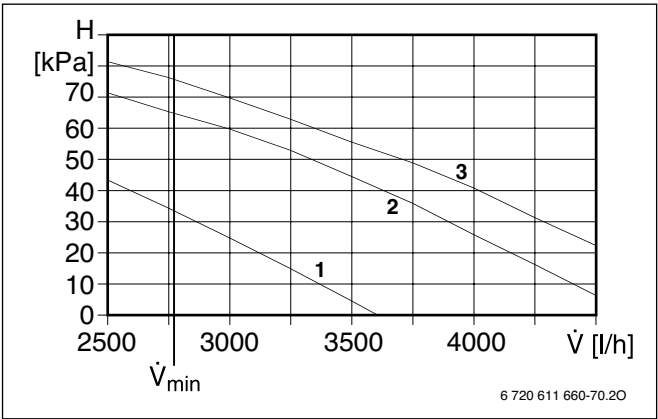

Рисунок 35. Насос холодоносителя (насос охлаждающей жидкости) для WPS 17

#### **Описание рисунков от 25 до 36:**

- **H** Остаточная высота напора (среда вода)
- ý Объемный расход
- Объемный расход отопительного контура при ∆T = 10 K (область серого цвета = рабочая область)
- **min** Минимальный объемный расход охлаждающего контура (контура охлаждающей жидкости)
- Характерная кривая для 1-ой ступени насоса
- Характерная кривая для 2-ой ступени насоса
- Характерная кривая для 3-ей ступени насоса

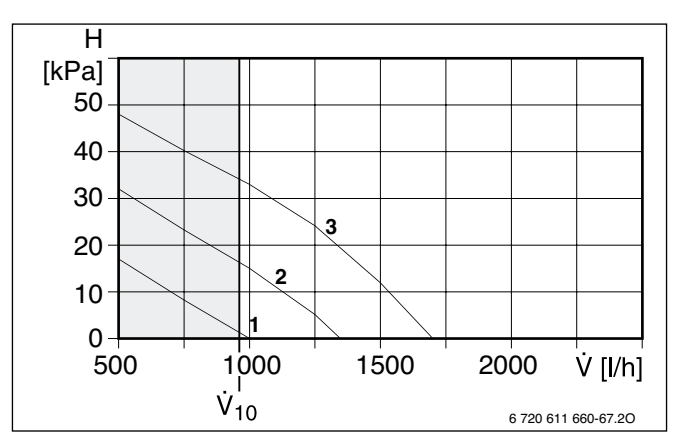

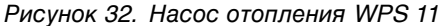

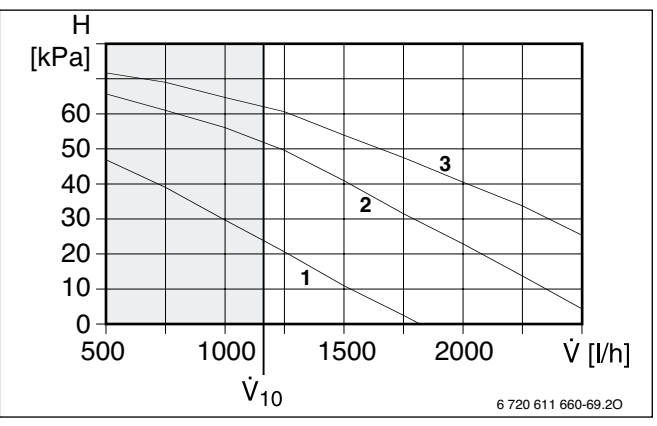

Рисунок 34. Насос отопления WPS 14

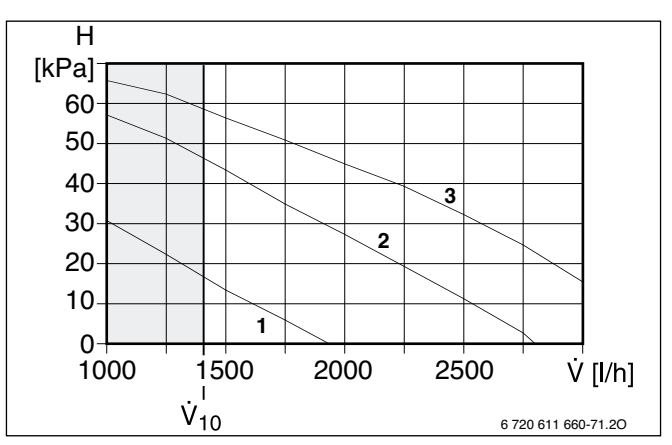

Рисунок 36. Насос отопления WPS 17

#### **Насосы поставляются с регулировкой 3-ей ступени (заводская настройка)**

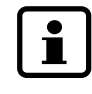

Соблюдать потери давления при различных концентрациях этиленгликола (➔ раздел 4. 12. 3., страница 25).

#### **4. 12. 3. Потери давления холодоносителя (охлаждающей жидкости)**

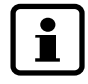

При расчетах потери давления необходимо учитывать концентрацию этиленгликола.

Потери давления холодоносителя (охлаждающей жидкости) зависят от температуры и соотношения смеси этиленгликола и воды. При понижении температуры и увеличении составляющей этиленгликола увеличиваются потери давления холодоносителя (охлаждающей жидкости).

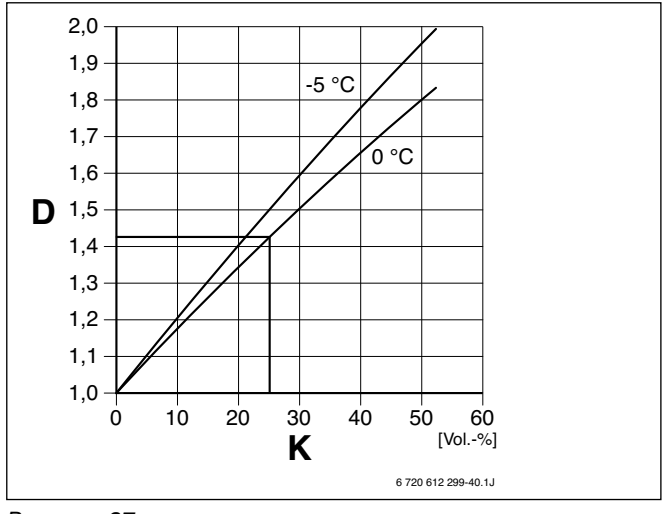

Рисунок 37

**D** Фактор относительных потерей давления<br>**K** Концентрация этиленгликола

**K** Концентрация этиленгликола

#### **Пример:**

Холодоноситель (охлаждающая жидкость) с концентрацией этиленгликола 25 процентов объема при температуре 0 °C потери давления в сравнении со средой воды увеличиваются на фактор 1,425.

#### **4. 12. 4. Величины измерений датчиков температуры GT1 … GT11**

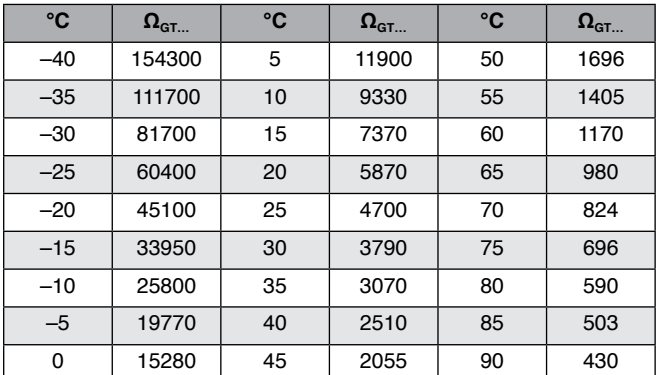

Таблица 4

# **5. Предписания**

Соблюдать следующие директивы и предписания:

- местные правила и предписания уполномоченного предприятия обеспечения электроэнергией (EVU) с соответствующими чрезвычайными полномочиями (TAB)
- **BImSchG, 2-ой раздел:** Установки, для монтажа которых нет необходимости получать разрешения
- **TA Lärm** Технические правила защиты от шума (Общие ведомственные предписания в дополнение Федерального закона о предотвращении эмиссии вредных выбросов)
- строительные правила страны
- **EnEG** (Закон об экономии энергии)
- **EnEV** (Правила об энергосберегающей теплозащите и энергосберегающих установках в строениях)
- **EN 60335** (Безопасность электрических установок для бытового применения и подобных целей) **Часть 1** (Общие требования) **Часть 2–40** (Особые требования для теплонасосов, кондиционеров и увлажнителей воздуха на электроприводе)
- **EN 12828** (Отопительная система зданий планирование установок подготовки горячей воды и отопления)
- **DVGW**, Общество отрасли водно-газового хозяйства, ООО Josef-Wirmer-Str. 1–3 - 53123 Bonn
	- Рабочий лист W 101 Директивы по областям забора питьевой воды; I часть: Области охраны грунтовых вод
- **DIN-нормы**, Beuth-Verlag GmbH Burggrafenstraße 6 10787 Berlin
	- **DIN 1988**, TRWI (Технические условия для монтажа установок питьевой воды)
	- **DIN 4108** (Сохранения тепла и энергосбережение в зданиях)
	- **DIN 4109** (Шумоизоляция в высотных зданиях)
	- **DIN 4708** (Центральные установки нагревания воды)
	- **DIN 4807**, в том числе, **EN 13831** (Расширительный бак)
	- **DIN 8960** (Охлаждающее средство требования и краткие обозначения)
	- **DIN 8975-1** (Холодильные установки основы технической безопасности по устройству, оснащению и установке – расклад )
	- **DIN VDE 0100** (Монтаж установок высокого напряжения с номинальным напряжением до 1000 V)
	- **DIN VDE 0105** (Эксплуатация электроустройств)
	- **DIN VDE 0730** (Положения для установок с электромоторным приводом бытового назначения и подобных целей)
- **VDI-директивы** объединения немецких инженеров e. V. – Postfach 10 11 39 - 40002 Düsseldorf
	- **VDI 2035** Лист 1: Недопущение повреждений в установках подготовки горячей воды и отопления, накипи в установках обогрева санитарной воды и установках приготовления горячей воды и отопления
	- **VDI 2081** Производство шума и понижение уровня шума в воздушных установках помещений
	- **VDI 2715** Понижение уровня шума в установках подготовки горячей воды и отопления
	- **VDI 4640** Термическое использование подземелья, Лист 1: Основы, разрешения, пакет аспектов окружающей среды; Лист 2: Системы геотермальных теплонасосов

# **6. Монтаж**

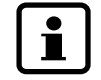

Монтаж, подключение тока и начало эксплуатации может проводить только специалист с допуском в области энергообеспечения.

### **6. 1. Сторона холодоносителя (охлаждающей жидкости)**

#### **Монтаж и наполнение**

Монтаж и наполнение контура холодоносителя (охлаждающей жидкости) может проводить только специалист с допуском работы с геотермическими установками.

#### **Воздушник**

Чтобы не допустить помехи в эксплуатации из-за попадания воздуха, на самом высоком месте вблизи входа холодоносителя (охлаждающей жидкости) устанавливается главный воздушник (GE) (➔ рисунки 44 и 45, страница 32).

#### **Запорный кран с фильтром (только на WPS 14 …17)**

Имеющийся в комплекте поставки запорный кран для контура холодоносителя (охлаждающей жидкости) (5) встраивается в установку вблизи входа холодоносителя (охлаждающей жидкости).

#### **Расширительный бак, предохранительный клапан, манометр**

Расширительный бак, предохранительный клапан, манометр устанавливаются на заводе.

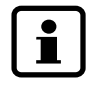

Мы рекомендуем установить также колпачковые клапаны на крышке контура холодоноси-. теля.

### **Расчёты расширительного бака мембранного типа для контура холодоносителя**

Номинальный объем V<sub>n</sub>:

$$
V_n = (V_e + V_v) \cdot \frac{P_e + 1}{P_e - P_o}
$$

Уменьшение объема при нагревании V<sub>e</sub>:

 $V_e = V_{\text{cutctena}} \cdot β$ 

β = коэффициент расширения

= 0,01 для 25-процентной смеси этиленгликола и воды

Начальная вода V<sub>v</sub>:

 $V_V = 0,005 \cdot V_{\text{cuctema}}$ 

 $V_v$  = минимум 3 литра

Итоговое давление системы  $P_e = 2.5$  бар

Предварительное давление системы  $P_0 = 1$  бар

#### **Пример**:

Расширительный бак мембранного типа для системы с объемом в 250 литров холодоносителя ( $V_{\text{cycrawa}} = 250$  л)

$$
V_n = (2,51 + 31) \cdot \frac{2,5 + 1}{2,5 - 1} = 12,831
$$

 $V_e = 250 \cdot 0.01 = 2.5 \cdot 1$ 

Выбираем расширительный бак емкостью 18 литров.

#### **Расчёты бака приема лишней жидкости в контуре холодоносителя**

Вместительность бака приема лишней жидкости расчитывается на случай отказа расширительного бака.

Для вышеописанного примера ( $V_n$  = 12,83 l) был выбран бак приема лишней жидкости емкостью примерно 15 литров.

#### **Средства защиты от замерзания/коррозии**

Необходимо обеспечить защиту от замерзания до –15 °C. Мы рекомендуем использовать этиленгликол.

#### **6. 2. Отопительная сторона**

#### **Принудительная циркуляция отопительной воды**

Для надежной работы установки необходима принудительная циркуляция отопительной воды, по крайней мере, объеме 60% от номинального протока ( $\Delta t = 7$  K).

Мы рекомендуем установить на самом отдаленном ответвлении контура отопления байпасный вентиль.

#### **Расширительный бак**

Расширительный бак выбирается согласно EN 12828.

#### **Запорный кран с фильтром (встроенный на … WPS)**

В комплекте поставки установок WPS…К имеющийся запорный кран для отопительной стороны (4) монтируется на установке вблизи подключения возврата отопления.

#### **Оцинкованные отопительные радиаторы и трубопроводы**

Для предотвращения образования газов не использовать оцинкованные радиаторы отопления и трубопроводы.

#### **Средства защиты от замерзания/средства защиты о коррозии/средства уплотнения**

Добавки к воде отопления могут вызвать проблемы. Поэтому мы советуем их не применять.

#### **Предохранительный клапан**

Согласно EN 12828 положено использовать предохранительный клапан.

Предохранительный клапан встраивается в вертикальном положении.

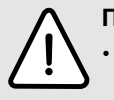

#### **Предупреждение!**

• Предохранительный клапан ни в коем случае нельзя закрывать.

• Сток предохранительного клапана устанавливается с наклоном вниз.

#### **Обогрев пола**

Если для обогрева пола предусматривается контур отопления со смесителем:

• Подключить ограничитель температуры.

# **6. 3. Выбор места установления**

Помещение для установления не должно находиться вблизи помещений, чувствительных к шуму (наприм., спальни), так как установка работает довольно шумно.

# **6. 4. Начальная инсталляция трубопроводов**

- Трубопровод подключения к контуру холодоносителя (контуру охлаждающей жидкости), контуру отопления и при необходимости горячей воды устанавливается во время монтажа до помещения установки.
- В контуре отопления во время монтажа встраивается расширительный бак, группа безопасности и манометр.
- Для наполнения и опорожнения системы во время монтажа на самом низком месте устанавливается кран для наполнения и опорожнения.

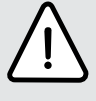

**Внимание!** Отложения в трубопроводе могут вызвать повреждения установки.

• Для удаления отложений трубопровод необходимо прополоскать.

# **6. 5. Монтаж наполняющего устройства**

Наполняющее устройство (поставляется в комплекте) встраивается в контур холодоносителя (контур охлаждающей жидкости). В зависимости от мощности теплонасоса различаются наполняющие устройства:

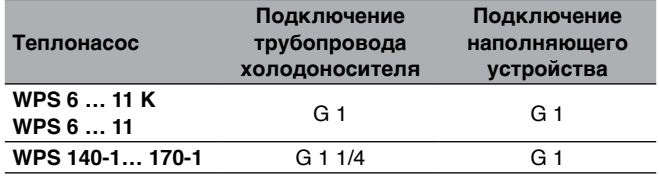

Таблица 5

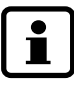

Место монтажа должно быть хорошо доступным для подключения трубопровода наполняющего устройства и с достаточным пространством для установки бака наполняющего устройства.

- Трубопровод холодоносителя на выбранном месте завершить фланцами с накидной гайкой G 1 для WPS 6 …11 K/WPS 6 …11, либо G 1 1/4 (WPS 14 …17) на конце.
- Вставить наполняющее устройство в трубопровод холодоносителя и прикрутить накидную гайку.
- Снять закрывающий колпачок G 1 с подключения для трубопровода наполняющего устройства.

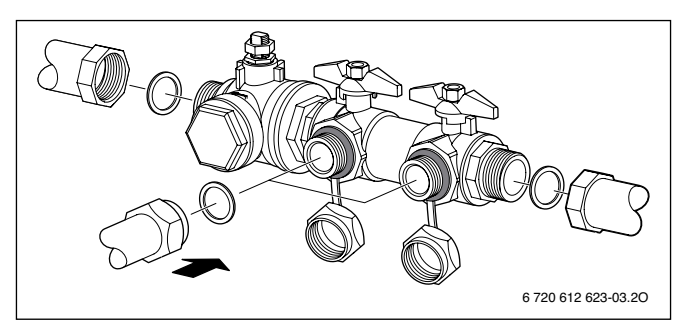

Рисунок 38. Монтаж наполняющего устройства WPS 6 …11 K/WPS 6 …11

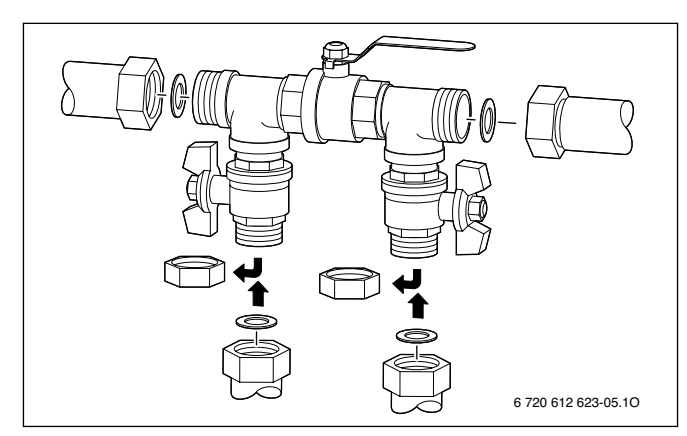

Рисунок 39. Монтаж наполняющего устройства WPS 14 … 17

• Подключить трубопровод к подключению G 1.

После наполнения трубопровода холодоносителя:

- Демонтировать трубопровод наполняющего устройства и закрыть подключения к наполняющему устройству закрывающими колпачками.
- Монтировать теплоизоляцию. Теплоизоляция для WPS 14 …17 устанавливается во время монтажа.

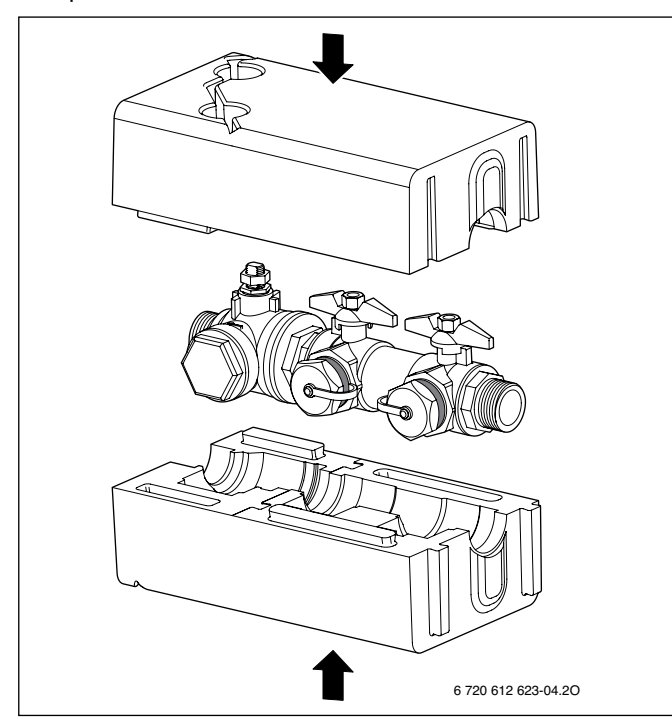

Рисунок 40. Монтаж теплоизоляции WPS 6 … 11 K/WPS 6 … 11

#### **6. 6. Монтаж установки**

- Снять упаковку, соблюдая указания на упаковке.
- Вынуть укомплектованные принадлежности.<br>• Смонтировать поставленные ввинчиваемые к
- Смонтировать поставленные ввинчиваемые ножки (2) и выровнять установку.

# **6. 7. Теплоизоляция**

Все тепло и холод проводящие трубопроводы необходимо оснастить достаточной теплоизоляцией согласно установленным нормам.

#### **6. 8. Снятие кожуха**

• Снять болты и снять кожух в направлении вверх.

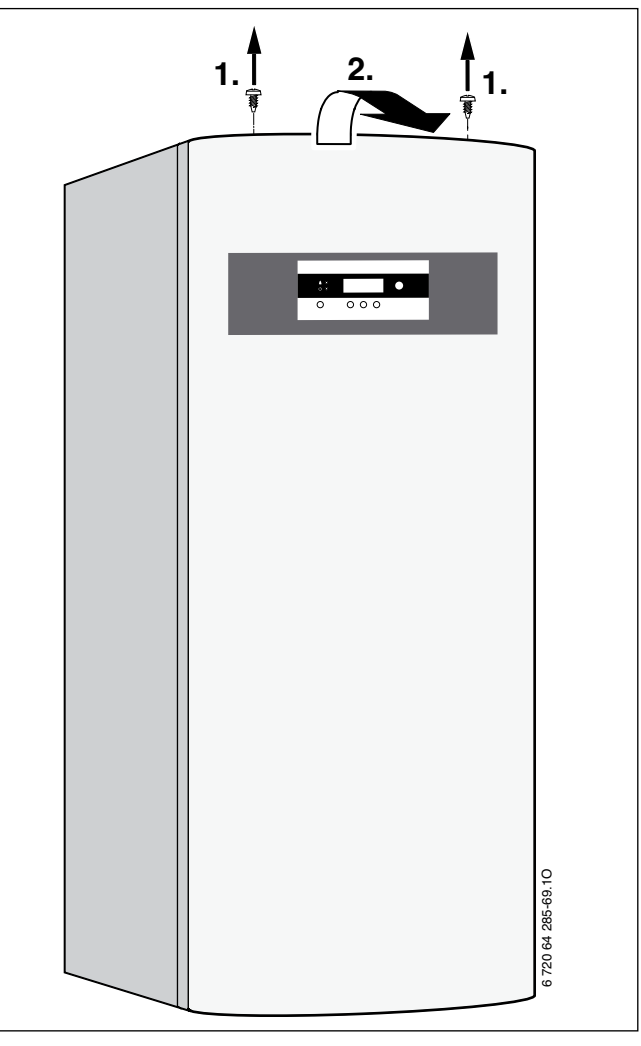

Рисунок 41

# **6. 9. Монтаж датчика температуры помещения GT5**

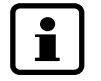

Подключение укомплектованного датчика температуры помещения GT5 улучшает качество регулирования отопительной установки.

Качество управления регулятора/установки зависит от места монтажа (главного помещения) датчика температуры помещения GT5.

Требования к месту монтажа:

- по возможности внутрення стена без сквозняка или теплового излучения (даже не изнутри, например, от пустых шахт, полых стен и т. д.);
- беспрепятственная циркуляция воздуха помещения под датчиком температуры помещения GT5 (заштрихованное поле на рисунке 42 оставить свободным).

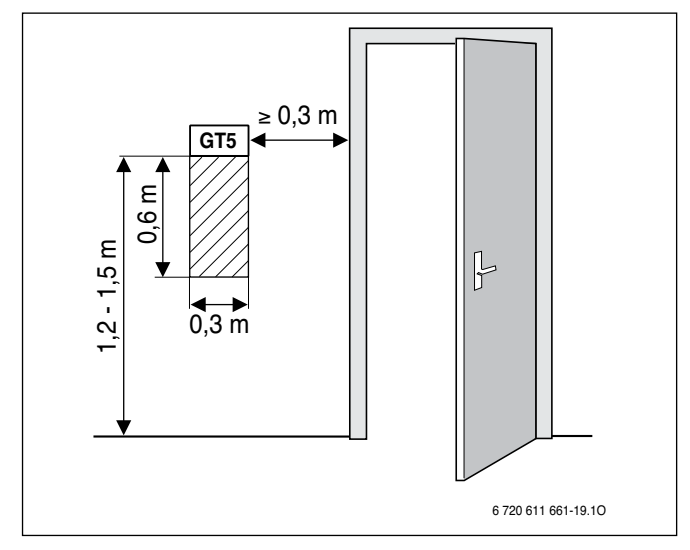

Рисунок 42. Рекомендуемое место монтажа датчика температуры помещения GT5

Для вручную управляемых клапанов с первичными настройками в главном помещении:

• Мощность отопительных батарей установить на самую малую величину. Таким образом главное помещение будет нагреваться наравне с остальными помещениями.

Для термостатических клапанов в главном помещении:

- Термостатические клапана открыть до предела.
- Мощность отопительных батарей посредством настраиваемых винтов возврата настроить на возможно малую величину. Таким образом главное помещение будет нагреваться наравне с остальными помещениями.

#### **6. 10. Наполнение системы**

#### **6. 10. 1. Отопительный контур**

- Начальное давление монтируемого расширительного бака настроить на статический уровень отопительной системы.
- Открыть клапаны отопительных батарей.
- Открыть запорный клапан (4), наполнить отопительную систему от 1 до 2 бар и закрыть.
- Выпустить воздух из отопительных радиаторов.
- Отопительную установку снова наполнить на 1 до 2 бар.
- Проверить уплотнения всех мест соединений.

#### **6. 10. 2. Контур холодоносителя (контур охлаждающей жидкости)**

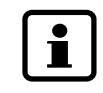

Для упрощения наполнения в качестве помощи при монтаже в комплектации присутствует наполнительный блок.

Контур холодоносителя (контур охлаждающей жидкости) наполняется холодоносителем (охлаждающей жидкостью), таким образом обеспечивая защиту от замерзания до –15 °C. Мы рекомендуем использовать смесь воды с этиленгликолом.

Примерную оценку необходимого объема холодоносителя (охлаждающей жидкости) в зависимости от длины контура холодоносителя (длины контура охлаждающей жидкости) и внутреннего диаметра трубопровода можно провести посредством специфических данных по таблице 6.

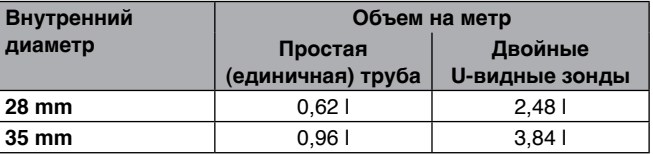

Таблица 6

Т

В качестве земельных зондов преимущественно используются U-видные зонды, в которых обычно используются две трубы для подачи и возврата ( $\rightarrow$  рисунок 43).

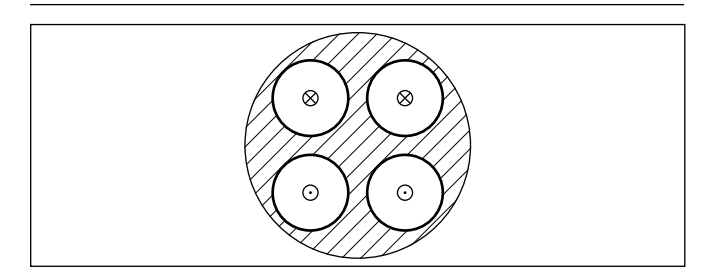

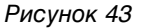

- $\otimes$ Подача
- $\odot$ Возврат

Для наполнения контура холодоносителя (охлаждающей жидкости) необходимы следующие предметы:

- чистый резервуар с накопительной возможностью в соответствии с необходимым объемом холодоносителя (объемом охлаждающей жидкости)
- дополнительный резервуар для скапливания загрязненной охлаждающей жидкости
- погружной насос с фильтром, объем нагнетания 6 м3/ч, высота нагнетания 60–80 метров
- два отрезка шланга диаметром 25 мм, с резьбой подключения G 1

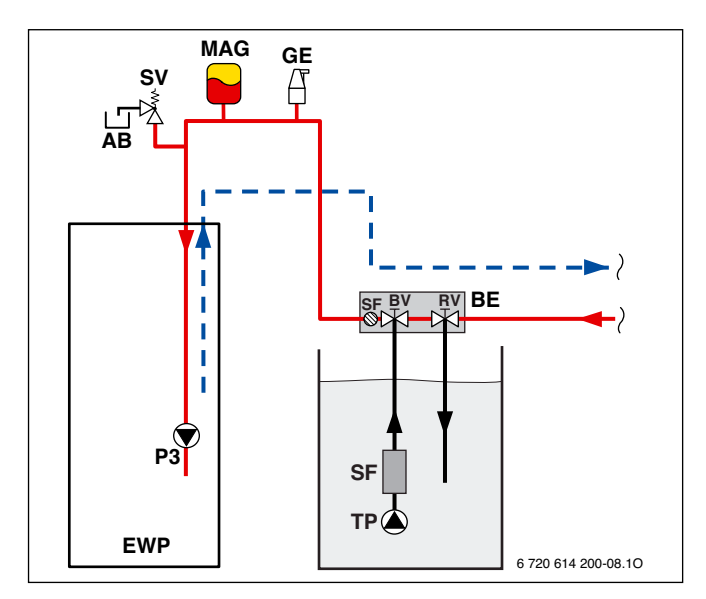

Рисунок 44. WPS 6… 11 K/WPS 6 … 11

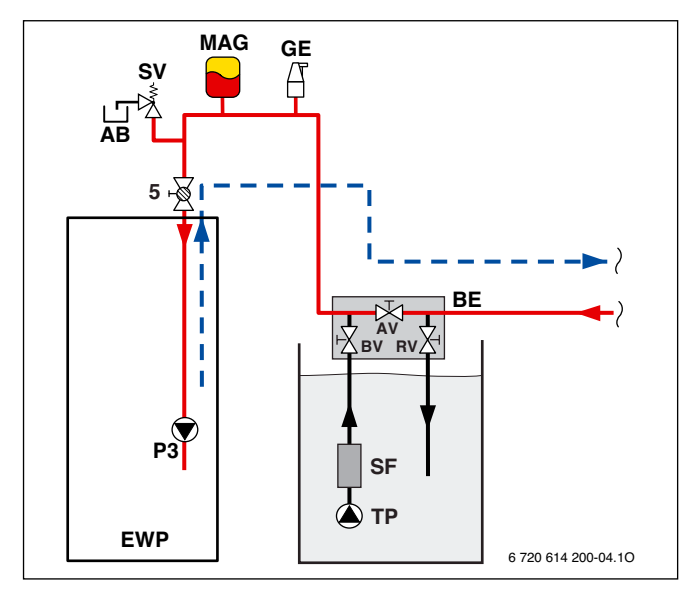

Рисунок 45. WPS 14… 17

#### **Описание рисунков 44 и 45:**

- **AB** Бак приема лишней жидкости
- **AV** Запорный клапан
- **BE** Наполняющее устройство
- **BV** Наполнительный клапан
- **EWP** Геотермальный теплонасос
- **GE** Главный воздушник
- **MAG** Расширительный бак мембранного типа
- **RV** Обратный клапан
- **SF** Фильтр
- **SV** Предохранительный клапан
- **TP** Поргужной насос
- **5** Запорный кран с фильтром для контура холодоносителя (контура охлаждающей жидкости)
- Отрезки шланга подключить к наполнительному клапану (BV) и клапану возврата (RV) наполняющего устройства (BE).
- Погружной насос (TP) подключить к наполняющему клапану (BV).
- Погружной насос поместить в наполнительный резервуар с накопительной емкостью, соответствующей необходимому объему холодоносителя.
- Конец шланга возврата погрузить в дополнительный резервуар бака приема лишней жидкости.
- Наполняющий резервуар наполнить сперва водой, потом средством защиты от замерзания в предусмотренном соотношении и перемешать.
- Открыть наполнительный клапан (BV) и клапан возврата (RV), закрыть запорный кран (AV) (для WPS 14 … 17).
- Включить погружной насос. Контур холодоносителя (контур охлаждающей жидкости) наполняется холодоносителем (охлаждающей жидкостью).

Когда из шланга возврата выходит чистый холодоноситель (охлаждающая жидкость):

- Погрузить шланг возврата в резервуар.
- Загрязненный холодоноситель (охлаждающую жидкость) в надлежащем порядке собрать в дополнительный резервуар.
- Когда система наполнена и из шланга возврата больше не выходит воздух, еще на 30 минут оставить работающим погружной насос (TP), чтобы контур холодоносителя (охлаждающей жидкости) полностью освободился от воздуха.

Для ускорения обезвоздушивания дополнительно включить насос холодоносителя (охлаждающей жидкости) установки:

• Вызвать в меню регулятора 5.3 ручную эксплуатацию и запустить насос Р3.

Когда контур холодоносителя (охлаждающей жидкости) полностью освобожден от воздуха:

- Открыть запорный клапан (AV) (для WPS 14 … 17).
- Закрыть клапан возврата (RV).
- Давление в контуре холодоносителя повышается.

Когда давление в контуре холодоносителя достигает примерно 1,5 бар.

- Закрыть наполнительный клапан (BV).
- Выключить погружной насос.
- Снять шланги с клапанов.
- Закрутить закрывающие крышки на клапанах наполняющего блока.
- Проверить уплотнения всех мест соединений.

# **7. Электрическое подключение**

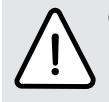

**Опасно!** Может ударить током!

• Подключение не должно находиться под напряжением (использовать предохранитель, выключатели напряжения) перед началом работ с электрической частью.

Все устройства регулирования, управления и предохранения обеспечены заводским подсоединением и проверены.

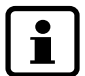

Электрическое подключение установки должно быть надежно изолировано.

- В проводке должен быть встроен отдельный рабочий выключатель, который отключает все фазы установки.
- Согласно действующим предписаниям для подключения 400 V/50 Hz использовать электрокабель не менее 5 жил вида H05VV-…(NYM-…). Поперечный разрез выбирать в соответствии с подключенными предохранителями (➔ раздел 4. 12.).
- Соблюдать защитные мероприятия согласно предписаниям 0100 VDE и особым предписаниям (TAB) местных органов энергопотребления.
- Согласно части 1 VDE 0700 установка жестко крепится к планке клемов распределительной коробки и подключается через отделительное устройство, соблюдая мин. расстояние в 3 мм между контактами (наприм., предохранитель, выключатель). К отделительному устройству больше нельзя подключать ни одного потребителя.

### **7. 1. Подключение установки**

• Снять кожух установки, ➔ страница 29.

• Снять крышку распределительной коробки.

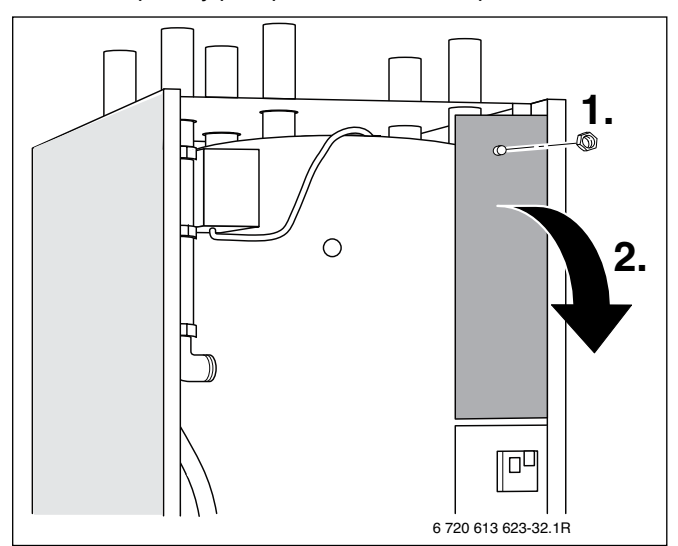

Рисунок 46. WPS 6… 11 K

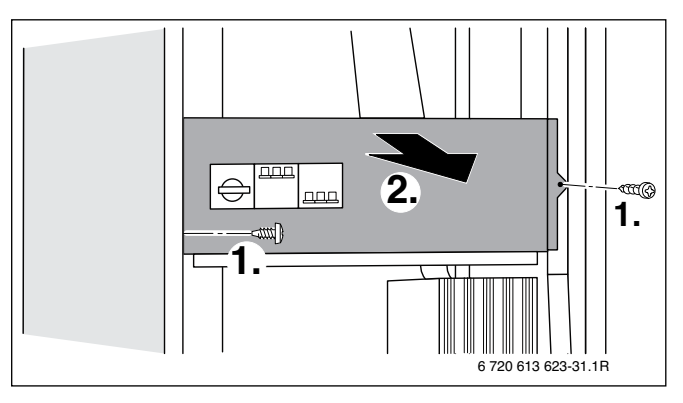

Рисунок 47. WPS 6… 17

• Кабель подключения провести через петли для кабеля на крышке установки до распределительной коробки.

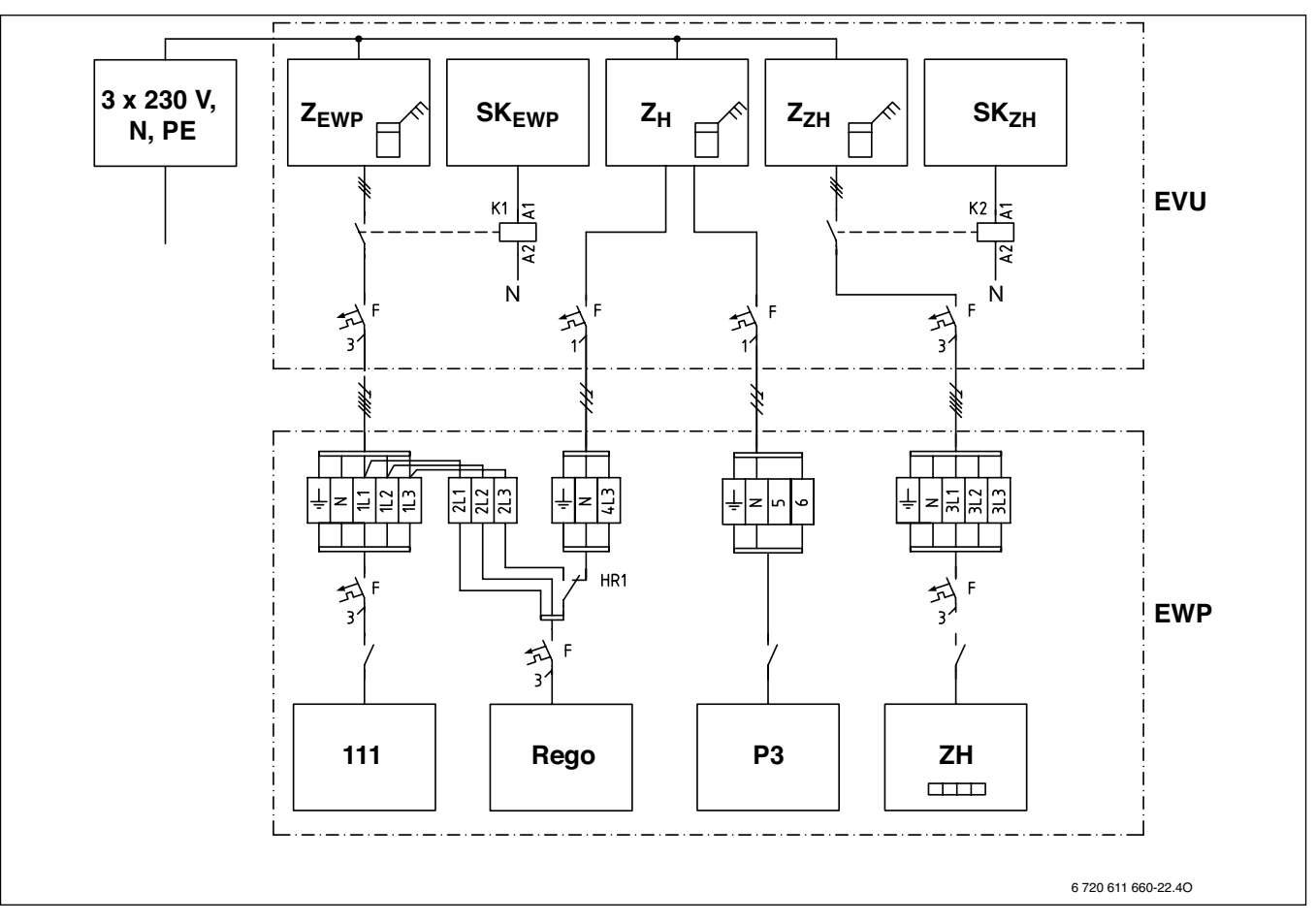

#### Рисунок 48

- **EVU** Распределительная коробка предприятия энергообеспечения
- **EWP** Распределительная коробка теплонасоса
- **F** Предохранитель<br>**P3** Насос холодонос
- **P3** Насос холодоносителя (насос охлаждающей жидкости)
- **Rego** Регулятор
- **SK<sub>EWP</sub>** Контактный выключатель времени задержки теплонасоса
- **SKZH** Контактный выключатель времени задержки электрического дополнительного нагревателя
- **ZEWP** Счетчик теплонасоса (низкий тариф)
- $Z_{H}$  Бытовой счетчик (повышенный тариф)
- **ZH** Дополнительный электрический нагреватель
- Z<sub>ZH</sub> Счетчик электрического дополнительного нагревателя (низкий тариф)
- **111** Компрессор

После подключения кабеля к блоку подключения:

• Затянуть болты подключения на крышке установки.

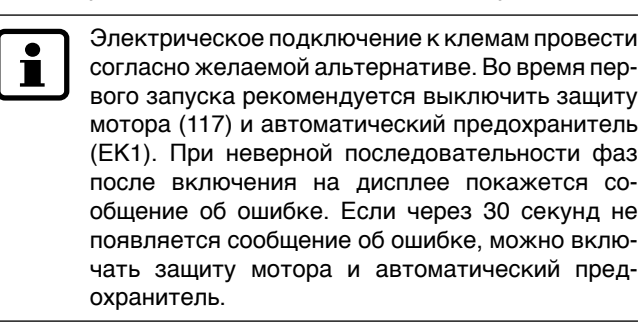

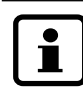

Следующие рисунки отображают на теплонасосе WPS 6 …11 K/WPS 6 …11 блок подключения моделей WPS… В моделях WPS… К блок подключения повернут на 90 градусов.

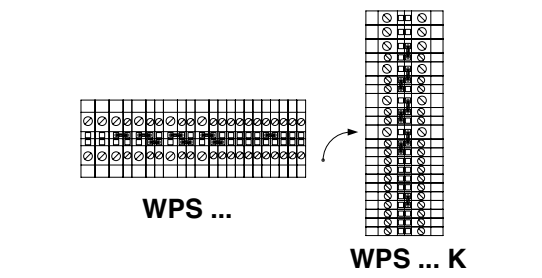

#### **7. 1. 1. Стандартное подключение (комплектация поставки)**

В стандартном исполнении теплонасос подключается пятифазовым проводом электрообеспечения низкого тарифа.

• Пятифазовый кабель для компрессоров подключается к клемам PE, N, 1L1, 1L2 и 1L3. Все переходы в блоке подключения монтируются.

Если во время задержки необходимо обеспечить также электропитанием нормальным тарифом регулятор и отопительный насос Р2:

• трехфазовый кабель регулятора подключается к клемам PE, N и 4L3.

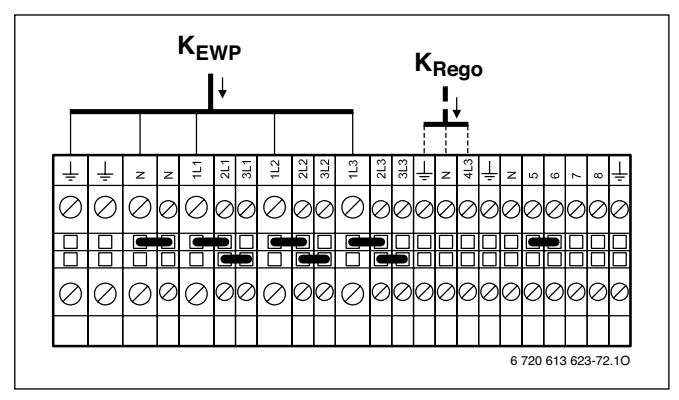

Рисунок 49. WPS 6… 11 K/WPS 6 … 11

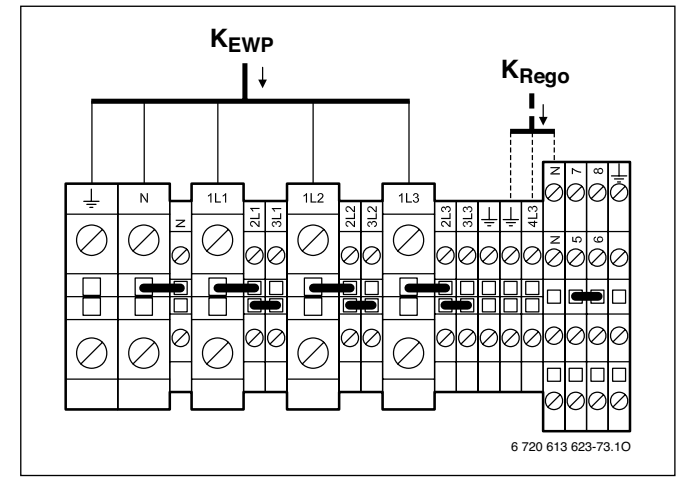

Рисунок 50. WPS 14… 17

#### **Описание рисунков 49 и 50:**

- **KRego** Кабель подключения регулятора *Rego*, нормальный тариф
- **KEWP** Кабель подключения теплонасоса, низкий тариф

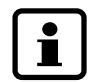

При неверной последовательности фаз после включения на дисплее покажется сообщение об ошибке.

#### **7. 1. 2. Отдельное подключение электрического дополнительного нагревателя (электропатрона) к электроподключению нормального тарифа**

Теплонасос подключается пятифазовым проводом электроснабжения низкого тар<br>дополнительный нагреватель дополнительный нагреватель (электропатрон) пятифазовым проводом электроснабжения нормального тарифа. Регулятор подключается трехфазовым проводом электроснабжения нормального тарифа.

Во время задержки обеспечения от EVU электрический дополнительный нагреватель (электропатрон) и регулятор обеспечиваются электричеством.

- Пятифазовый кабель для компрессоров подключается к клемам PE, N, 1L1, 1L2 и 1L3.
- Пятифазовый кабель для электрического дополнительного нагревателя (электропатрона) подключается к клемам PE, N, 3L1, 3L2 и 3L3.
- Трехфазовый кабель регулятора подключается к клемам PE, N и 4L3.
- Переходы N–N, 2L1–3L1, 2L2–3L2 и 2L3–3L3 удаляются.

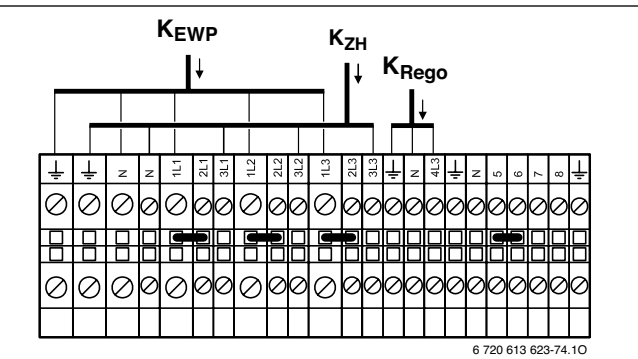

Рисунок 51. WPS 6… 11 K/WPS 6 … 11

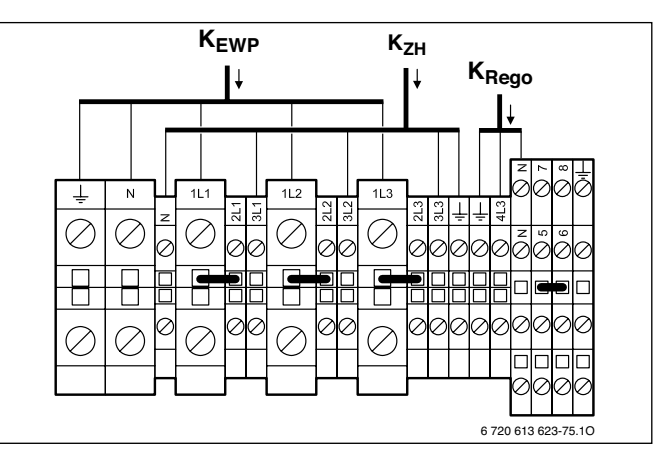

Рисунок 52. WPS 14… 17

#### **Описание рисунков 51 и 52:**

- **KRego** Кабель подключения регулятора *Rego*, нормальный тариф
- **KZH** Кабель подключения электрического дополнительного нагревателя (электропатрона), нормальный тариф

**KEWP** Кабель подключения теплонасоса, низкий тариф

При неверной последовательности фаз после включения на дисплее покажется сообщение об ошибке.

#### **7. 1. 3. Отдельное подключение электрического дополнительного нагревателя (электропатрона) и насоса холодоносителя (насоса охлаждающей жидкости) к электроподключению нормального тарифа**

Теплонасос подключается пятифазовым проводом электроснабжения низкого тарифа, электрический дополнительный нагреватель (электропатрон) пятифазовым проводом электроснабжения нормального тарифа, насос холодоносителя (насос охлаждающей жидкости) подключается трехфазовым проводом.

Регулятор подключается трехфазовым проводом электроснабжения нормального тарифа.

Во время задержки обеспечения от EVU электрический дополнительный нагреватель (электропатрон), насос холодоносителя (насос охлаждающей жидкости) и регулятор обеспечиваются электричеством.

- Пятифазовый кабель для компрессоров подключается к клемам PE, N, 1L1, 1L2 и 1L3.
- Пятифазовый кабель для электрического дополнительного нагревателя (электропатрона) подключается к клемам PE, N, 3L1, 3L2 и 3L3.
- Трехфазовый кабель насоса холодоносителя (насоса охлаждающей жидкости) подключается к клемам PE, N и 6.
- Трехфазовый кабель регулятора подключается к клемам PE, N и 4L3.
- Переходы N–N, 2L1–3L1, 2L2–3L2, 2L3–3L3 и 5–6 удаляются.

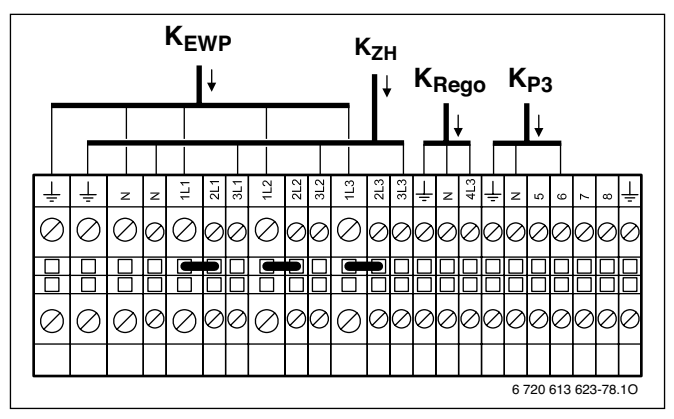

Рисунок 53. WPS 6… 11 K/WPS 6 … 11

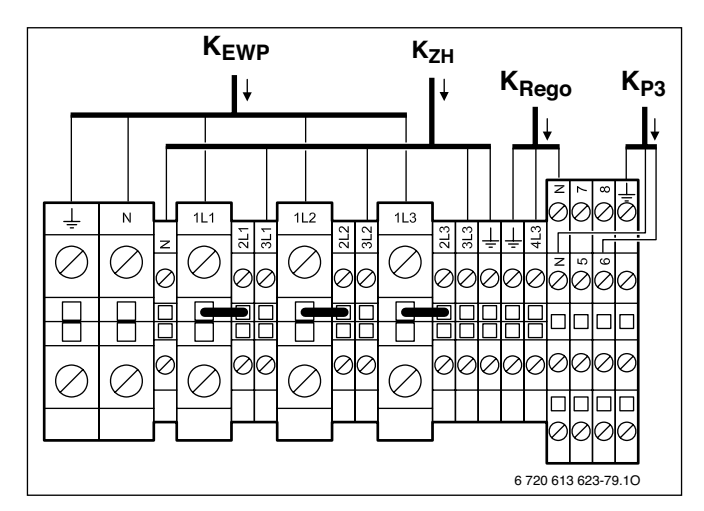

Рисунок 54. WPS 14… 17

#### **Описание рисунков 53 и 54:**

- **KP3** Кабель подключения насоса холодоносителя (насоса охлаждающей жидкости), нормальный тариф
- **KRego** Кабель подключения регулятора *Rego*, нормальный тариф
- **KZH** Кабель подключения электрического дополнительного нагревателя (электропатрона), нормальный тариф
- **KEWP** Кабель подключения теплонасоса, низкий тариф

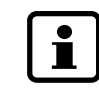

При неверной последовательности фаз после включения на дисплее покажется сообщение об ошибке.
## **7. 1. 4. Подключение насоса холодоносителя к электроснабжению нормального тарифа**

Теплонасос и электрический дополнительный нагреватель (электропатрон) подключаются каждый пятифазовым проводом электроснабжения низкого тарифа, насос холодоносителя (насос охлаждающей жидкости) подключается трехфазовым проводом электроснабжения нормального тарифа. Регулятор подключается трехфазовым проводом электроснабжения нормального тарифа.

Во время задержки обеспечения от EVU регулятор и отопительный насос обеспечиваются электричеством.

- Пятифазовый кабель для компрессоров подключается к клемам PE, N, 1L1, 1L2 и 1L3.
- Пятифазовый кабель для электрического дополнительного нагревателя (электропатрона) подключается к клемам PE, N, 3L1, 3L2 и 3L3.
- Трехфазовый кабель насоса холодоносителя (насоса охлаждающей жидкости) подключается к клемам PE, N и 6.
- Трехфазовый кабель регулятора подключается к клемам PE, N и 4L3.
- Переходы N–N, 2L1–3L1, 2L2–3L2, 2L3–3L3 ? 5–6 удаляются.

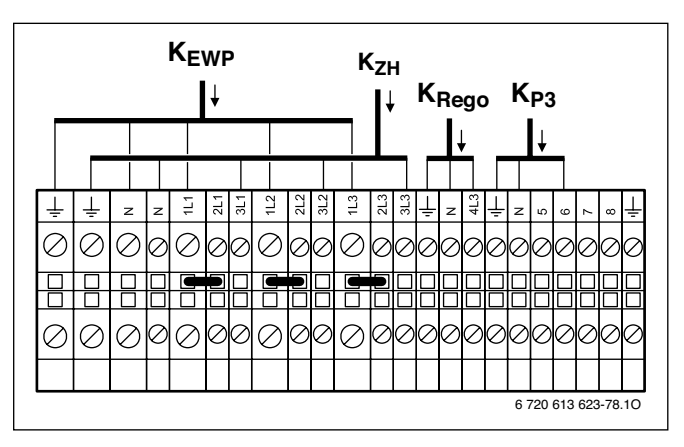

Рисунок 55. WPS 6… 11 K/WPS 6 … 11

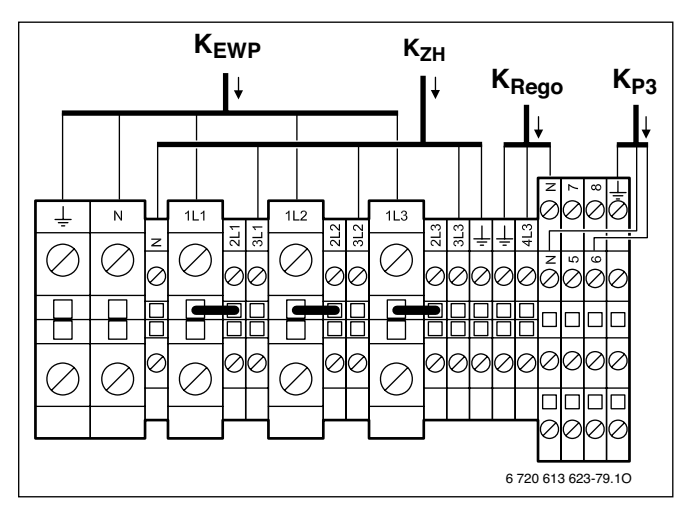

Рисунок 56. WPS 14… 17

#### **Описание рисунков 55 и 56:**

- К<sub>Р3</sub> Кабель подключения насоса холодоносителя (насоса охлаждающей жидкости), нормальный тариф
- **KRego** Кабель подключения регулятора *Rego*, нормальный тариф
- **KZH** Кабель подключения электрического дополнительного нагревателя (электропатрона), низкий тариф

**KEWP** Кабель подключения теплонасоса, низкий тариф

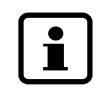

При неверной последовательности фаз после включения на дисплее покажется сообщение об ошибке.

# **7. 2. Подключение наружного датчика температуры GT …**

Могут быть подключены следующие наружные температурные датчики:

- GT1: датчик температуры возврата отопления
- GT2: датчик температуры наружной температуры
- GT3X: датчик температуры горячей воды
- GT4: датчик температуры подачи отопительного контура со смесителем
- GT5: датчик температуры помещения

Применение датчиков температуры для отдельных установок отражено в таблице 7.

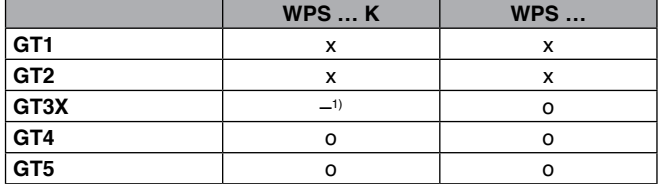

#### Таблица 7

- 1) Внутренний датчик температуры GT3 устанавливается на заводе
- **х** применение необходимо
- **–** применение невозможно
- **о** применение возможно

Все наружные датчики температуры подключаются к плате датчиков (114):

• Во избежание индуктивного влияния все провода низкого напряжения (нормальный ток) на 230 V или 400 V размещаются раздельно (минимальное расстояние 100 мм).

• При удлинении проводов датчиков температуры использовать следующие поперечные сечения проводов:

- провода длиной до 20 м: 0,75 до 1,50 мм<sup>2</sup>
- провода длиной до 30 м: 1,0 до 1,50 мм<sup>2</sup>
- провода длиной от 30 м: 1,50 mm<sup>2</sup>

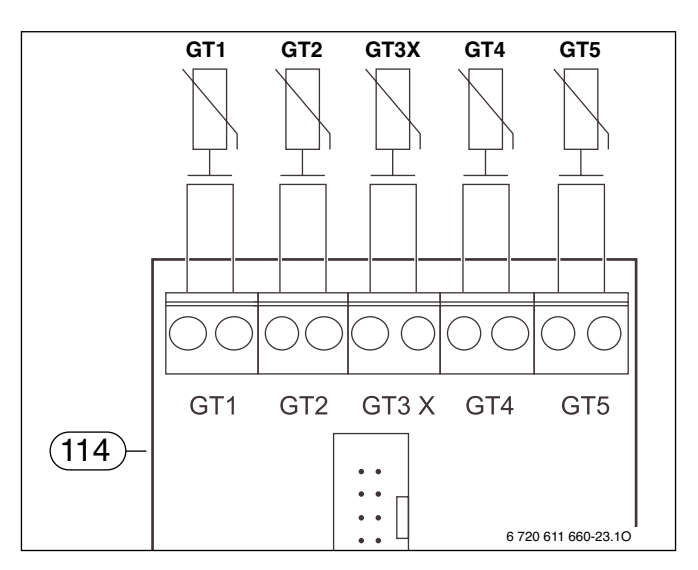

#### Рисунок 57

- **GT1** Датчик температуры возврата отопления
- **GT2** Датчик температуры наружной температуры
- **GT3X** Датчик температуры горячей воды (наружный)
- **GT4** Датчик температуры подачи отопительного контура со смесителем
- **GT5** Датчик температуры помещения
- **114** Плата датчиков

# **7. 3. Наружный насос отопления (опция)**

• Монтируемый насос отопления (Р1) подключить на плате подключений (113) к клеме Р1.

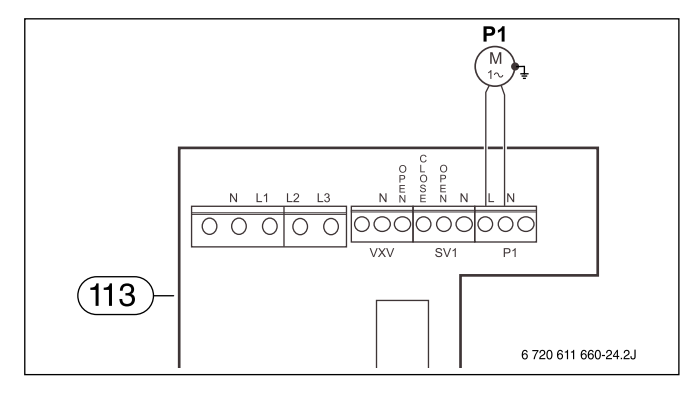

#### Рисунок 58

- **P1** Насос отопления
- **113** Плата подключения

Когда максимальное потребление насоса отопления достигает ≥ 5А, необходимо подключать реле.

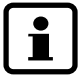

Когда наружный насос отопления обеспечивает также контур обогрева пола, дополнительно необходимо подключать ограничитель температуры.

# **7. 4. Смеситель для контура отопления со смесителем (опция)**

ı

Для оптимального регулирования контура отопления со смесителем необходим смеситель со временем действия ≥ 5 минут.

• Смеситель (SV1) для контура отопления со смесителем подключается на плате подключений (113) к клемам SV1.

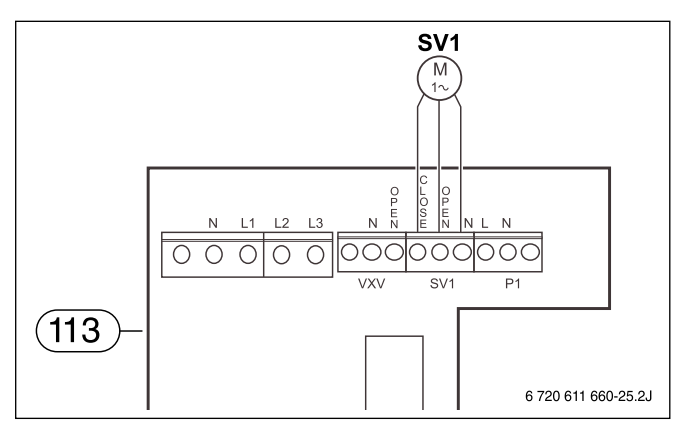

Рисунок 59

- **SV1** Трехходовой смеситель
- **113** Плата подключения

## **7. 5. Сообщения о неисправностях**

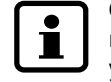

Сообщения о неисправностях включается, когда какой-нибудь из подключенных датчиков указывает на помеху.

• Сообщение о неисправностях подключают на плате датчиков (114) к клемам ALARM-LED или SUMMA-LARM.

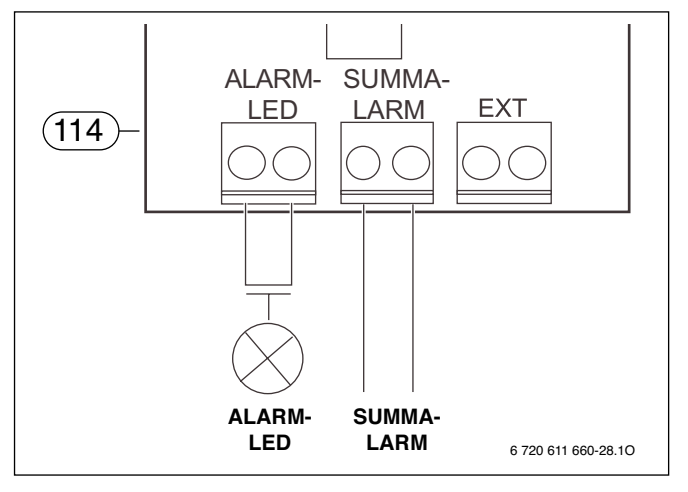

#### Рисунок 60

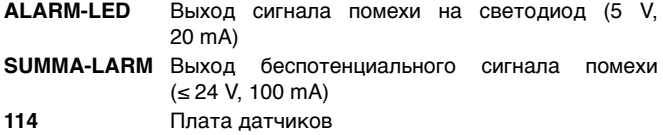

При подключении на выходе ALARM-LED используются соответственно сигнальные лампочки 5 V, 20 mA.

Выход SUMMA-LARM оборудован беспотенциальным контактом для максимально 24 V, 100 mA. При задействовании сигнала сообщения о неисправностях на плате датчиков (114) замыкается внутренний контакт.

## **7. 6. Наружный насос**

Подключить дополнительный, наружный насос (Р8) через защиту мотора (MB3) и предохранитель (120). При этом электроснабжение наружного насоса (P8) нельзя проводить через установку.

- Провода управления предохранителя (120) подключить к подключениям L и N клемы P3 на плате подключения (113).
- Вспомогательный контакт для защиты мотора (MB3) подключать последовательно с входом сигнала о неисправностях MB2.

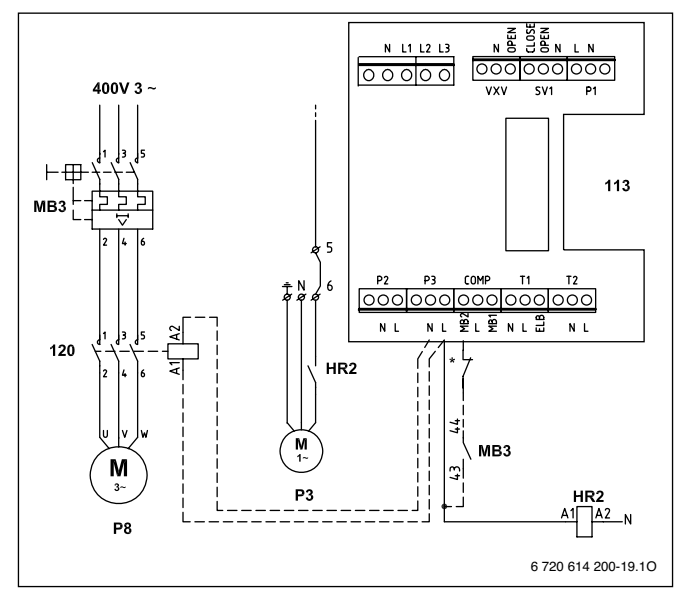

Рисунок 61

- **MB3** Монтируемая защита мотора с «Reset»
- **Р8** Наружный насос
- **P3** Насос холодоносителя (насос охлаждающей жидкости)
- **113** Плата подключения
- **120** Защита наружного насоса
- **HR2** Реле насоса холодоносителя
- Насос холодоносителя (насос охлаждающей жидкости) Р3 на теплонасосах WPS 11…17 оборудован интегрированной защитой мотора. Теплонасосы WPS 6 … 9 на этом месте имеют переход (между P3-L и COMP-MB2).

Таким образом наружный насос (Р8) работает одновременно с насосом холодоносителя (насосом охлаждающей жидкости) (Р3) установки. При выключении защиты мотора (MB3) установка останавливается и включается сигнал о неисправности насоса холодоносителя (насоса охлаждающей жидкости).

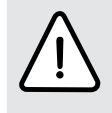

**Внимание!** При использовании однофазового насоса в качестве наружного насоса (Р8):

• Насос подключать только через защиту. • Насос **не подключать** непосредственно к выходу (Р3) теплонасоса.

# **7. 7. Наружный вход (опция)**

Через наружный вход дистанционно можно управлять разными функциями установки, наприм.,

- защита от перенагрузки может отключить дополнительный нагреватель;
- для защиты обогрева пола ограничитель температуры может отключить теплонасос и электрический дополнительный нагреватель.

В меню 5.7 для этого выбрать желательную функцию. Закрытием наружного входа активизируется выбранный пункт меню. Например, пункт 1 меню останавливает теплонасос (WP), электрический дополнительный нагреватель (ZH) и горячую воду (WW).

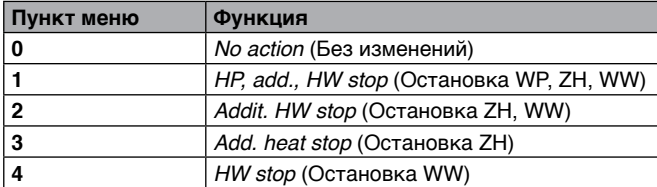

#### Таблица 8

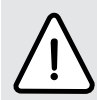

**Внимание!** Контакт (дистанционного) включения наружного входа должен быть беспотенциальным.

• Наружный вход на плате датчиков (114) подключается в клемам EXT.

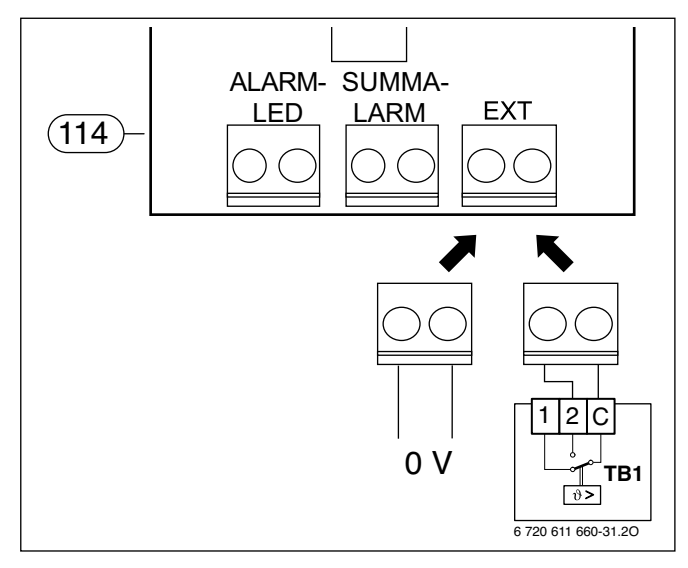

Рисунок 62

- **114** Плата датчиков
- **0 V** Беспотенциальный контакт
- **TB 1** Ограничитель температуры обогрева пола
- В меню 5.7 выбрать желательную функцию.

## **Дистанционное управление отоплением**

Когда подключен датчик температуры помещения GT5, наружным входом (EXT) можно установить экономический режим при пониженной температуре помещения, например, посредством телефонного сигнала  $(→$  рисунок 63).

Необходимо провести следующие настройки:

- В подменю 5.7 *Select external controls* **(Выбрать наружное управление)** выбрать пункт меню «0».
- В подменю 1.13 *Remote control temperature* **(Дистанционное управление отплением)** установить пониженную температуру помещения между 10 и 20 °C.

Такая пониженная температура помещения является действительной, если наружный контакт подключен к клемам EXT. Если контакт открыт, действительна температура помещения, установленная в подменю 1.10.

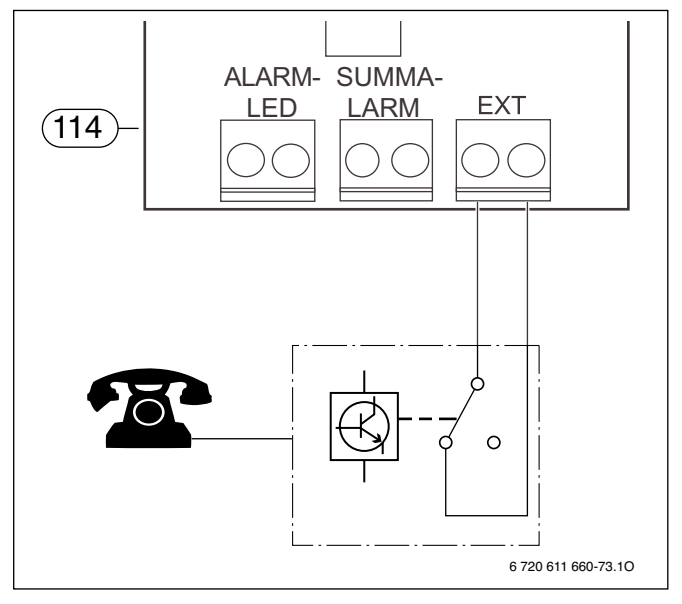

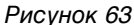

**114** Плата датчиков

# **8. Запуск**

# **8. 1. Обзор элементов обслуживания**

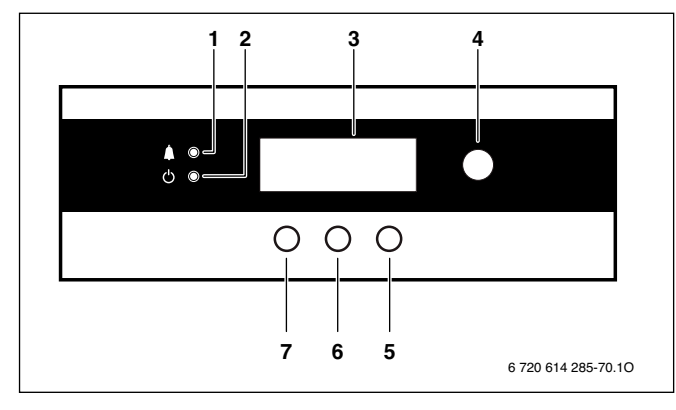

Рисунок 64. Элементы обслуживания

- **1** Лампочка помех
- **2** Главный выключатель с лампочкой режима
- **3** Дисплей
- **4** Поворачиваемая кнопка
- **5** Правая кнопка
- **6** Средняя кнопка
- **7** Левая кнопка

После начала эксплуатации:

• Заполнить протокол запуска (→ страницу 73).

# **8. 2. Включение/выключение установки**

## **Включение**

• Нажать главный выключатель (**2**). Лампочка режима горит зеленым светом и дисплей (**3**) показывает стартовое меню.

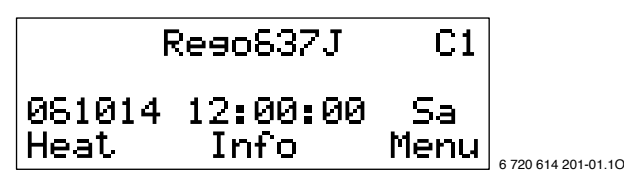

Рисунок 65

## **Выключение**

• Нажать главный выключатель.

Лампочка режима мигает зеленым светом и дисплей гаснет.

Завершить эксплуатацию установки на продолжительный срок:

• Выключить установку монтируемым рабочим выключателем.

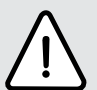

**Предупреждение!** Отопительная установка может замерзнуть.

• При существовании опасности замерзания установку не выключать!

# **8. 3. Выбор языка**

В начальном положении установлен **английский** язык. Описание обслуживания сопоставлено с показаниями дисплея на **англиском** языке. Язык можно изменить через меню 5.8:

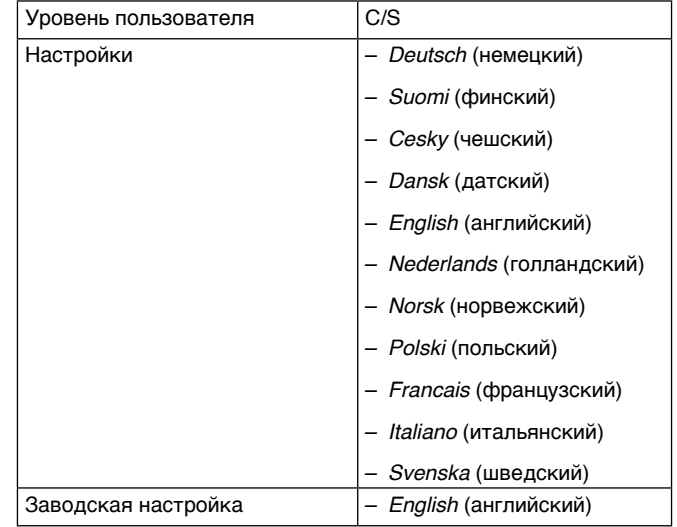

## Таблица 9

Исходным пунктом является стартовое меню уровня пользователя **С1**.

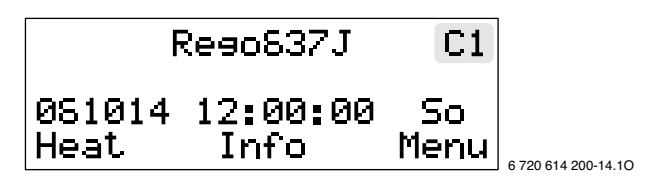

Рисунок 66

• Нажать кнопку *Menu* **(Меню)** до тех пор, пока покажется *Access* **=** *SERVICE***.** Дисплей показывает справа наверху **C/S**.

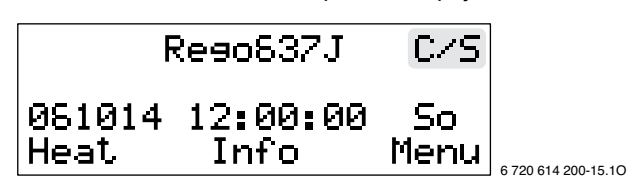

Рисунок 67

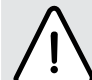

# **Внимание!**

Изменения на уровне пользователя **C/S** могут вызвать серьезные сбои в работе установки.

• Настройки на уровне пользователя **C/S**  могут вводить только специалисты!

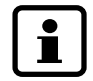

Если в течение 15 минут не вводится настройка, дисплей автоматически переключается обратно на уровень пользователя **C1**.

• Нажать кнопку *Menu* **(Меню)**.

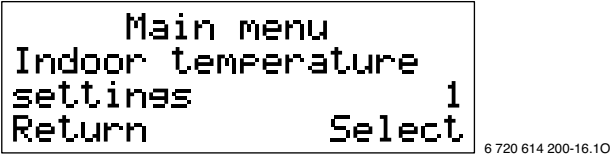

Рисунок 68

• Поворачиваемой кнопкой выбрать *Commiss***./***Service for installer* **(Запуск/Сервис для монтера)** (5).

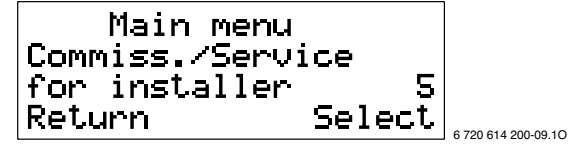

Рисунок 69

• Нажать кнопку *Select* **(Выбор)**.

• Поворачиваемой кнопкой выбрать *Selection of language menu* **(Выбор меню языка)** (5.8).

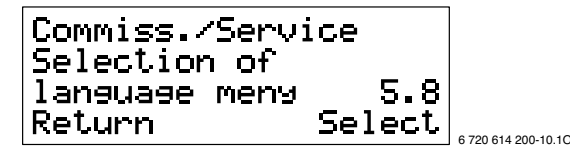

Рисунок 70

• Нажать кнопку *Select* **(Выбор)**.

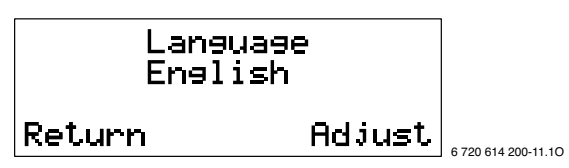

Рисунок 71

• Нажать кнопку *Adjust* **(Изменить)** и поворачиваемой кнопкой установить язык, например, *Deutsch* **(немецкий)**.

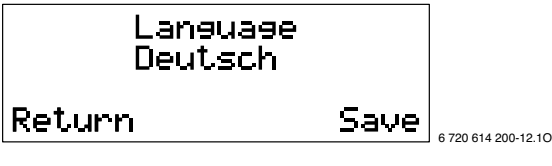

Рисунок 72

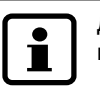

Для прекращения установки языка нажать кнопку *Return* **(Прекратить)**.

• Нажать кнопку *Save* **(Сохранить)**. На дисплеее на мгновение высвечивается *Saving…*  **(Сохранение…)** и потом стартовое меню уровня пользователя **I/S:**

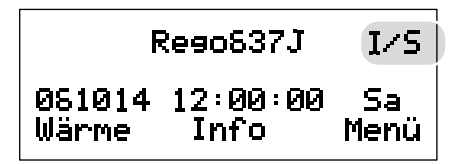

6 720 613 623-08.1J

Рисунок 73

# **8. 4. Проверка функций**

## **Контур компрессора**

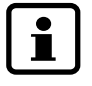

Проникать в контур компрессора вправе только авторизированные специалисты.

# **Опасно!** Ядовитые газы!

В контуре компрессора содержатся субстанции, которые при высвобождении и открытом огне могут порождать ядовитые газы. Этот газ поражает дыхательные пути даже в мизерной концентрации.

• При поврежденных уплотнениях контура компрессора незамедлительно покидайте помещение и тщательно его проветрите.

Если при запуске установки наблюдаются резкие изменения температуры, в смотровом окне (84) может наблюдаться кратковременное образование пузырей.

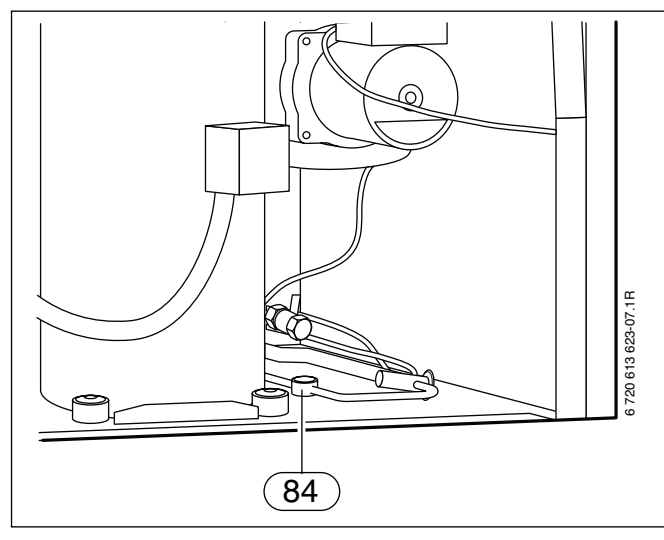

#### Рисунок 74

При длительном образовании пузырей:

• Связаться с сервисной службой.

## **Давление наполнения контура холодоносителя (контура охлаждающей жидкости)**

• Проверить давление наполнения контура холодоносителя (контура охлаждающей жидкости).

Если давления наполнения не достигает 1 бар:

• Дополнить холодоноситель (охлаждающую жидкость) (➔ раздел 6. 10. 2.).

## **Установка рабочего давления отопительной системы**

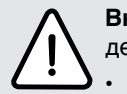

**Внимание!** Установка может быть повреждена.

• Воду отопления дополнять только, когда установка холодная.

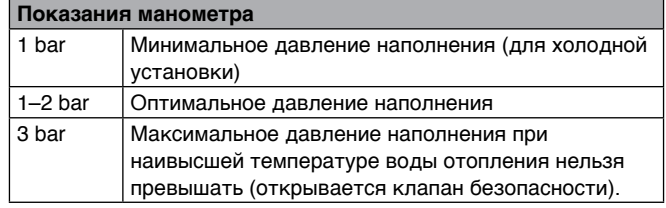

Таблица 10

• Если указатель показывает ниже 1 бар (холодной установки): дополнить воду до тех пор, пока указатель опять останавливается между 1 бар и 2 бар.

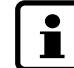

Перед дополнением наполнить водой шланг. Таким образом не будет допущено проникновение воздуха в воду отопления.

• Если давление не удается удержать: проверить уплотнения расширительного бака и отопительной системы.

## **Температура эксплуатации**

По истечению 10 минут работы проверить температуру отопительной и стороны холодоносителя (сторона охлаждения):

- Разница температуры между подачей (GT8) и возвратом отопления (GT9) примерно 6 … 10 K (°C) Рекомендация: 7 … 9 К (°C).
- Разница температуры между входом (GT10) и выходом (GT11) холодоносителя примерно 2 … 5 K (°C), Рекомендация: 2 … 3 К (°C)

При слишком малой разнице:

• Соответствующий насос (Р2 или Р3) установить на меньший рабочий объем.

При слишком большой разнице:

• Соответствующий насос (Р2 или Р3) установить на больший рабочий объем.

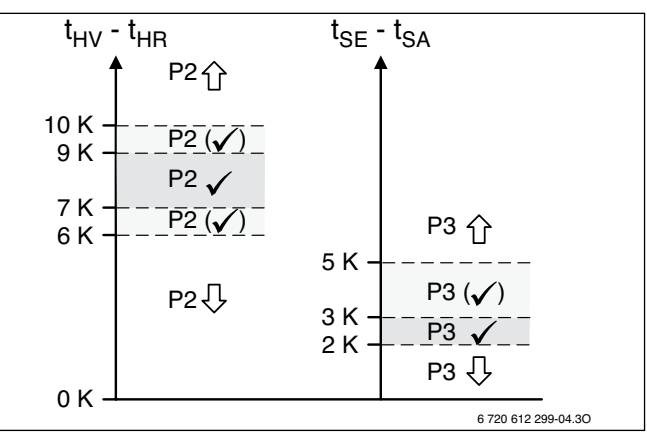

#### Рисунок 75

- **P2** Насос отопления
- **P3** Насос холодоносителя (насос охлаждающей жидкости)
- **tSA** Температура выхода холодоносителя (охлаждающей жидкости) (GT11)
- **tSE** Температура входа холодоносителя (охлаждающей жидкости) (GT10)
- $t_{HV}$  Температура подачи отопления (GT8)
- $t_{HR}$  Температура возврата отопления (GT9)

# **8. 5. Общее**

 $\bullet$ П Просмотр уровней меню и установка показаний производится поворачиваемой кнопкой и нажатием кнопок под дисплеем. Активные функции кнопок показываются на дисплее  $(\rightarrow \tau a 6\pi u \mu y 11)$ .

- Дисплей и элементы обслуживания служат для отображения информации установки и оборудования и для изменения показаний.
- Дисплей гаснет при обрыве электроснабжения. Все настройки сохраняются. После возобновления электроснабжения установка и дисплей самостоятельно восстанавливают установленную деятельность.

| Дисплей             | Функция                         |
|---------------------|---------------------------------|
| <i>Heat</i> (Тепло) | • Вызвать быстрый настрой       |
| Info (Информация)   | Показать информацию             |
| Мепи (Меню)         | Вызвать главное меню            |
| Select (Выбор)      | Подтвердить выбор               |
| Confirm (Подтверд.) | Подтвердить показание           |
| Adjust (Изменить)   | • Изменить показание            |
| Save (Сохранить)    | Сохранить измененное показание  |
| Return (Вернуться)  | Вернуться в высший уровень меню |
| ->                  | • Следующее показание           |
| <-                  | Предыдущее показание            |
| Return (Прервать)   | Прервать                        |
| Аскп. (Завершить)   | Прервать сигнал помех           |

Таблица 11. Возможные функции кнопок

# **8. 6. Быстрая настройка**

Быстрой настройкой важнейшие настройки установки можно вызвать непосредственно.

Настройки более подробно описаны в разделе 8. 11. (со стр. 51).

• В стартовом меню нажать кнопку *Heat* **(Тепло)**.

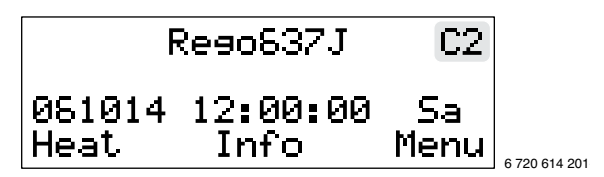

Рисунок 76

• Поворачиваемой кнопкой выбрать желаемую настройку, например, *Temp. incr.***/***decr.* **(Тепло +/–**) (Установить температуру помещения).

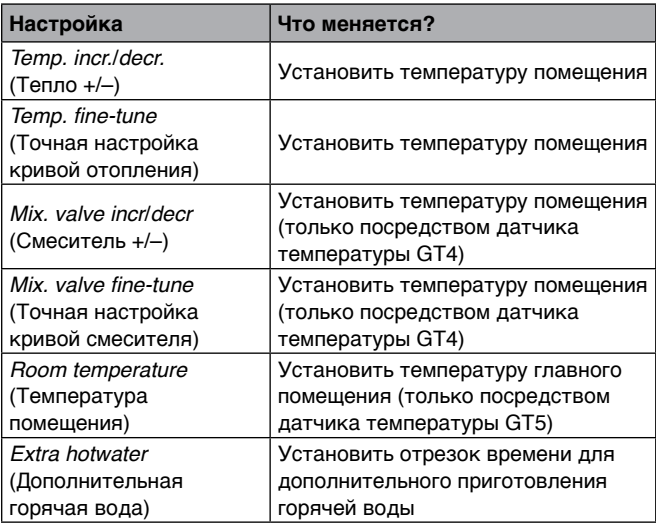

## Таблица 12

• Нажать кнопку *Adjust* **(изменить)**.

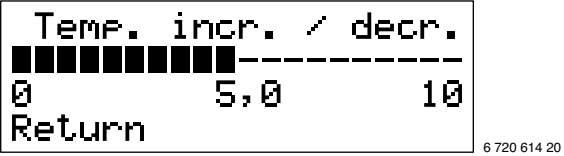

Рисунок 77

• Поворачиваемой кнопкой изменить показание.

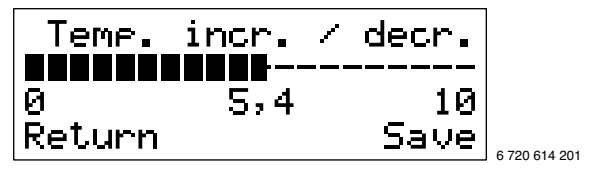

Рисунок 78

- Нажать кнопку *Save* **(сохранить)**.
- Поворачиваемой кнопкой выбрать остальные настройки.

-Или-

• Нажать кнопку *Return* **(Вернуться)**, чтобы вернуться в стартовое меню.

## **8. 7. Уровни пользователя**

Существует три уровня пользователя:

- Уровень пользователя **К1**
- Уровень пользователя **К2**
- Уровень пользователя **I/S** (для специалиста)

После включения установки активен уровень пользователя **К1**.

#### **Уровень пользователя К1**

На уровне пользователя **К1** обобщены основные настройки отопительного режима и приготовления горячей воды.

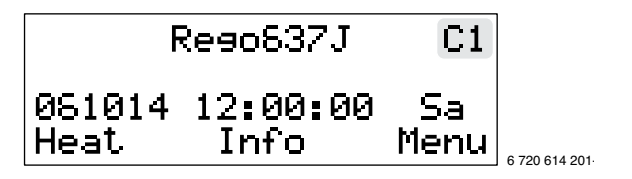

Рисунок 79. Стартовое меню

### **Уровень пользователя К2**

На уровне пользователя **К2** обобщены основные настройки и расширенные настройки.

• Нажать кнопку *Heat* **(Тепло)** на стартовом меню до тех пор, как показывается *Access=CUSTOMER2* **(Доступ=Клиент2)**.

Дисплей сверху справа показывает **К2**.

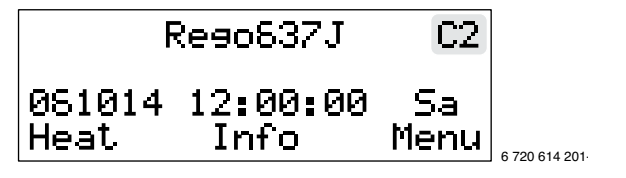

Рисунок 80

Чтобы с уровня пользователя **К2** вернуться на уровень **К1**:

• Установку выключить и повторно включить. Дисплей справа сверху опять показывает **К1**.

#### **Уровень пользователя I/S (для специалиста)**

На уровне пользователя **I/S** обобщены все настройки (**К1**, **К2** и расширенные настройки).

Чтобы с уровня пользователя **К1** или **К2** перейти на уровень пользователя **I/S**:

• На стартовом меню нажать кнопку *Menu* **(Меню)** до тех пор, пока показывается *Access=SERVICE*  **(Доступ=СЕРВИС).**

Дисплей справа сверху показывает **I/S**.

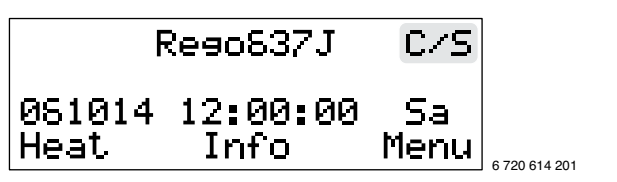

Рисунок 81

#### **Внимание!**

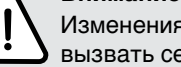

Изменения на уровне пользователя **I/S** могут вызвать серьезные сбои в работе установки.

• Настройки на уровне пользователя **I/S** могут вводить только специалисты!

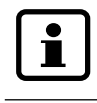

Если в течение 15 минут не вводится настройка, дисплей автоматически переключается обратно на уровень пользователя **K1**.

# **8. 8. Установка времени и даты**

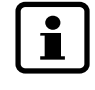

Настройка даты и времени описывается подробно. Просмотр структур меню и выбор различных опций для всех дальнейших функций производится одинаковыми способами.

Исходным пунктом является стартовое меню уровня пользователя **К1**.

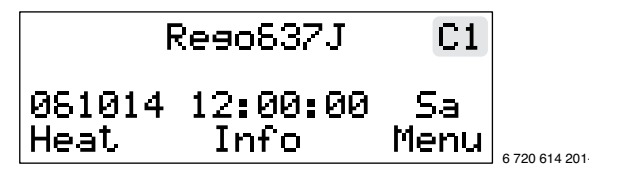

Рисунок 82

• Нажать кнопку *Heat* **(Тепло)** до тех пор, пока показывается *Access=CUSTOMER2* **(Доступ=Клиент2)**. Дисплей сверху справа показывает **К2**.

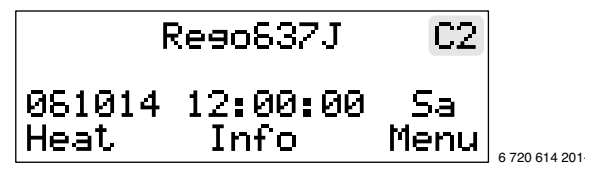

Рисунок 83

• Нажать кнопку *Menu* **(Меню)**.

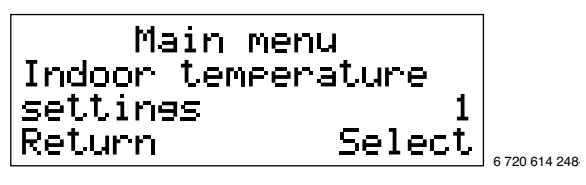

Рисунок 84

• Поворачиваемой кнопкой выбрать «Main menu 10» (Главное меню 10).

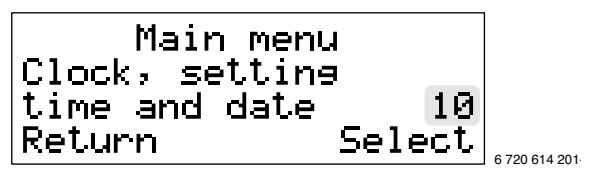

Рисунок 85

• Нажать кнопку *Select* **(Выбор)**. Дисплей на второй строчке показывает дату, время и день недели. Дата отображается в формате ГГММДД.

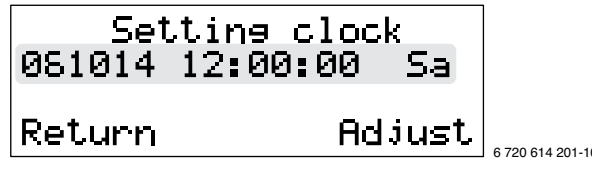

Рисунок 86

• Нажать кнопку *Adjust* **(изменить)** и поворачиваемой кнопкой настроить показание года.

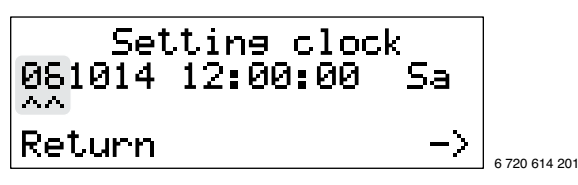

Рисунок 87

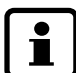

Для прекращения настройки даты и времени нажать кнопку *Return* **(Прекратить).**

• Нажать кнопку **->** и поворачиваемой кнопкой настроить показание месяца.

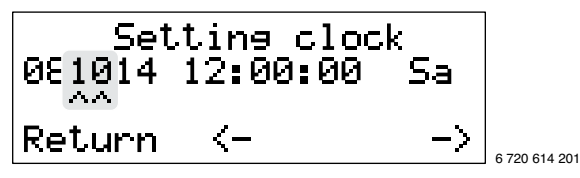

Рисунок 88

• Нажать кнопку **->** и поворачиваемой кнопкой настроить показание дня.

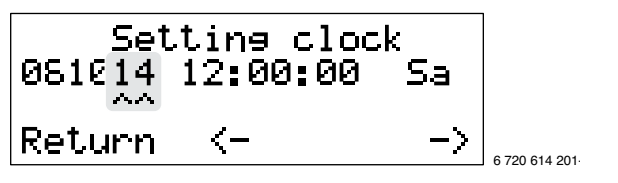

Рисунок 89

• Нажать кнопку **->** и поворачиваемой кнопкой настроить показание часа.

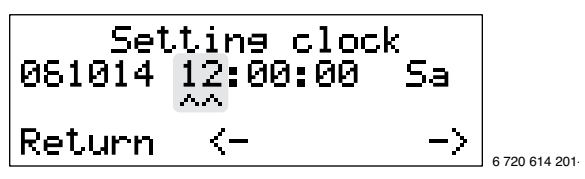

Рисунок 90

• Нажать кнопку **->** и поворачиваемой кнопкой настроить показание минуты.

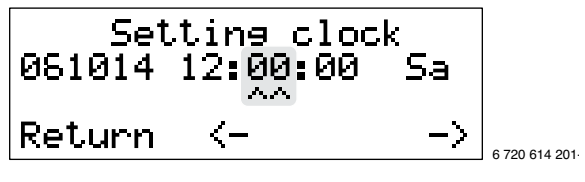

Рисунок 91

**•** Нажать кнопку **->** и поворачиваемой кнопкой настроить показание секунд.

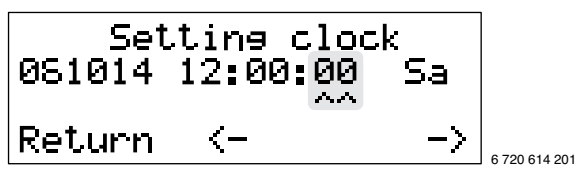

Рисунок 92

• Нажать кнопку **->** и поворачиваемой кнопкой настроить показание дня недели.

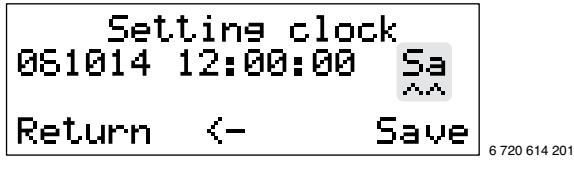

Рисунок 93

• Нажать кнопку *Save* **(сохранить)**. На дисплеее коротко показывается *Saving…* **(Сохранение…)** и дополнительно:

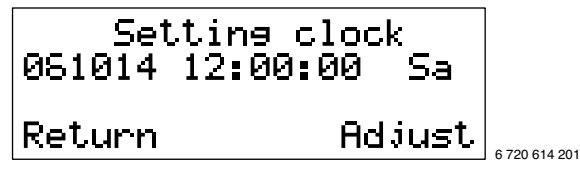

Рисунок 94

• Чтобы вернуться на стартовое меню, дважды нажать кнопку *Return* **(Вернуться).**

# **8. 9. Подтверждение наружного датчика/анода**

Дополнительные датчики температуры (для горячей воды GT3 или GT3X, температуры подачи контура отопления со смесителем GT4, температуры помещения GT5) опознаются автоматически. Перед их использованием посредством управления, они должны быть подтверждены. Аноды (ELA) для WPS …К установок уже подтверждены при поставке.

- На стартовом меню нажать кнопку *Menu* **(Меню)**  до тех пор, пока показывается *Access=SERVICE*  (**Доступ=СЕРВИС**).
- Дисплей справа сверху показывает **C/S**.
- Нажать кнопку *Menu* **(Меню)**.
- Поворачиваемой кнопкой выбрать главное меню 5.
- Нажать кнопку *Select* **(Выбор)**.
- Поворачиваемой кнопкой выбрать *Extra sensor***/** *Anode in operation.* **(Дополнительный датчик/Анод подключен)** (5.13).

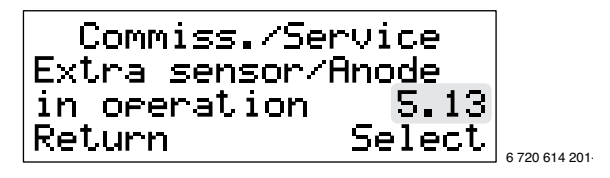

Рисунок 95

• Нажать кнопку *Select* **(Выбор)**. Дисплей показывает дополнительно опознанный датчик температуры (GT…) и для WPS …К установок аноды (ELA):

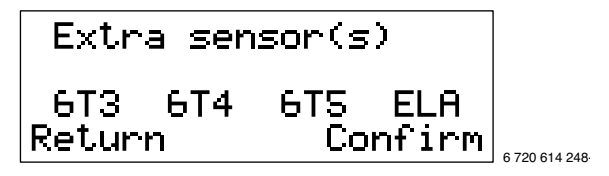

Рисунок 96

• Нажать кнопку **Confirm (Подтвердить)**. Кратковременно показывается надпись **Confirming… (Подтверждение…)** и впоследствии подменю 5.13 (➔ рисунок 95).

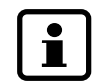

Если подключенный датчик температуры не показывается:

• Проверить проводку и подключения.

# **8. 10. Обзор настроек на уровне пользователя I/S**

 $\mathbf{i}$ 

Некоторые настройки могут быть предприняты и отображены лишь после подключения надлежащих датчиков температуры GT4 и GT5.

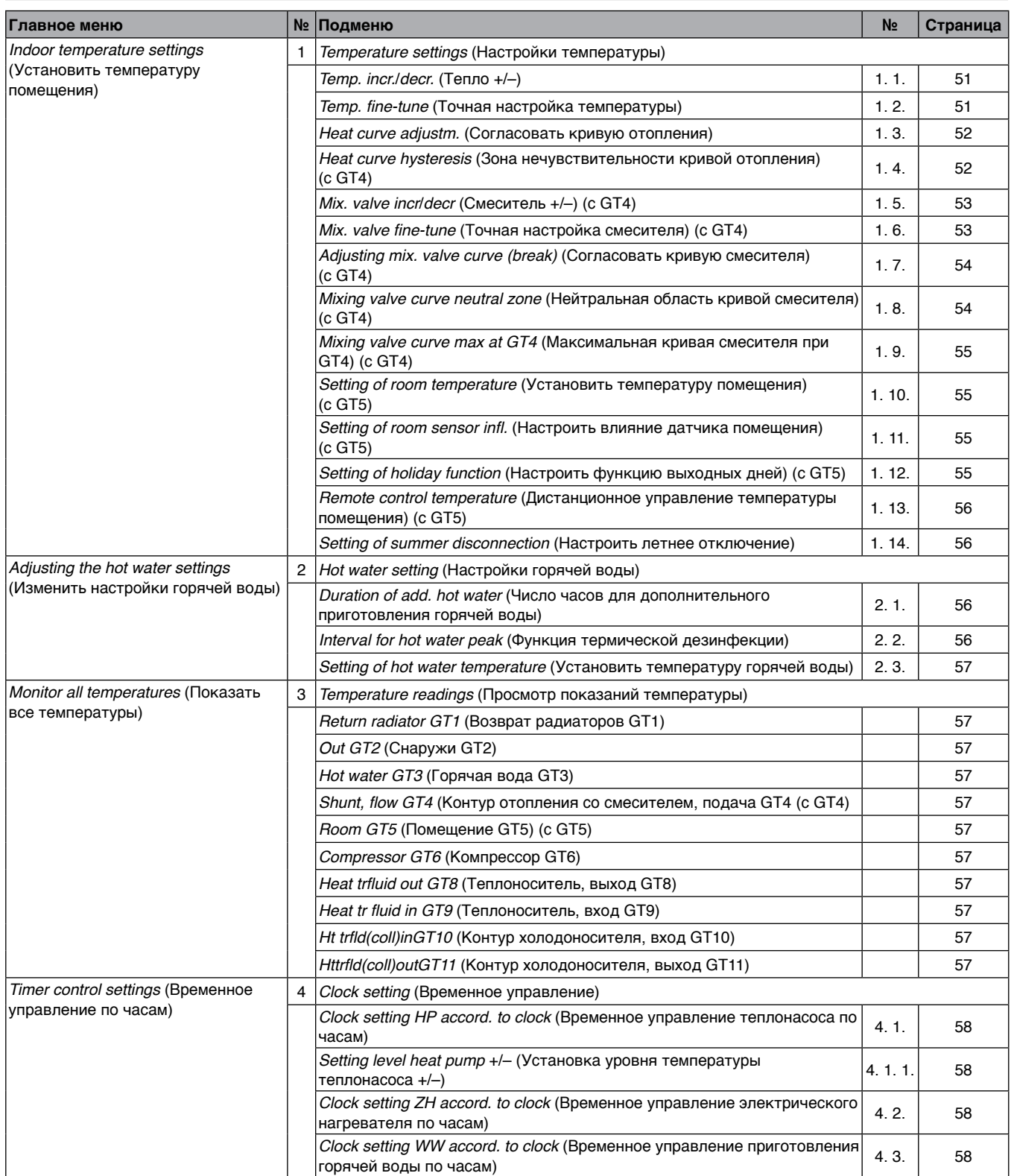

Таблица 13

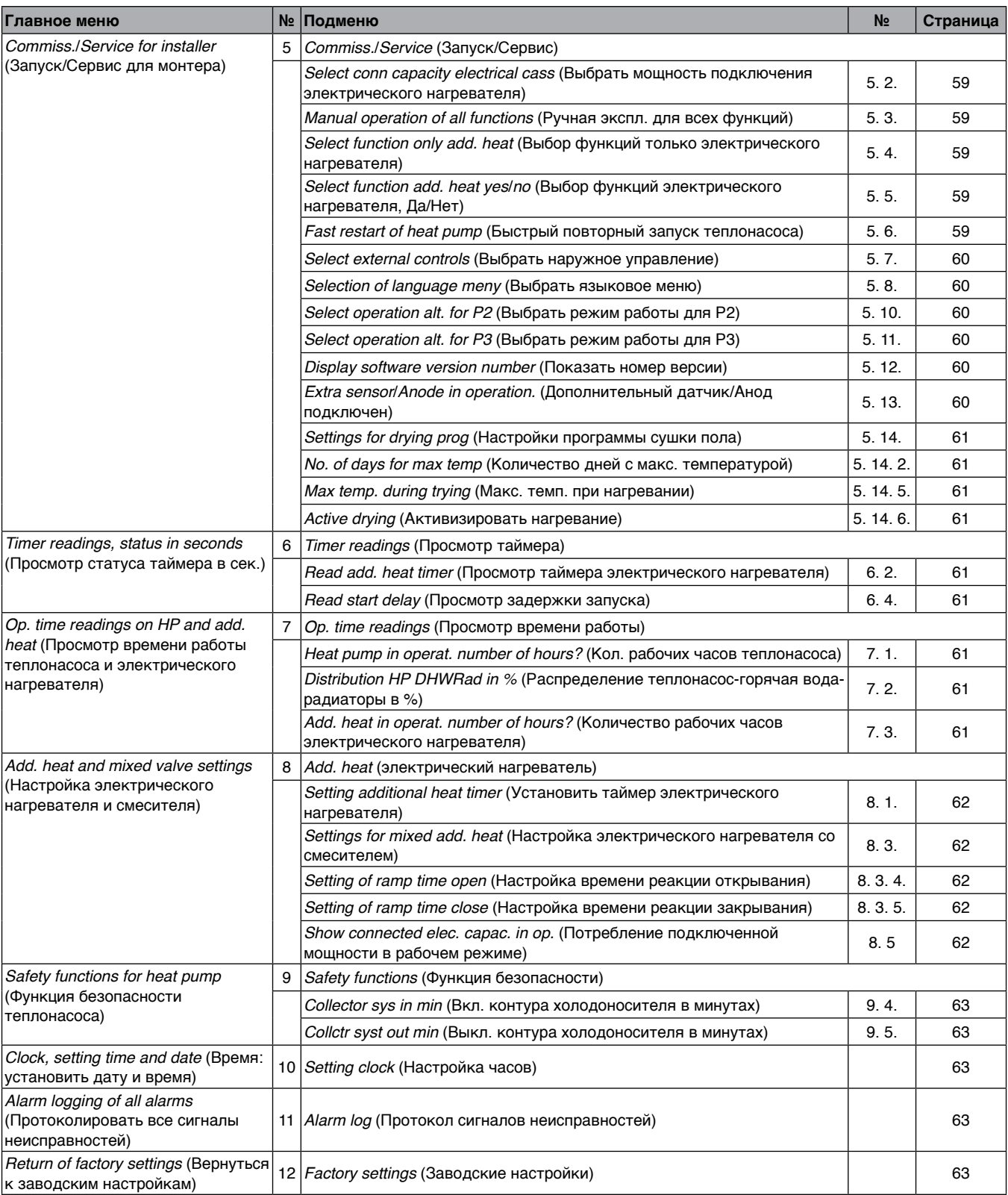

Таблица 13. (Продолжение)

# **8. 11. Описание настроек на уровне пользователя I/S**

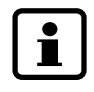

Все измененные настройки можете записывать в таблицу 67 на странице 74.

#### **Главное меню:**

#### *Indoor temperature settings* **(Установить температуру помещения) (1)**

В этом главном меню проводятся основные настройки температуры помещения для отопительной установки.

#### **Подменю:**

#### *Temp. incr.***/***decr.* **(Тепло +/–) (1.1)**

Настройка температуры помещения происходит перемещением конечной точки кривой отопления. Более высокий показатель соответствует повышению конечной точки (➔ рисунок 97), температура в помещении повышается. Исходная точка не изменяется.

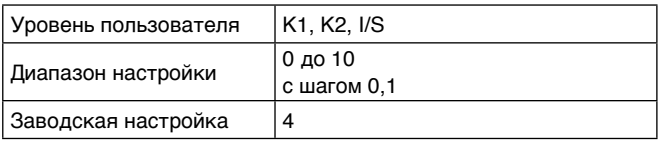

Таблица 14

 $\bullet$ H Эту настройку изменять, если при наружной температуре **ниже** 5 °C температура в помещении слишком высокая или низкая.

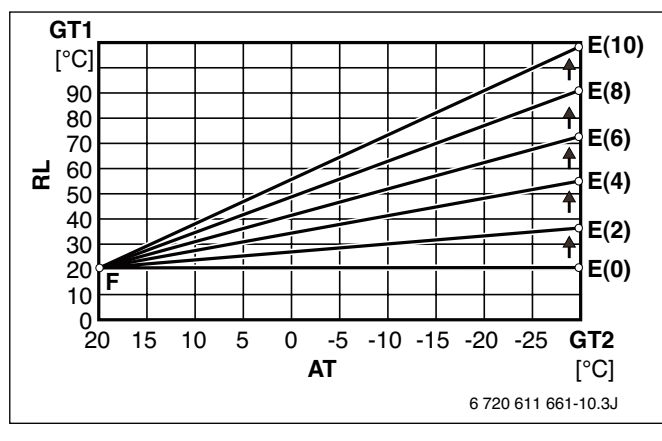

Рисунок 97. Повышение конечной точки кривой отопления

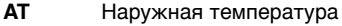

- **E(1..10)** Конечная точка кривой отопления при настройке *Temp. incr.***/***decr.* (Тепло +/–) на 1 …10
- **F** Исходная точка кривой отопления
- **GT1** Датчик температуры возврата отопления
- **GT2** Датчик температуры наружной температуры **RL** Температура возврата
- 

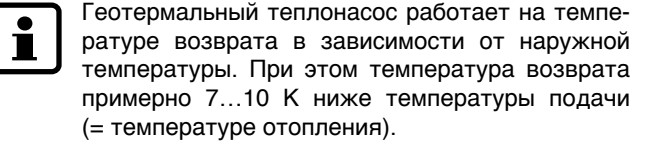

#### **Подменю:**

## **Temp. fine-tune (Точная настройка температуры) (1.2)**

Точная настройка температуры помещения параллельным перемещением кривой отопления. Более высокий показатель соответствует повышению кривой (➔ рисунок 98), температура в помещении повышается.

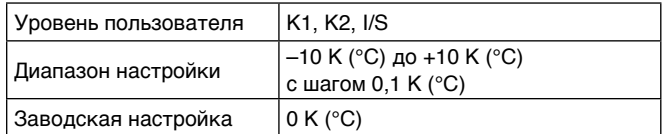

Таблица 15

ĺ

Эту настройку изменять, если при наружной температуре **выше** 5 °C температура в помещении слишком высокая или низкая.

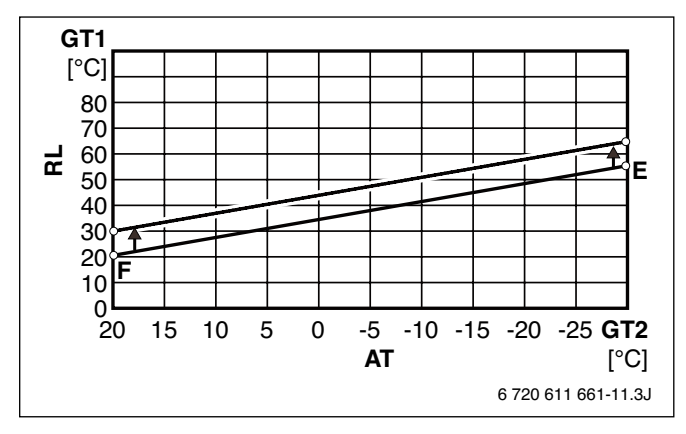

Рисунок 98. Параллельное смещение кривой отопления

- **AT** Наружная температура
- **E** Конечная точка кривой отопления
- **F** Исходная точка кривой отопления
- **GT1** Датчик температуры возврата отопления
- **GT2** Датчик температуры наружной температуры
- **RL** Температура возврата

#### *Heat curve adjustm.* **(Согласовать кривую отопления) (1.3)**

Согласование кривой отопления с индивидуальными характеристиками здания. Кривая отопления сдвигается при настроенных шагах наружной температуры. Более высокий показатель соответствует смещению кривой отопления вверх (➔ рисунок 100), температура в помещении повышается.

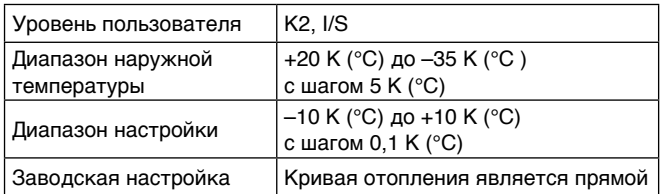

Таблица 16

- Вызвать *Heat curve adjustm.* **(Согласовать кривую отопления)** (1.3).
- Поворачиваемой кнопкой настроить желаемую температуру на второй строчке дисплея.

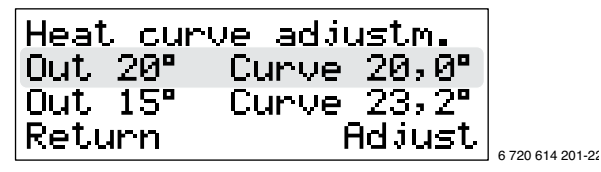

Рисунок 99

- Нажать кнопку *Adjust* **(изменить)**.
- Поворачиваемой кнопкой настроить желаемую температуру.
- Нажать кнопку *Save* **(сохранить)**.

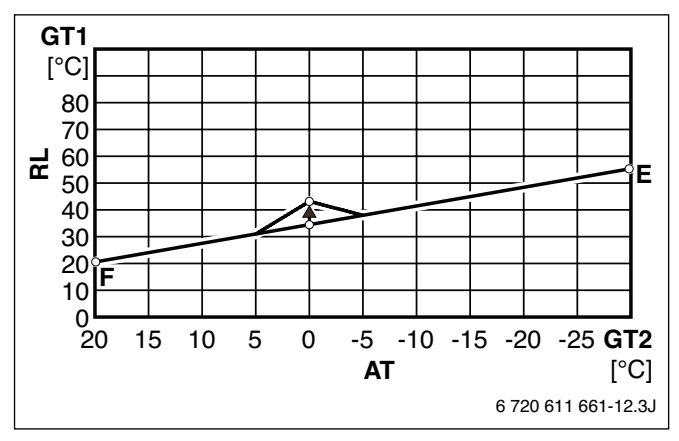

Рисунок 100

- **AT** Наружная температура
- **E** Конечная точка кривой отопления
- **F** Исходная точка кривой отопления
- **GT1** Датчик температуры возврата отопления
- **GT2** Датчик температуры наружной температуры
- **RL** Температура возврата

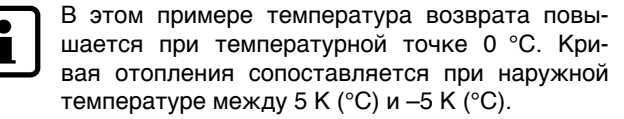

#### **Подменю:**

#### *Heat curve hysteresis* **(Зона нечувствительности кривой отопления) (1.4)**

Зона нечувствительности кривой отопления определяет разницу температур ∆T, при которой установка выключается либо начинает действие. Невысокий показатель вызывает короткие интервалы включения-выключения.

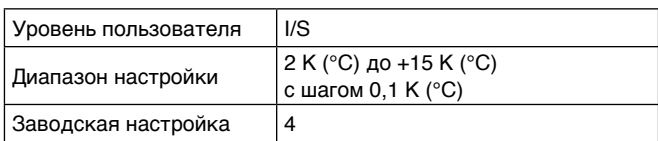

Таблица 17

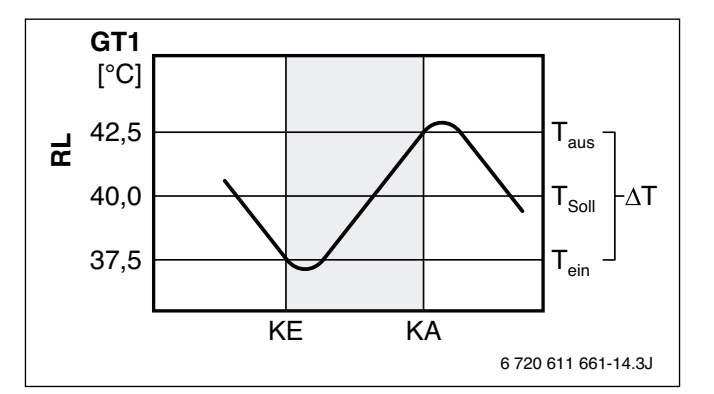

Рисунок 101

- **GT1** Датчик температуры возврата отопления
- **КА** Компрессор выключается
- **КЕ** Компрессор включается
- **RL** Температура возврата
- **Taus** Температура выключения
- **Tein** Температура включения
- **TSoll** Заданная температура по кривой отопления
- **∆T** Зона нечувствительности кривой отопления

#### *Mix. valve incr***/***decr* **(Смеситель +/–) (1.5)**

Согласование кривой отопления отопительного контура со смесителем. Более высокий показатель соответствует повышению конечной точки кривой отопления, температура в помещении повышается. Исходная точка не изменяется.

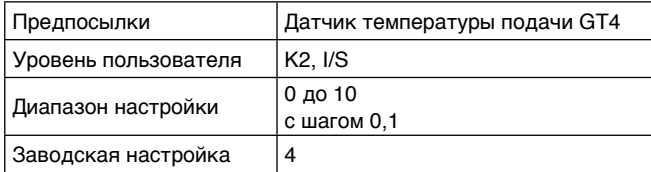

Таблица 18

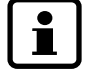

Эту настройку изменять, если при наружной температуре **ниже** 5 °C температура в помещении слишком высокая или низкая. Установленная здесь температура не должна превышать температуру, установленную в подменю *Temp. incr.***/***decr.***(Тепло +/–)** (1.1).

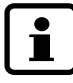

Установка с контуром отопления со смесителем действует с температурой подачи (GT4) в зависимости от наружной температуры (GT2).

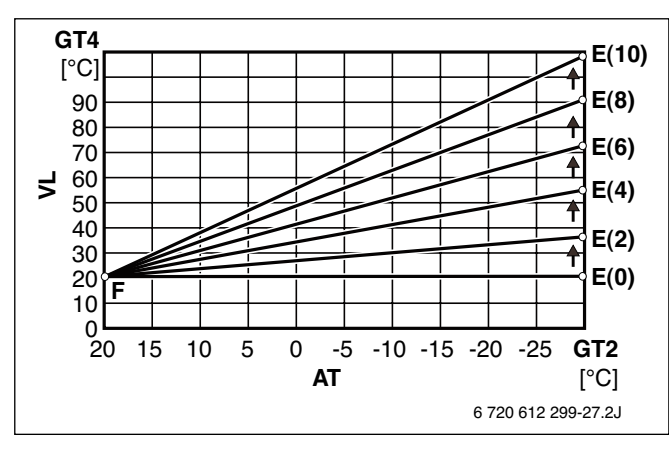

Рисунок 102. Повышение конечной точки кривой контура со смесителем

- **AT** Наружная температура
- **E(1..10)** Конечная точка кривой отопления при настройке *Mix. valve incr***/***decr* (Смеситель +/–) на 1 …10
- **F** Исходная точка кривой отопления<br>**GT2** Латчик температуры наружной тек
- **GT2** Датчик температуры наружной температуры
- **GT4** Датчик температуры подачи отопительного контура со смесителем
- **VL** Температура подачи

#### **Подменю:**

**Mix. valve fine-tune (Точная настройка смесителя) (1.6)** Точная настройка кривой отопления контура со смесителем. Кривая отопления смещается параллельно на установленный показатель. Более высокий показатель соответствует смещению кривой отопления вверх (➔ рисунок 103), температура в помещении повышается.

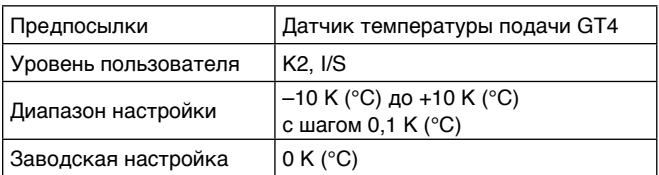

Таблица 19

Эту настройку изменять, если при наружной температуре **выше** 5 °C температура в поме-Т щении слишком высокая или низкая. Установленная здесь температура помещения не должна превышать в **Temp. fine-tune (Точная настройка температуры)** (1.2) установленную температуру помещения.

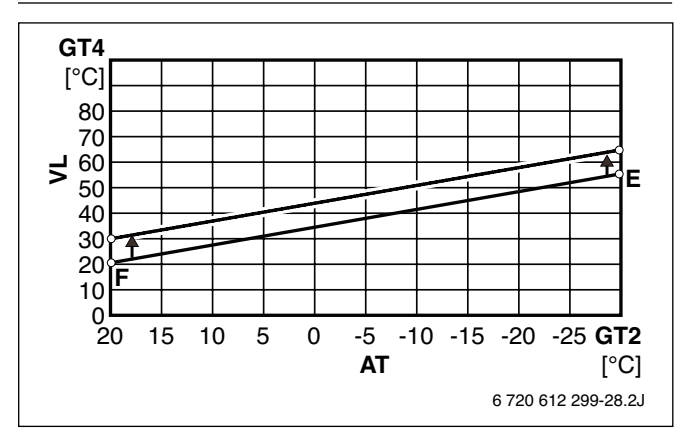

Рисунок 103. Параллельное смещение кривой отопления контура со смесителем

- **AT** Наружная температура
- **GT2** Датчик температуры наружной температуры
- **GT4** Датчик температуры подачи отопительного контура со смесителем
- **F** Исходная точка кривой отопления
- **E** Конечная точка кривой отопления
- **VL** Температура подачи

#### *Adjusting mix. valve curve (break)* **(Согласовать кривую смесителя) (1.7)**

Индивидуальная настройка кривой отопления контура со смесителем. Кривая отопления сдвигается при настроенных шагах наружной температуры. Более высокий показатель соответствует смещению кривой отопления вверх (➔ рисунок 105), температура в помещении повышается.

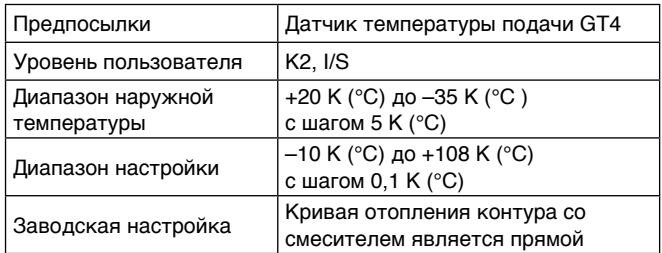

#### Таблица 20

- Вызвать *Adjusting mix. valve curve (break)*  **(Согласовать кривую смесителя)** (1.7).
- Поворачиваемой кнопкой настроить желаемую температуру на второй строчке дисплея.

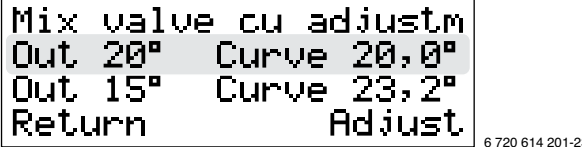

#### Рисунок 104

- Нажать кнопку *Adjust* **(изменить)**.
- Поворачиваемой кнопкой настроить желаемую температуру.
- Нажать кнопку *Save* **(сохранить)**.

**GT4**  $[°C]$ 80 70 60 50 40 30  $\mathfrak{p}$  $10$ חפ 20 15 10 5 0 -5 -10 -15 -20 -25 **GT2**  $[°C]$ 6 720 612 299-29.2J **E F AT**  $\leq$ 

Рисунок 105. Повышение температуры помещения на 8 K (°C) при наружной температуре 0 °C

- **AT** Наружная температура
- **E** Конечная точка кривой отопления
- **F** Исходная точка кривой отопления
- **GT2** Датчик температуры наружной температуры
- **GT4** Датчик температуры подачи отопительного контура со смесителем
- **VL** Температура подачи

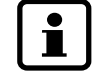

В этом примере температура подачи повышается при наружной температуре 0 °C. Кривая отопления сопоставляется при наружной температуре между 5 K (°C) и –5 K (°C).

#### **Подменю:**

#### *Mixing valve curve neutral zone* **(Нейтральная область кривой смесителя) (1.8)**

Нейтральной областью кривой смесителя является температурный интервал, когда смеситель не получает никаких приказов управления. Выше установленного интервала смеситель закрывается, ниже – открывается.

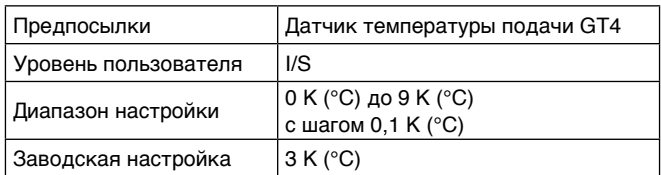

Таблица 21

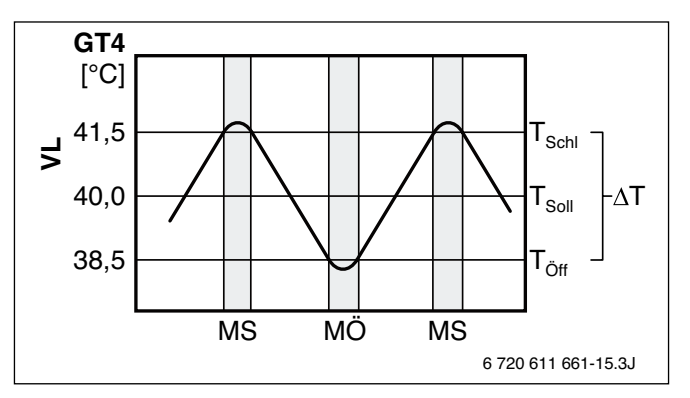

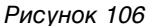

- **GT4** Датчик температуры подачи отопительного контура со смесителем
- **MÖ** Смеситель открывается
- **MS** Смеситель закрывается
- **Т**<sub>й</sub> Температура, при которой смеситель открывается
- **TSchl** Температура, при которой смеситель закрывается
- **Tsoll** Заданная температура по кривой смесителя
- **∆T** Зона нечувствительности кривой смесителя
- **VL** Температура подачи

#### *Mixing valve curve max at GT4* **(Максимальная кривая смесителя при GT4) (1.9)**

Если контур отопления со смесителем является обогревом пола, здесь устанавливается указанная производителем обогреваемого пола максимально допустимая температура подачи.

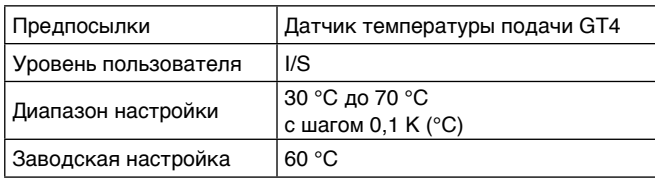

Таблица 22

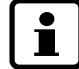

Для этого контура отопления обязательно подключение ограничителя температуры.

#### **Подменю:**

#### *Setting of room temperature* **(Установить температуру помещения) (1.10)**

Установить желаемую температуру помещения для главного помещения. Главным помещением является помещение, в котором устанавливается датчик температуры помещения GT5.

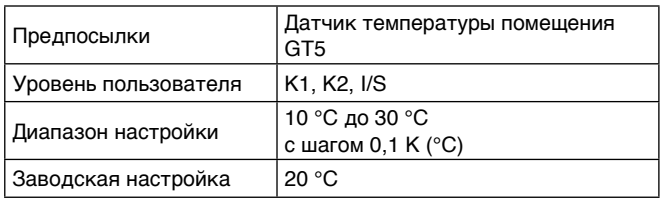

Таблица 23

- До конца открыть термостатический клапан в главном помещении.
- Установить желаемую температуру помещения.

#### **Подменю:**

#### **Setting of room sensor infl. (Настроить влияние датчика помещения) (1.11)**

Влияние датчика помещения определяет, насколько датчик температуры помещения должен влиять на регулирование отопления. Высокий показатель соответствует большому влиянию.

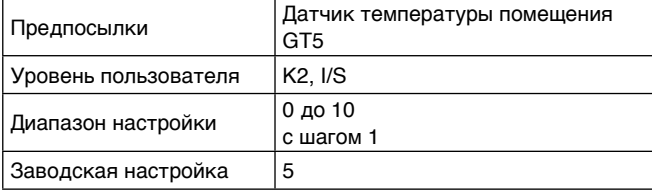

Таблица 24

#### **Подменю:**

#### *Setting of holiday function* **(Настроить функцию выходных дней) (1.12)**

Функция выходных дней понижает температуру помещения на определенное количество дней до 15 °C. Функция выходных дней активна непосредственно после настройки. По истечению установленного периода времени установка возвращается в нормальный рабочий режим.

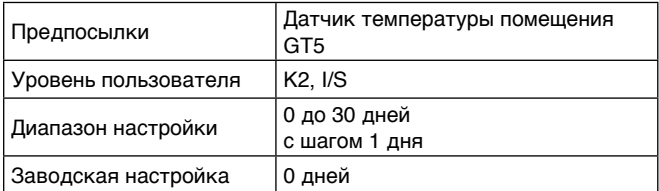

Таблица 25

Интервал температур для включения и выключения составляет 1,8 °C, то есть, компрессор запускается при 14,1 °C и прекращает работать при 15,9 °C. Эти температурные показатели неизменимы.

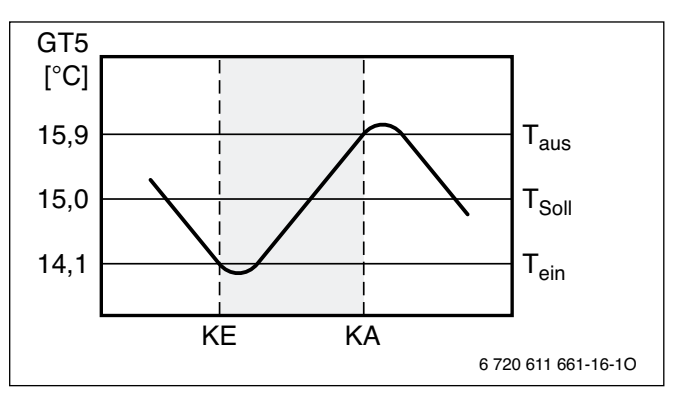

#### Рисунок 107

- **GT5** Температура помещения (датчик температуры)
- **КА** Компрессор выключается
- **КЕ** Компрессор включается
- **Taus** Температура выключения
	- **Tein** Температура включения

**Tsoll** Заданная температура по температуре помещения

#### *Remote control temperature* **(Дистанционное управление температуры помещения) (1.13)**

Посредством монтируемого дистанционного выключателя можно с расстояния активизировать иную температуру помещения (наприм., перед возвращением домой).

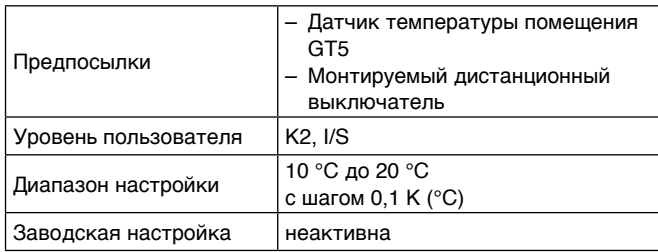

#### Таблица 26

- В меню *Remote control temperature* **(Дистанционное управление температуры помещения)** (1.13) установить желаемую температуру помещения (наприм., во время отсутствия).
- Открыть дистанционный выключатель. Установка регулируется по температуре, установленной в меню (1.13).
- Дистанционный выключатель закрыть по сигналу телефона. Установка регулируется по температурам, установ-

ленным в меню (1.10).

#### **Подменю:**

#### *Setting of summer disconnection* **(Настроить летнее отключение) (1.14)**

Если наружная температура превышает установленный показатель, установка прекращает отопление для сбережения энергии. Подготовка горячей воды при этом не останавливается.

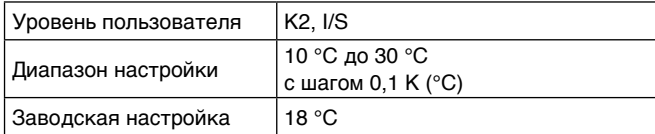

Таблица 27

При активизированном летнем режиме

- трехходовой клапан находится в позиции горячей воды,
- тепловой насос Р2 запускается и останавливается одновременно с компрессором,
- насос холодоносителя (насос охлаждающей жидкости) Р3 через каждые три дня запускается на три минуты, чтобы не допустить застревание.

#### **Главное меню:**

#### *Adjusting the hot water settings* **(Изменить настройки горячей воды) (2)**

В этом главном меню проводятся основные настройки температуры для приготовления горячей воды.

#### **Подменю:**

#### *Duration of add. hot water* **(Число часов для дополнительного приготовления горячей воды) (2.1)**

Период времени для приготовления дополнительной горячей воды. Эта настройка независима от программы горячей воды. Программа начинается незамедлительно и нагревает воду компрессором и электрическим дополнительным нагревателем до температуры приблизительно 65 °C. По истечении установленного периода времени установка переключается на нормальный режим приготовления воды.

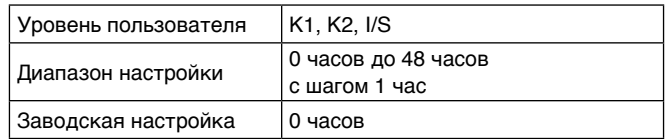

Таблица 28

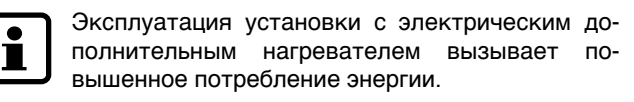

#### **Подменю:**

#### *Interval for hot water peak* **(Функция термической дезинфекции) (2.2)**

Эта функция служит для термической дезинфекции. Горячая вода при этом нагревается примерно до 65 °C.

*Inactive* **(Неактивно)** значит, что термическая дезинфекция не происходит.

*Daily* **(Ежедневно)** означает термическую дезинфекцию каждый день в 01:00 часов.

*Su, Sa, …Mo* **(Субб., Воскр., Пон.)** означает термическую дезинфекцию раз в неделю в выбранный день недели в 01:00 часов.

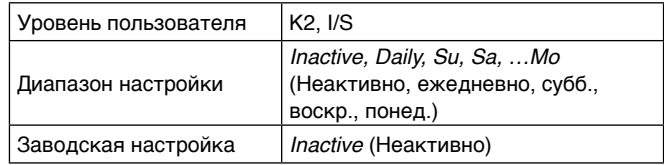

#### Таблица 29

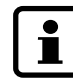

Для установок санитарной воды с этапами предварительного нагрева согласно рабочего листа W 551 DIN-DVGW:

• Термическую дезинфекцию проводить ежедневно. При этом время работы насоса термической дезинфекции должно быть сопоставлено со временем нагревания действующей установки питьевой воды (время запуска ежедневно в 01:00 часов).

#### *Setting of hot water temperature* **(Установить температуру горячей воды) (2.3)**

Установить желаемую температуру горячей воды. Превышение заводской настройки в 52 °C вызывает повышенное потребление энергии.

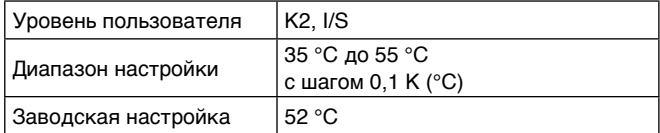

Таблица 30

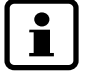

Из-за естественного распределения температур внутри бака установленную температуру горячей воды следует считать средним показателем. Истинная температура горячей воды находится в пределах примерно 4 K (°C) до 5 K (°C) свыше установленной температуры.

#### **Главное меню:**

#### *Monitor all temperatures* **(Показать все температуры) (3)**

В этом главном меню можно просмотреть температуры всех подключенных датчиков температуры.

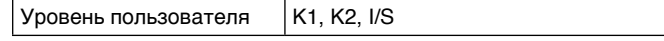

Таблица 31

Значение показаний:

- *On* **(Вкл.) 21,3°C**: температура, при которой включается теплонасос или открывается смеситель.
- *Off* **(Выкл.) 21,3°C**: температура, при которой выключается теплонасос или закрывается смеситель.
- *Now* **(Факт.) 21,3°C**: реальная температуры возле датчика температуры.
- *Tgt* **(Заданная) 21,3°C**: запрашиваемая системой температура на температурном датчике.
- **--**: перерыв в проводке датчика
- **---**: короткое замыкание в проводке датчика

## **Главное меню:**

*Timer control settings* **(Временное управление по часам) (4)**

В этом главном меню устанавливаются временные интервалы:

- для понижения или повышения температуры помещения
- для времени задержки дополнительного нагревателя
- для времени задержки приготовления горячей воды

## **Подменю:**

#### *Clock setting HP accord. to clock* **(Временное управление теплонасоса по часам) (4.1)**

Изменение температуры помещения по временным интервалам. Для каждого дня недели можно установить свой временной интервал. В пределах временного интервала возможно повышение или понижение температуры помещения.

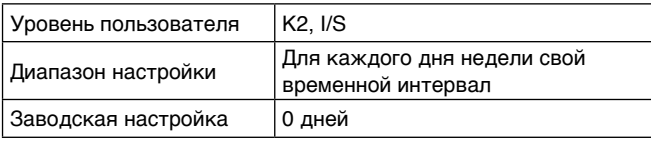

#### Таблица 32

- Поворачиваемой кнопкой выбрать желаемый день недели.
- Нажать кнопку *Adjust* **(изменить)**.
- Поворачиваемой кнопкой активизировать или деактивизировать выбранный день недели. При активном временном управлении день недели отражается с большой буквы:

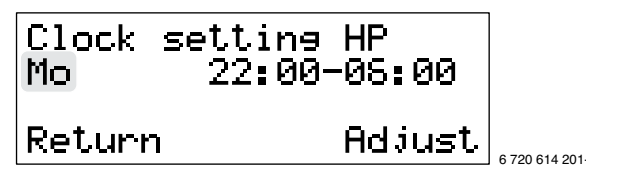

Рисунок 108. Временное управление активизировано на понедельник

**Mo** Временное управление активно на понедельник **22:00** Начало временного интервала (в понедельник) **06:00** Конец временного интервала (во вторник)

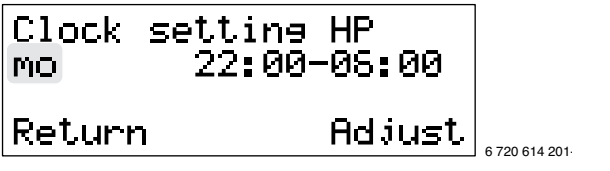

Рисунок 109. Временное управление деактивизировано на понедельник

- Нажать кнопку *Adjust* **(изменить)**.
- Установить временной интервал.
- Нажать кнопку *Save* **(сохранить)**.
- Прочие временные интервалы установить, как указано.

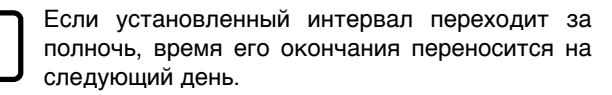

#### **Подменю:**

#### *Setting level heat pump* **+/– (Установка уровня температуры теплонасоса +/–) (4.1.1)**

Понижение или повышение температуры помещения установить на временное управление (подменю 4.1).

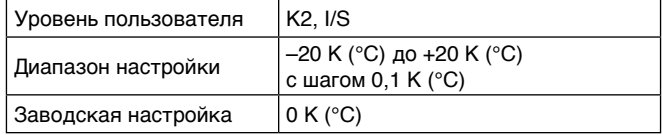

Таблица 33

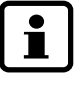

Температура ночного экономичного режима не должна выбираться слишком низкой, в противном случае в конце ночного экономичного режима активизируется электрический дополнительный нагреватель.

### **Подменю:**

#### *Clock setting ZH accord. to clock* **(Временное управление электрического нагревателя по часам) (4.2)**

Дополнительный нагреватель заблокировать по времени суток. На каждый день недели можно установить отдельный временной интервал (→ подменю 4.1 на стр. 58). На выбранный временной интервал дополнительный нагреватель не работает.

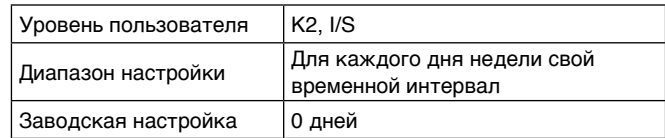

Таблица 34

## **Подменю:**

#### *Clock setting WW accord. to clock* **(Временное управление приготовления горячей воды по часам) (4.3)**

Подготовку горячей воды заблокировать по времени суток. На каждый день недели можно установить отдельный временной интервал (→ подменю 4.1 на стр. 58). На выбранный временной интервал подготовка горячей воды не происходит.

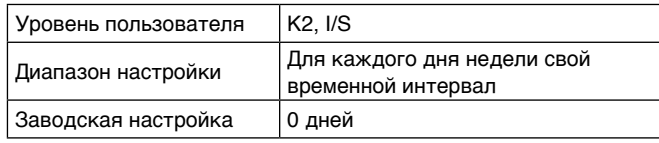

Таблица 35

# **Buderus**

Ш

#### **Главное меню:**

*Commiss.***/***Service for installer* **(Запуск/Сервис для монтера) (5)**

#### **Подменю:**

*Select conn capacity electrical cass.* **(Выбрать мощность подключения электрического нагревателя) (5.2.)**

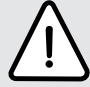

**Внимание!** Установку необходимо обезопасить для выбранной мощности подключения!

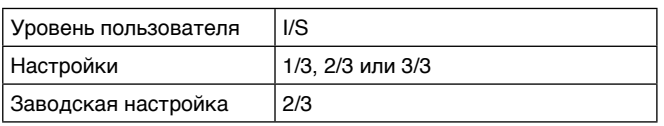

Таблица 36

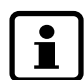

При выборе мощности подключения 3/3, на дисплее показывается требование безопасности о электрическом предохранении установки.

• Нажать кнопку справа для удостоверения.

#### **Подменю:**

#### *Manual operation of all functions* **(Ручная экспл. для всех функций) (5.3)**

Всеми подключенными к установке составляющими устройствами можно управлять вручную, например, чтобы проверить их функции.

Во время ручного управления все прочие настройки установки не действуют. После выхода из этого меню все вручную запущенные действия завершаются и возобновляется нормальный рабочий режим.

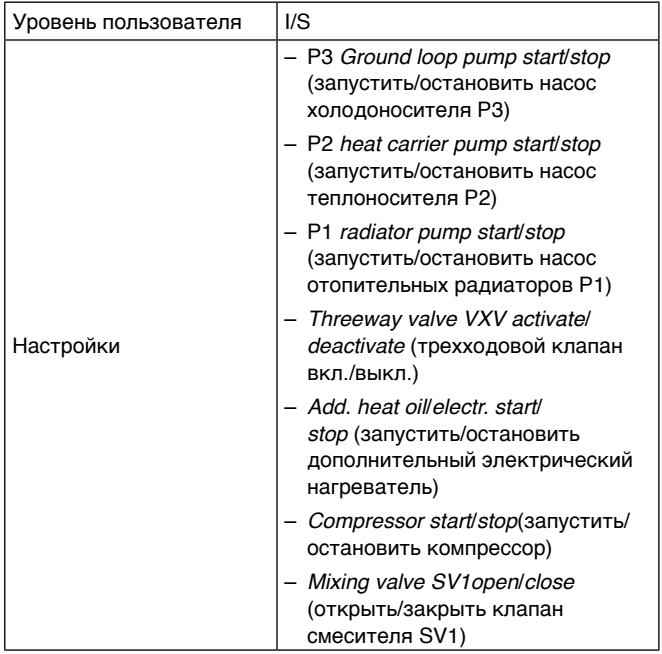

Таблица 37

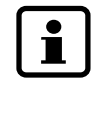

Независимо от настроек в меню 5.2, проверка при ручном управлении *Add. heat oil***/***electr. start***/** *stop* **(Запустить/остановить дополнительный электрический нагреватель)** всегда запускается при мощности подключения 1/3.

#### **Подменю:**

#### *Select function only add. heat* **(Выбор функций только электрического нагревателя) (5.4)**

С этой настройкой установку можно использовать для отопления и подготовки горячей воды, пока не подключен контур холодоносителя (охлаждающей жидкости). Во время эксплуатации только с дополнительном нагревателем компрессор и насос холодоносителя (насос охлаждающей жидкости) Р3 остаются выключенными.

Отопление и подготовка горячей воды обеспечиваются только дополнительным нагревателем.

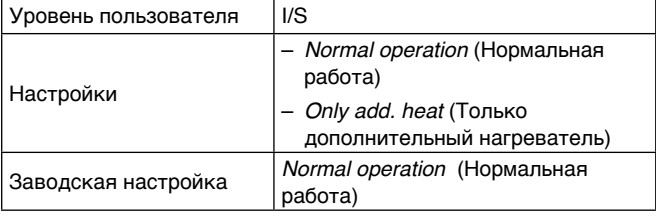

Таблица 38

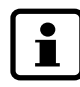

Эксплуатация установки с электрическим дополнительным нагревателем вызывает повышенное потребление энергии.

#### **Подменю:**

*Select function add. heat yes***/***no* **(Выбор функций электрического нагревателя, Да/Нет) (5.5)**

Электрический дополнительный нагреватель для отопления отключается.

Дополнительный нагреватель доступен на уровнях *Extra hotwater* **(Дополнительная горячая вода)**, *Interval for hot water peak* **(Функция термической дезинфекции)** 

и во время получения сигналов неисправностей, когда необходимо провести восстановление вручную.

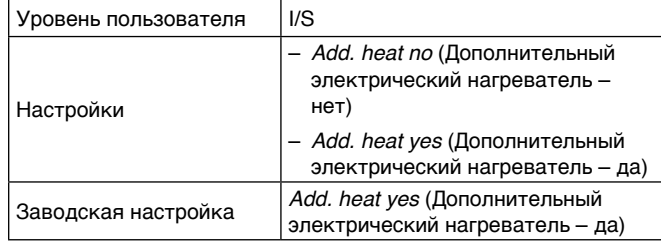

Таблица 39

# **Подменю:**

## *Fast restart of heat pump* **(Быстрый повторный запуск теплонасоса) (5.6)**

Быстрым повторным запуском время до повторного запуска установки сокращается до 20 секунд. Такая настройка активна только один раз и для нового повторного быстрого запуска ее необходимо выбирать заново.

Уровень пользователя | I/S

Таблица 40

#### *Select external controls* **(Выбрать наружное управление) (5.7)**

Посредством наружного выключателя у клемм EXT платы подключения могут быть отключены различные настройки установки. Закрыванием наружного входа активизируется выбранный пункт меню, то есть, перенимается желаемая настройка. Наприм., при пункте 1 меню останавливаются WP, ZH и WW.

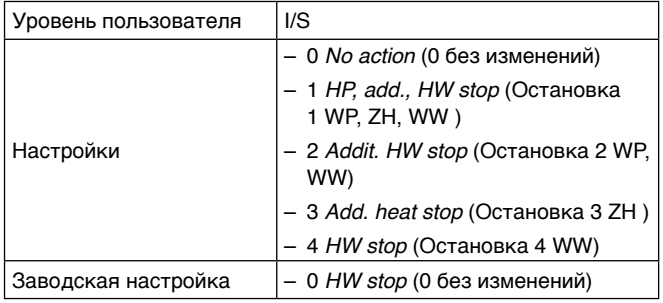

Таблица 41

Возможны следующие действия:

- **0** *No action* **(0 без изменений)** Все функции сохраняются. Соблюдать указания в подменю 1. 13. на странице 56.
- **1** *HP, add., HW stop* **(Остановка 1 WP, ZH, WW)** Заканчивает отопление и подготовку горячей воды.
- **2** *Addit. HW stop* **(Остановка 2 WP, WW)** Заканчивает подготовку горячей воды и выключает дополнительный нагреватель.
- **3** *Add. heat stop* **(Остановка 3 ZH )** Выключает дополнительный нагреватель.
- **4** *HW stop* **(Остановка 4 WW)** Заканчивает подготовку горячей воды.

## **Подменю:**

*Selection of language meny* **(Выбрать языковое меню) (5.8)** 

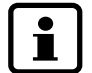

Выбор языкового меню подробно описан на странице 42.

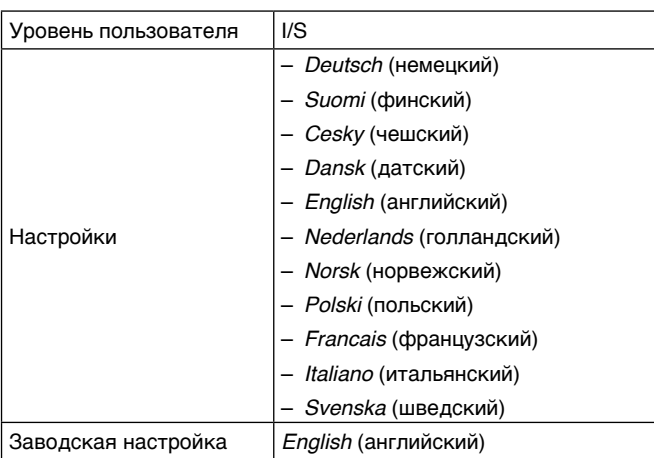

Таблица 42

# **Buderus**

#### **Подменю:**

#### *Select operation alt. for P2* **(Выбрать режим работы для Р2) (5.10)**

При нормальной эксплуатации насос отопления Р2 работает непрерывно. Альтернативно возможно одновременное использование с компрессором.

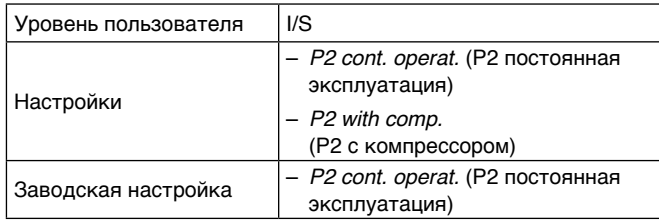

Таблица 43

#### **Подменю:**

### *Select operation alt. for P3* **(Выбрать режим работы для Р3) (5.11)**

При нормальной эксплуатации насос холодоносителя (насос охлаждающей жидкости) Р3 работает одновременно с компрессором. Альтернативно возможна длительная эксплуатация.

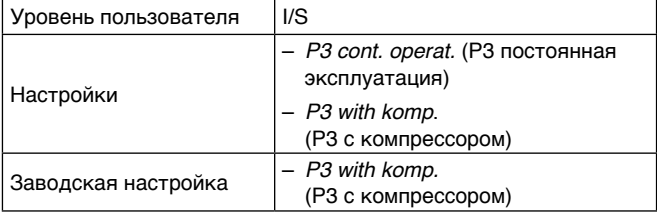

Таблица 44

## **Подменю:**

#### *Display software version number* **(Показать номер версии) (5.12)**

Показывается номер версии программатуры.

Уровень пользователя | I/S

Таблица 45

#### **Подменю:**

*Extra sensor***/***Anode in operation.* **(Дополнительный датчик/Анод подключен) (5.13)**

См. раздел 8.9, страница 48.

*Settings for drying prog* **(Настройки программы сушки пола) (5.14)**

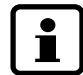

Программа сушки пола подробно описана в разделе 9, страница 64.

Уровень пользователя | I/S

Таблица 46

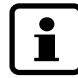

Программа сушки пола устанавливается через температуру возврата. Она установлена примерно на 3 … 6 К ниже температуры подачи.

#### **Подменю:**

#### *No. of days for max temp* **(Количество дней с макс. температурой) (5.14.2)**

Здесь устанавливается продолжительность постоянного нагревания посредством максимальной температуры, запрограммированной в меню 5.14.5.

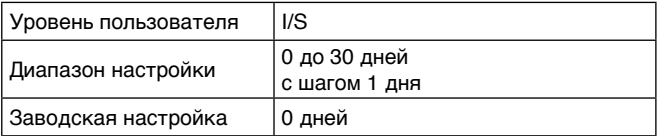

Таблица 47

#### **Подменю:**

#### *Max temp. during trying* **(Макс. темп. при нагревании) (5.14.5)**

Здесь устанавливается максимальная температура для продолжительности, выбранной в меню 5.14.2.

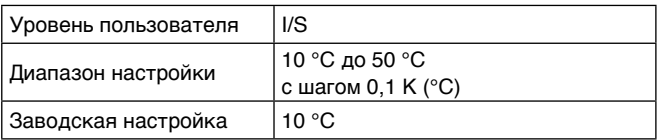

Таблица 48

#### **Подменю:**

#### *Active drying* **(Активизировать нагревание) (5.14.6)**

Активизировать или деактивизировать программу сушки пола.

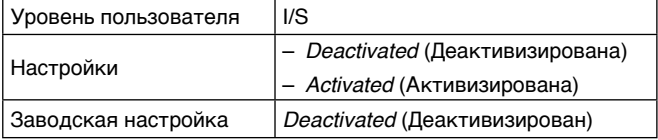

Таблица 49

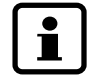

Если активизирована программа сушки пола, нельзя изменять или использовать никакие прочие функции теплового насоса.

#### **Главное меню:**

*Timer readings in seconds* **(Просмотр статуса таймера в сек.) (6)**

#### **Подменю:**

#### *Read add. heat timer* **(Просмотр таймера электрического нагревателя) (6.2)**

Показывается остаточное время до следующего запуска электрического дополнительного нагревателя. Временные интервалы устанавливаются согласно *Setting additional heat timer* **(Установить таймер электрического нагревателя)** (8.1) на странице 62.

Уровень пользователя I/S

Таблица 50

#### **Подменю:**

#### *Read start delay* **(Просмотр задержки запуска) (6.4)**

При запросе отопления установка запускается не раньше 15 минут после последнего выключения, при запросе нагрева горячей воды не раньше 5 минут после последнего выключения.

При запросе тепла, *Read start delay* **(Просмотр задержки запуска)** показывает актуальную задержку до запуска.

Уровень пользователя I/S

Таблица 51

#### **Главное меню:**

*Op. time readings on HP and add. heat* **(Просмотр времени работы теплонасоса и электрического нагревателя) (7)**

#### **Подменю:**

*Heat pump in operat. number of hours?* **(Кол. рабочих часов теплонасоса) (7.1)**

Показывает суммированное рабочее время компрессора.

Уровень пользователя  $K2$ , I/S

Таблица 52

#### **Подменю:**

#### *Distribution HP DHW Rad in %* **(Распределение теплонасос-горячая вода-радиаторы в %) (7.2)**

Показывает составляющую время работы компрессора для отопления и подготовки горячей воды.

Уровень пользователя  $|K2|$  I/S

Таблица 53

#### **Подменю:**

*Add. heat in operat. number of hours?* **(Количество рабочих часов электрического нагревателя) (7.3)**

Показывает суммированное рабочее время дополнительного нагревателя.

Уровень пользователя | K2, I/S

Таблица 54

### **Главное меню:**

*Add. heat and mixed valve settings* **(Настройка электрического нагревателя и смесителя) (8)**

#### **Подменю:**

#### *Setting additional heat timer* **(Установить таймер электрического нагревателя) (8.1)**

Если произведенного тепла в контуре компрессора недостаточно, по истечении времени таймера ZH подключается дополнительный нагреватель (ZH ).

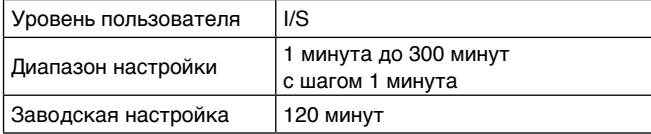

Таблица 55

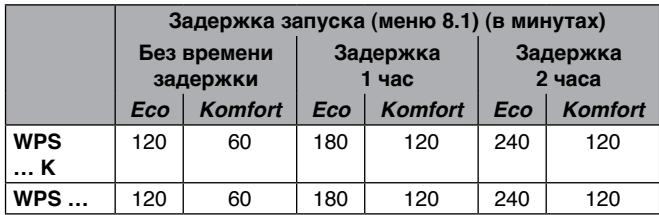

Таблица 56

Для нормального комфорта воды и добротно теплоизолированного здания рекомендуется эксплуатация в режиме «Eco». В режиме «Eco» дополнительный нагреватель (электропатрон) обычно не подключается. При высоких требованиях к комфорту воды или при менее добротно изолированных зданиях рекомендуем режим «Komfort». В режиме «Komfort» при потребностях большого потребления горячей воды – например, после задержки – быстро обеспечивается нагревание. Это называется максимальным комфортом.

Обратный отсчет начинается, когда

- температура возврата у GT1 ниже температуры включения  $T_{ein}$  ( $\rightarrow$  рисунок 101 на странице 52); по истечении времени задержки запускается дополнительный нагреватель с целью повышения температуры до заданной температуры;
- температура возврата у GT1 достигает показание между температурой включения T<sub>ein</sub> и температурой выключения  $T_{\text{aux}}$  и при этом понижается ( $\rightarrow$  рисунок 101 на странице 52); по истечении времени задержки запускается дополнительный нагреватель с целью не допустить дальнейшего понижения температуры.

### **Подменю:**

*Settings for mixed add. heat* **(Настройка электрического нагревателя со смесителем) (8.3)**

#### **Подменю:**

#### *Setting of ramp time open* **(Настройка времени реакции открывания) (8.3.4)**

Время реакции открывания определяет время, которое необходимо дополнительному нагревателю для того, чтобы постепенно достигнуть настроенную максимальную мощность (➔ *Select conn capacity electrical cass.* **(Выбрать мощность подключения электрического нагревателя)** (5.2) на странице 59).

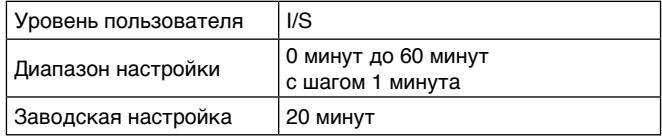

Таблица 57

#### **Подменю:**

#### *Setting of ramp time close* **(Настройка времени реакции закрывания) (8.3.5)**

Время реакции закрывания определяет время, которое необходимо дополнительному нагревателю для того, чтобы постепенно отключиться от настроенной максимальной мощности (➔ *Select conn capacity electrical cass.*  **(Выбрать мощность подключения электрического нагревателя)** (5.2) на странице 59).

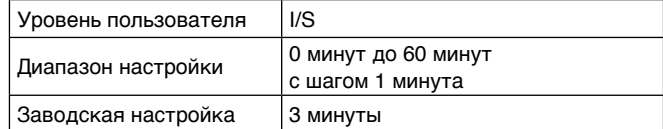

Таблица 58

#### **Подменю:**

*Show connected elec. capac. in op.* **(Потребление подключенной мощности в рабочем режиме) (8.5)**

Достижение мощности отображается в процентах. Эти рассчитанные показатели представляют примерное потребление мощности дополнительного нагревателя.

При этом показывается также в *Select conn capacity electrical cass.* **(Выбрать мощность подключения электрического нагревателя)** (5.2) на странице 59 настроенная максимальная мощность подключения дополнительного нагревателя.

Уровень пользователя I/S

Таблица 59

## **Главное меню:**

#### *Safety functions for heat pump* **(Функция безопасности теплонасоса) (9)**

#### **Подменю:**

#### *Collector sys in min* **(Вкл. контура холодоносителя в минутах) (9.4)**

Предельный показатель температуры холодоносителя (охлаждающей жидкости) при входе в теплонасос (GT10). Если температура холодоносителя превышает этот предельный показатель, установка выключается.

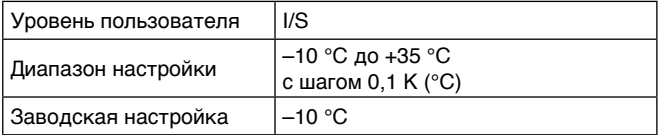

Таблица 60

#### **Подменю:**

#### *Collctr syst out min* **(Выкл. контура холодоносителя в минутах) (9.5)**

Предельный показатель температуры холодоносителя (охлаждающей жидкости) при выходе с теплонасоса (GT11). Если температура холодоносителя превышает этот предельный показатель, установка выключается.

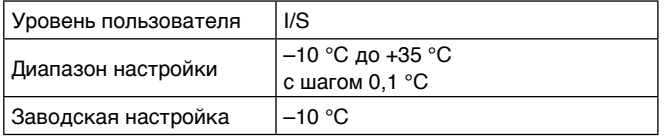

Таблица 61

#### **Главное меню:**

#### *Clock, setting time and date* **(Время: установить дату и время) (10)**

Установить дату, день недели и время (➔ раздел 8.8 на странице 47).

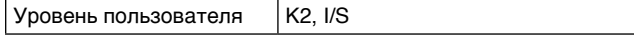

Таблица 62

#### **Главное меню:**

#### *Alarm logging of all alarms* **(Протоколировать все сигналы неисправностей) (11)**

Показывается список всех возникших неисправностей. Активная неисправность помечена звездочкой\*.

• Нажать кнопку *Info* **(Информация)** для получения указаний помехи (➔ таблицу 65 на странице 70).

Уровень пользователя  $|K2|$ , I/S

Таблица 63

#### **Главное меню:**

#### *Return of factory settings* **(Вернуться к заводским настройкам) (12)**

Все настройки на уровнях пользователя **К1** и **К2** вернуть на заводские настройки.

Уровень пользователя  $|K2|$  I/S

Таблица 64

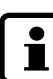

Все индивидуальные настройки и временные программы стираются!

# **9. Программа сушки пола**

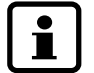

Запускать программу сушки пола вправе только специалист.

Во время работы программы сушки пола невозможна подготовка горячей воды.

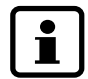

Для сушки пола необходимо потребление дополнительной энергии. Это существенно зависит от времени года, здания, качеств пола и т. д. и обычно составляет от 10 до 15% годового потребления. С целью исключения возможных последствий для источников тепла из-за этого дополнительного потребления энергия потребляется только посредством электрического дополнительного нагревателя.

При нагревании дополнительным электрическим нагревателем температура возврата достигает показателя примерно на 3…6 К (°C) ниже температуры подачи (= температура отопления). Эту температурную разницу необходимо учитывать при настройке (подменю 5.14.5).

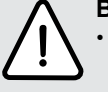

**Внимание!** Разрушение основания пола!

- Программу сушки пола применять исключительно с электрическим дополнительным нагревателем.
- Программу сушки пола инсталлировать согласно постановочным данным производителя обогреваемого пола.

## **9. 1. Функция сушки**

Если в указаниях производителя нет иных предписаний, функция сушки происходят согласно DIN EN 1264:

– Первое подогревание пола при температуре подачи 25 °C. Эту температуру подачи поддерживать в течение трех дней.

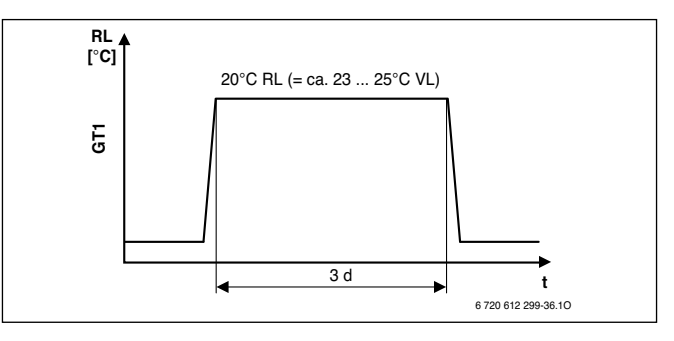

Рисунок 110

# **d** Дни<br>**GT1** Дат

- **GT1** Датчик температуры возврата отопления
- **RL** Температура возврата
- **t** Время
- **VL** Температура подачи
- Затем система обогрева пола разогревается до температуры выдержки (максимально допускаемой температуры подачи). Эту температуру подачи поддерживать в течение четырех дней.

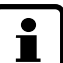

После функции сушки пол следует оберегать от сквозняка и слишком быстрого остывания.

#### **9. 1. 1. Настройки функций сушки**

- Если в контур отопления пола включен трехходовой смеситель (SV1), вручную открыть до конца трехходовой смеситель и зафиксировать в этом положении.
- Включить установку.
- На стартовом меню нажать кнопку *Menu* **(Меню)** до тех пор, пока показывается *Access***=***SERVICE*  **(Доступ=СЕРВИС)**.

Дисплей справа сверху показывает **I/S**.

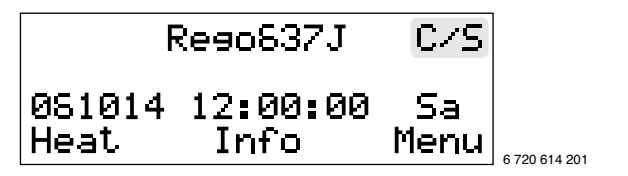

Рисунок 111

• Нажать кнопку *Menü* **(Меню)**.

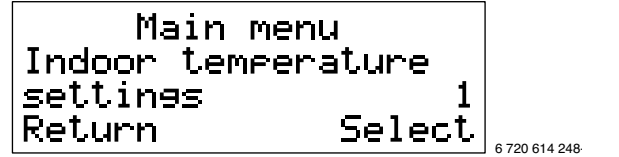

Рисунок 112

### **Установка конечной точки кривой отопления**

• Нажать кнопку *Select* **(Выбор)**.

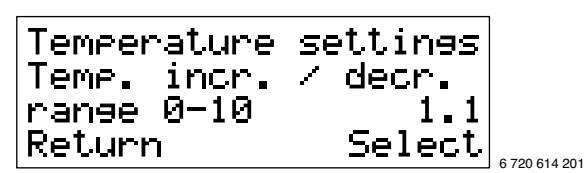

Рисунок 113

• Нажать кнопку *Select* **(Выбор)**.

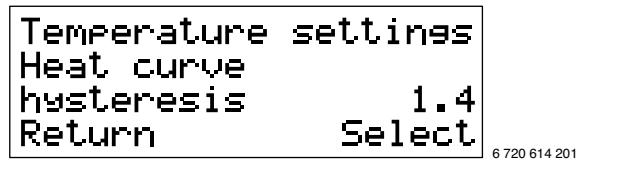

Рисунок 114

- Нажать кнопку *Adjust* **(изменить)**.
- Поворачиваемой кнопкой *Temp. incr.***/***decr.* **(Тепло +/–)** установить на **0**.
- Нажать кнопку *Save* **(сохранить)**.
- Нажать кнопку *Return* **(Вернуться)**, чтобы перейти в высшее меню.

#### **Установка зоны нечувствительности кривой отопления**

• Поворачиваемой кнопкой выбрать подменю 1.4.

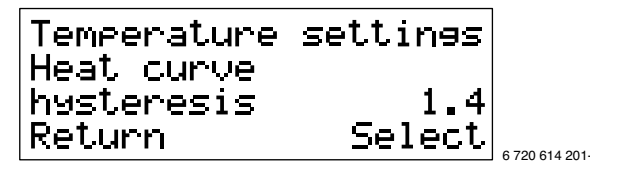

Рисунок 115

• Нажать кнопку *Select* **(Выбор)**.

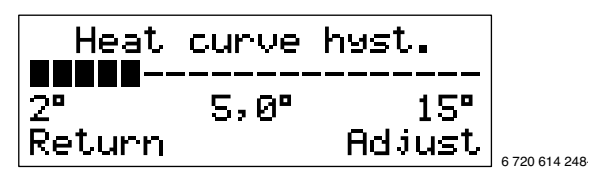

Рисунок 116

- Нажать кнопку *Adjust* **(изменить)**.
- Поворачиваемой кнопкой установить зону нечувствительности на **2 °C**.
- Нажать кнопку *Save* **(сохранить)**.
- Нажать кнопку *Return* **(Вернуться)**, чтобы перейти в высшее меню.

## **Установка мощности подключения электрического дополнительного нагревателя**

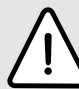

**Внимание!** Установку необходимо обезопасить с электрической стороны для выбранной мощности подключения!

• Поворачиваемой кнопкой выбрать подменю 5.2.

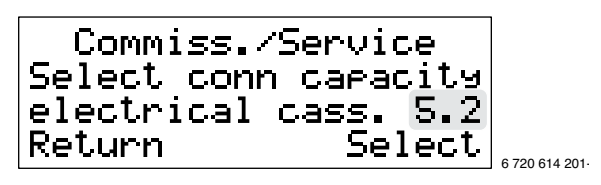

Рисунок 117

• Нажать кнопку *Select* **(Выбор)**.

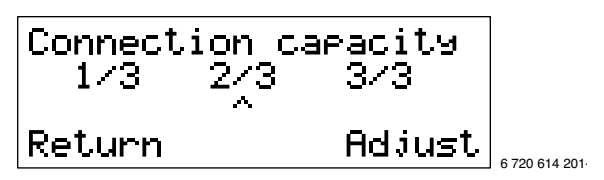

Рисунок 118

- Нажать кнопку *Adjust* **(изменить)**.
- Поворачиваемой кнопкой указатель **^** установить на мощность подключения 3/3.
	- $-1/3 = 3$  kW
	- $-2/3 = 6$  kW
	- $-3/3 = 9$  kW
- Нажать кнопку *Save* **(сохранить)**.
- Нажать кнопку *Returna* **(Вернуться)**, чтобы перейти в высшее меню.

#### **Настраивание только электрического дополнительного нагревателя**

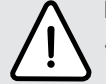

**Внимание!** Неэкономный режим!

- После завершения программы сушки пола с *Only add. heat* **(Только дополнительный нагреватель)** вернуться к нормальной эксплуатации.
- Поворачиваемой кнопкой выбрать подменю 5.4.

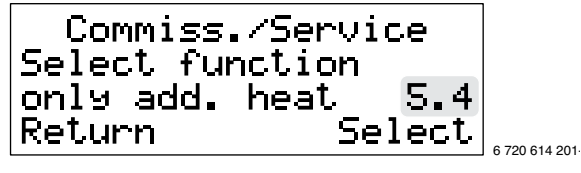

Рисунок 119

• Нажать кнопку *Select* **(Выбор)**.

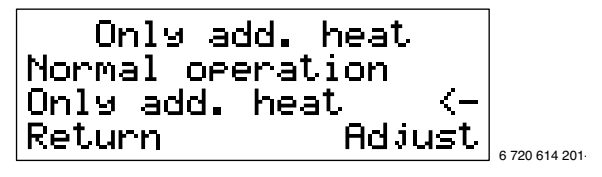

#### Рисунок 120

- Нажать кнопку *Adjust* **(изменить)**.
- Поворачиваемой кнопкой установить *Only add. heat* **(Только дополнительный нагреватель).**
- Нажать кнопку *Save* **(сохранить)**.
- Нажать кнопку *Return* **(Вернуться)**, чтобы перейти в высшее меню.

### **Первое подогревание в течение трех дней при температуре подачи 25 °C**

• Поворачиваемой кнопкой выбрать подменю 5.14.

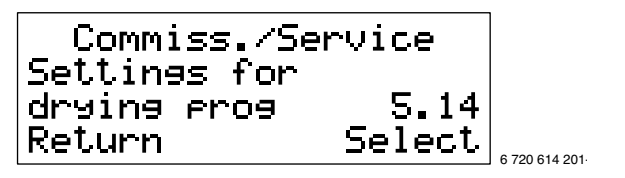

Рисунок 121

• Нажать кнопку *Select* **(Выбор)**.

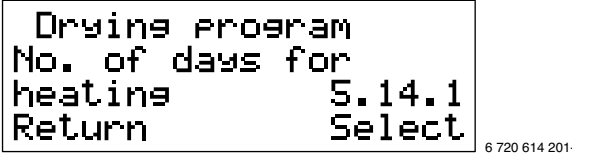

Рисунок 122

• Поворачиваемой кнопкой выбрать подменю 5.14.2.

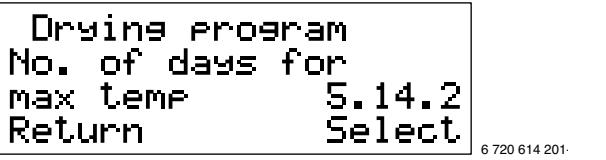

Рисунок 123

• Нажать кнопку *Select* **(Выбор)**.

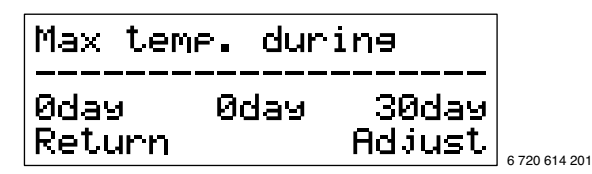

Рисунок 124

- Нажать кнопку *Adjust* **(изменить)**.
- Поворачиваемой кнопкой установить *3 day* **(3 дня)**.
- Нажать кнопку *Save* **(сохранить)**.
- Нажать кнопку *Return* **(Вернуться)**, чтобы перейти в высшее меню.
- Поворачиваемой кнопкой выбрать подменю 5.14.5.

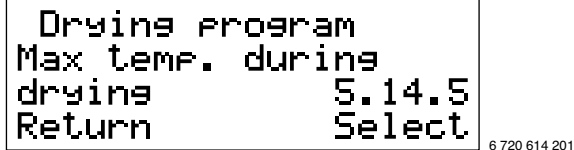

Рисунок 125

• Нажать кнопку *Select* **(Выбор)**.

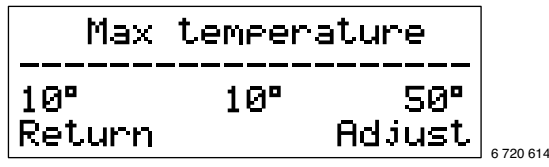

Рисунок 126

- Нажать кнопку *Adjust* **(изменить)**.
- Поворачиваемой кнопкой установить **20.0°C** температуру возврата (= примерно 23…25 °C температуры подачи).

 $.201$ 

- Нажать кнопку *Save* **(сохранить)**.
- Нажать кнопку *Return* **(Вернуться)**, чтобы перейти в высшее меню.

#### **Включение программы сушки пола**

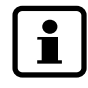

Если активизирована программа сушки пола, никакие прочие функции нельзя изменять или использовать.

• Поворачиваемой кнопкой выбрать подменю 5.14.6.

Drying program Active dryine  $5.14.5$ Select Return 6 720 614 201

Рисунок 127

• Нажать кнопку *Select* **(Выбор)**.

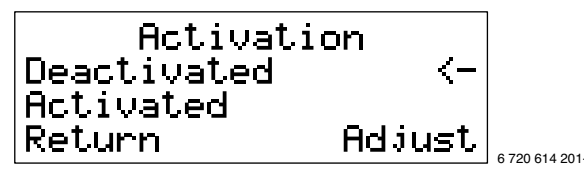

Рисунок 128

- Нажать кнопку *Adjust* **(изменить)**.
- Поворачиваемой кнопкой установить *Activated* **(Активизирован)**.
- Нажать кнопку *Save* **(сохранить)**.
- Нажать кнопку *Return* **(Вернуться)**, чтобы перейти в высшее меню.

## **Нагревание в течении четырех дней при температуре выдержки (максимально допустимая температура подачи)**

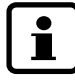

По истечению трех дней при температуре подачи 25 °C заново устанавливаются функции сушки.

- Функции нагревания по вышеописанному настроить с новыми показателями:
	- подменю 1.1, 1.4, 5.2 und 5.4: без изменений
	- подменю 5.14.2: *4 day* **(4 дня)**
	- подменю 5.14.5: *Max. temperature* **(Макс. температура)** на температуру выдержки согласно указаниям производителя обогреваемого пола. Соблюдать температурную разницу от 3…6 K (°C) между устанавливаемой температурой возврата и требуемой температурой подачи.
	- подменю 5.14.6: для переведения новых показателей программы сушки пола сначала установить *Deactivated* **(Деактивировать)**, после чего снова установить *Activated* **(Активировать)**.

#### **Завершение функции сушки**

После завершения функции сушки снова восстановить настройки:

- Деактивировать подменю 5.14.6.
- В подменю 1.1, 1.4, 5.2 и 5.4 восстановить начальные показатели.
- Если в контуре обогрева пола включен трехходовой смеситель (SV1), снова активировать мотор трехходового смесителя.

# **9. 2. Сушка полового покрытия с применением программы сушки пола**

Программой сушки пола можно настроить подогрев основы пола согласно данным производителя обогреваемого пола.

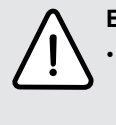

#### **Внимание!** Разрушение основания пола!

• Несмотря на программу сушки пола установку осматривать ежедневно и вести необходимый протокол. При необходимости программировать следующую степень программы сушки пола.

# **10. Защита окружающей среды**

Защита окружающей среды является одной из основ работы группы Bosch.

Качество продукции, хозяйственность применения и защита окружающей среды являются для нас равноценными целями. Законы и предписания по защите окружающей среды строго соблюдаются. Для защиты окружающей среды мы используем наилучшую технику и материалы, соблюдая при этом все хозяйственные аспекты.

#### **Упаковка**

При разработке упаковки мы руководствуемся местными системами переработки, обеспечивающими оптимальное вторичное использование.

Все используемые упаковочные материалы безвредны для окружающей среды и предназначены для дальнейшего использования.

#### **Отслужившие установки**

Отслужившие установки содержат ценные вещества, которые необходимо сдать на переработку.

Составляющие легко разделяются и пластмасса помечена. Таким образом можно рассортировать различные составляющие и сдать их на вторичную переработку либо утилизацию.

# **11. Обслуживание**

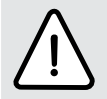

**Опасно!** Высокое напряжение!

• Подключение не должно находиться под напряжением (использовать предохранитель, выключатели напряжения) перед началом работ с электрической частью.

Рекомендуется доверить специализированной фирме с допуском регулярно проводить инспекцию в форме проверки функций.

- Использовать только оригинальные запчасти!
- Запчасти заказывать согласно списку запасных частей.
- Удаленные уплотнения и резиновые кольца заменить новыми.

При обслуживании необходимо проводить далее описанные действия.

### **Просмотр всех возникших неисправностей**

• **Установить** *Alarm logging of all alarms* **(Протоколировать все сигналы неисправностей)** (11), ➔ страницу 63.

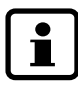

Обзор помех смотреть на странице 70.

## **Проверка функций**

• При каждом обслуживании необходимо провести проверку функций, ➔ страницу 44.

#### **Электрическая схема**

• Проверить электрическую проводку на предмет механических повреждений и дефектов кабеля.

### **Проверить фильтр запорного крана (4 и 5 в комплекте поставки, рисунок 5)**

Фильтры препятствуют засорению установки. Если они засорены, это может вызвать помехи работы.

- Установку выключить на панели обслуживания.
- Закрыть запорный кран.
- Снять закрывающую крышку.
- Щипцами (3 в комплекте поставки) удалить предохранительное кольцо.
- Вынуть фильтр и при необходимости промыть под проточной водой.

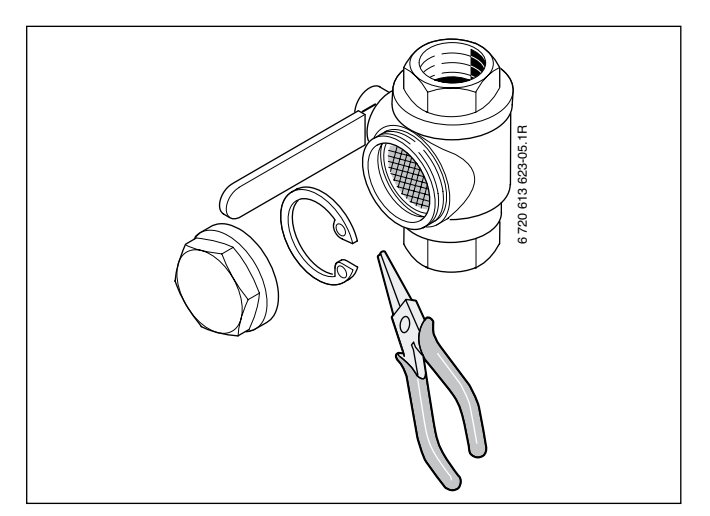

Рисунок 129

• Смонтировать в обратном порядке.

## **Проверить фильтры наполняющего устройства (BE в комплекте поставки) (только для WPS 6 … 11 K/WPS 6 … 11)**

Фильтр препятствует засорению установки. Если он засорен, это может вызвать помехи работы.

- Установку выключить на панели обслуживания.
- Закрепить ручку на клапане фильтра и закрыть клапан.
- Снять закрывающую крышку.
- Щипцами (3 в комплекте поставки) удалить предохранительное кольцо.
- Вынуть фильтр и при необходимости промыть под проточной водой.

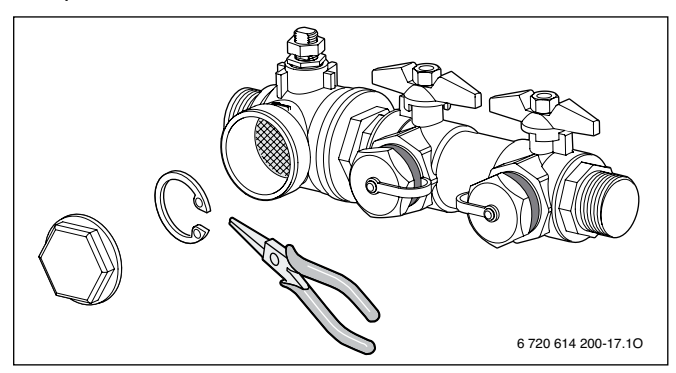

Рисунок 130

• Смонтировать в обратном порядке.

 $\bullet$ ľ

# **12. Помехи**

Если во в время эксплуатации возникают помехи, загорается сигнальная лампочка помех (10) и на дисплее показывается сигнал неисправности.

Если сигнальная лампочка помех продолжает гореть:

• Устранить помеху или связаться с сервисной службой и сообщить о помехе и данные установки.

• Нажать кнопку *Ackn.* **(Закончить)**.

После каждого устранения помех:

• Кнопкой *Ackn.* **(Закончить)** восстановить начальное состояние электроники.

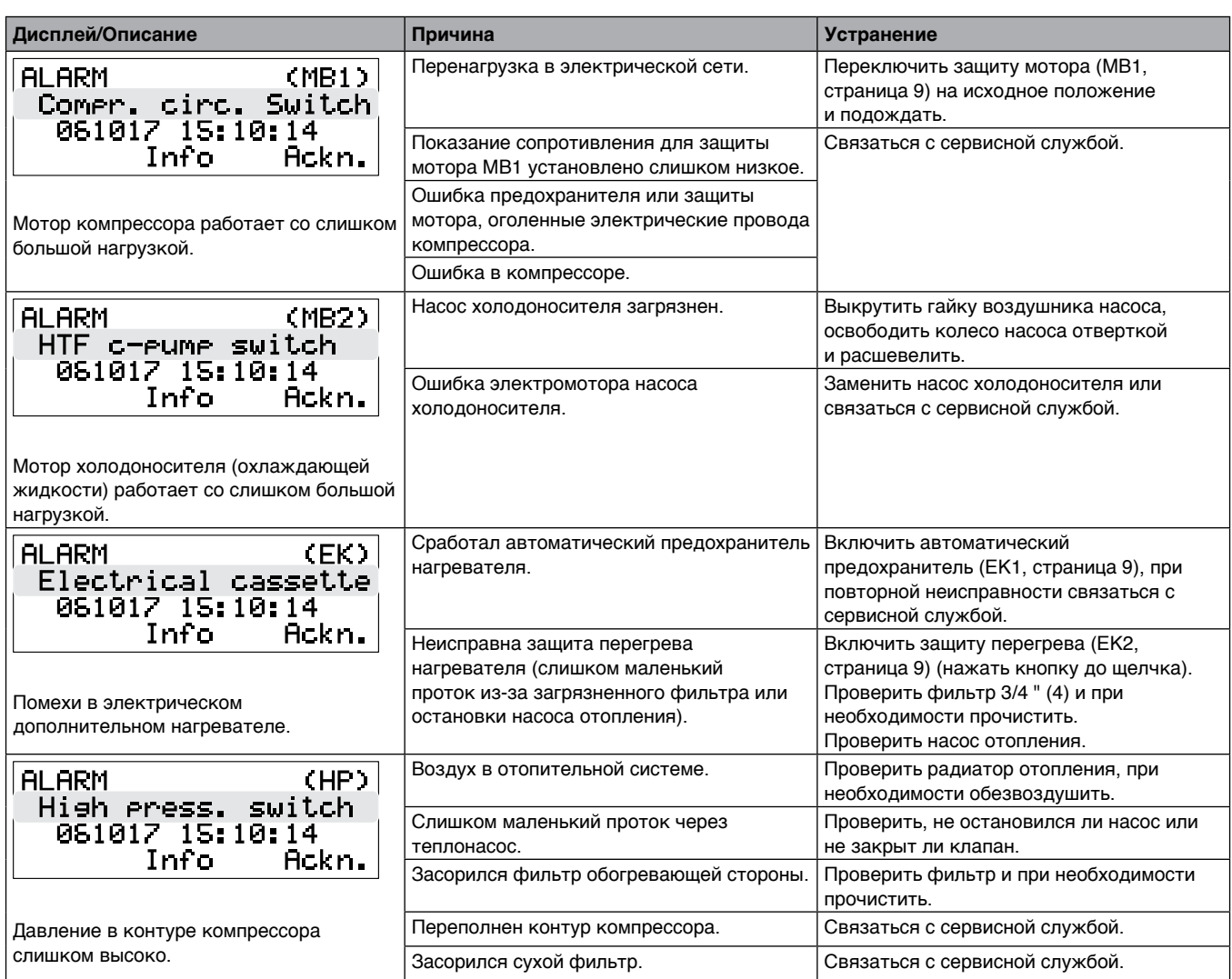

Таблица 65

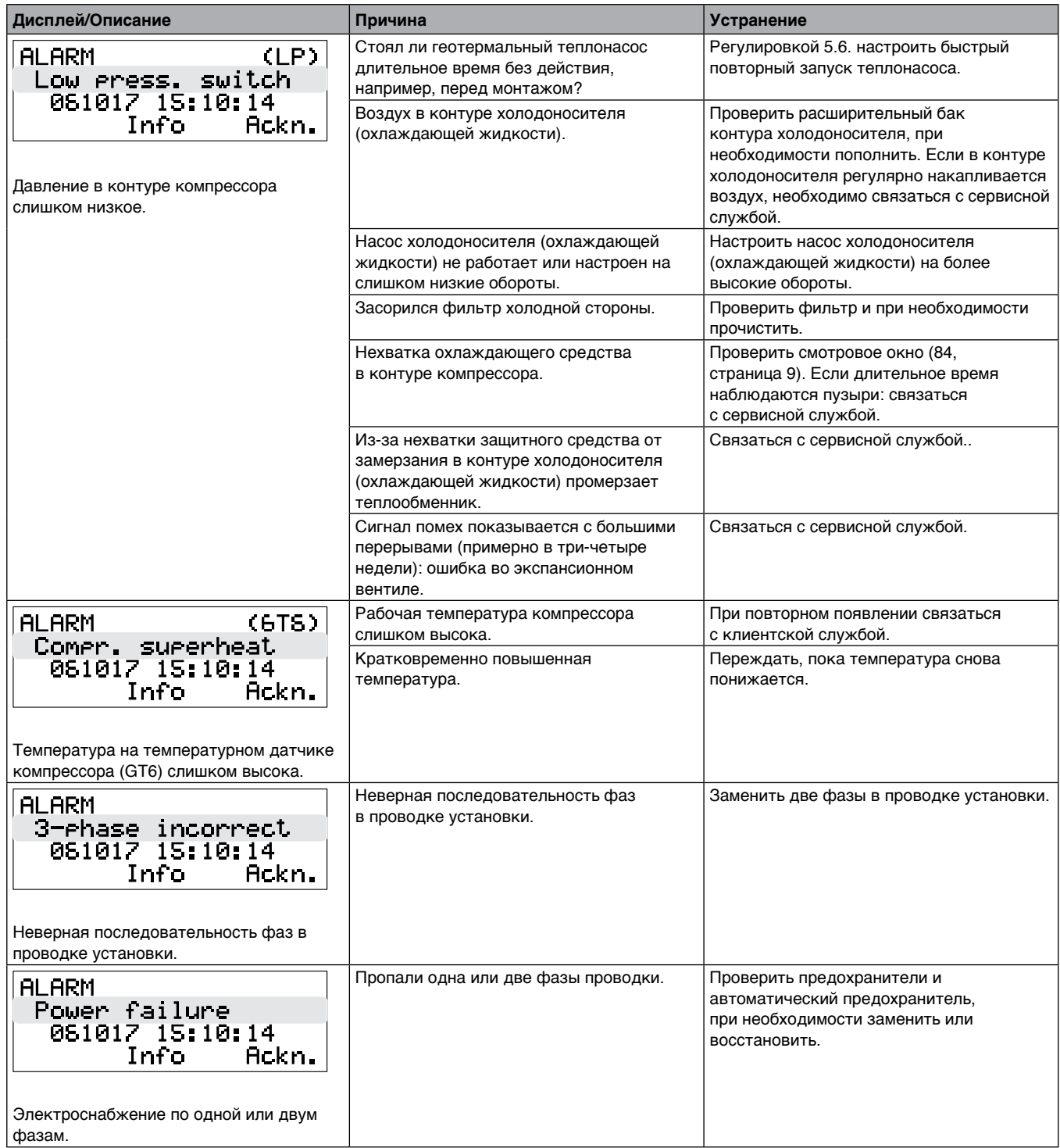

Таблица 65 (Продолжение)

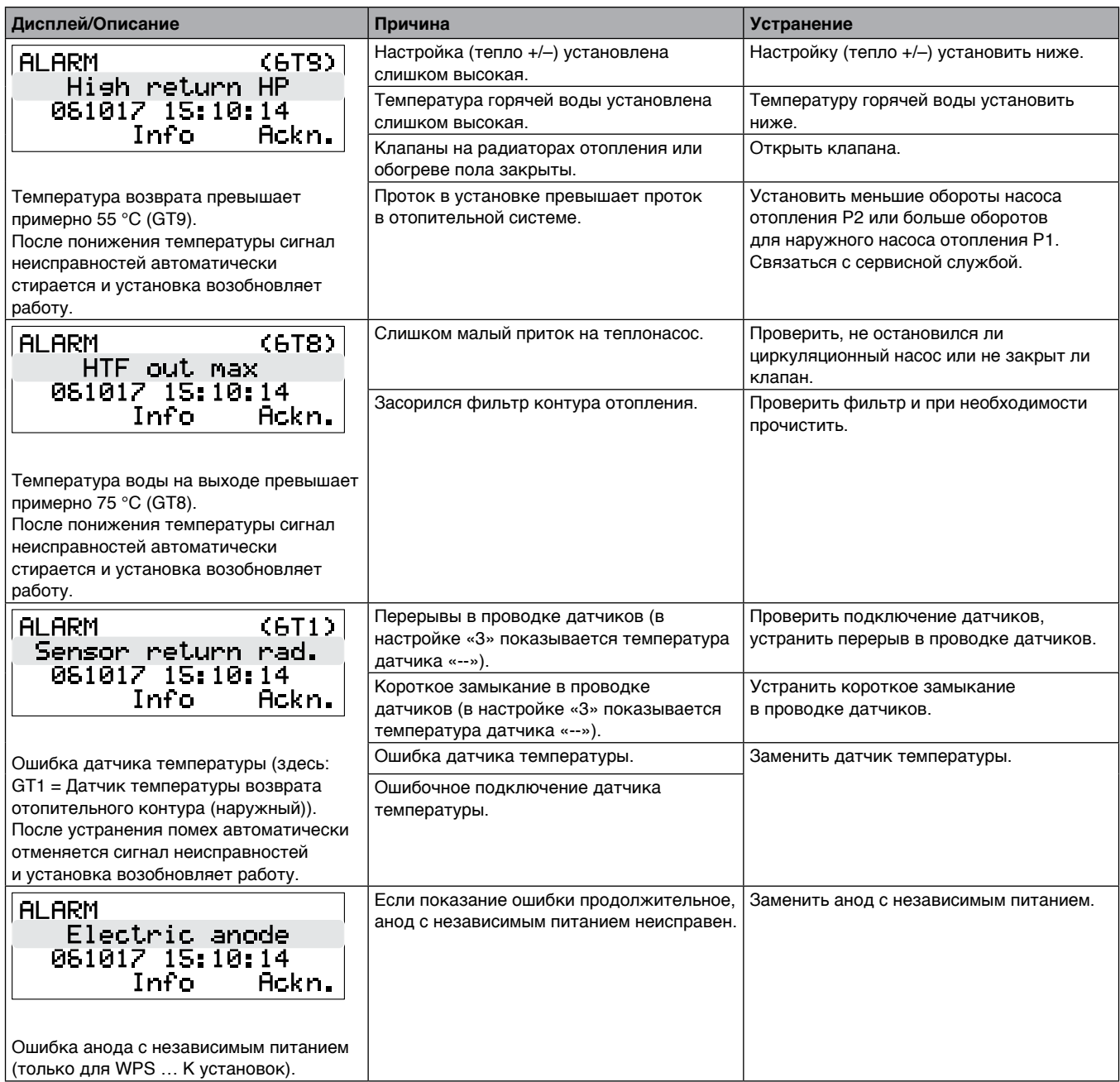

# Таблица 65 (Продолжение)

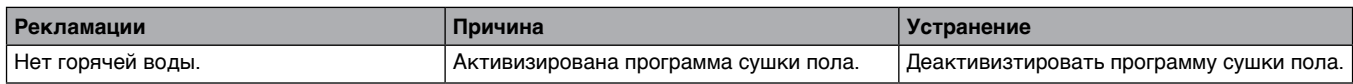

Таблица 66
# **13. Протокол запуска**

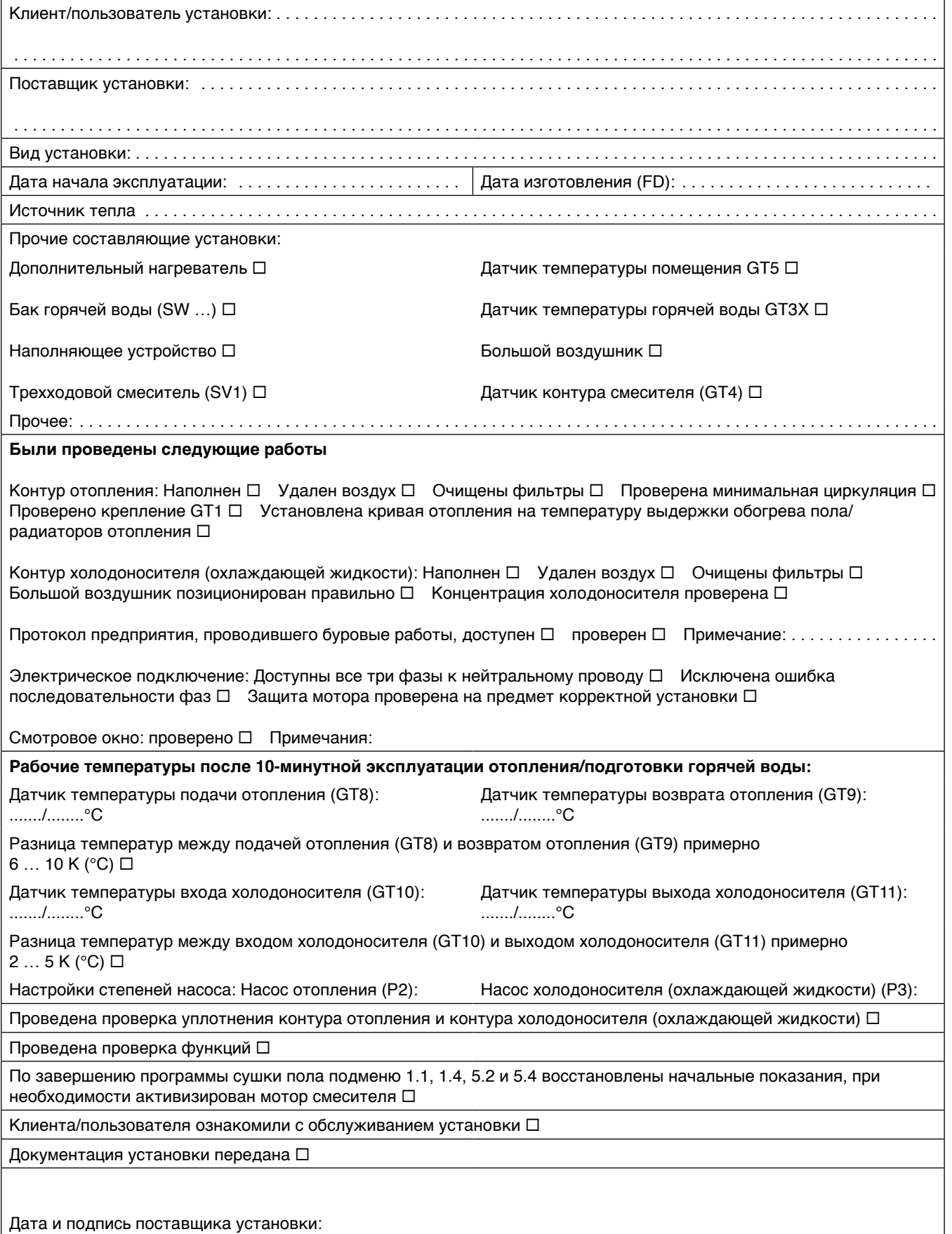

# **14. Индивидуальные настройки**

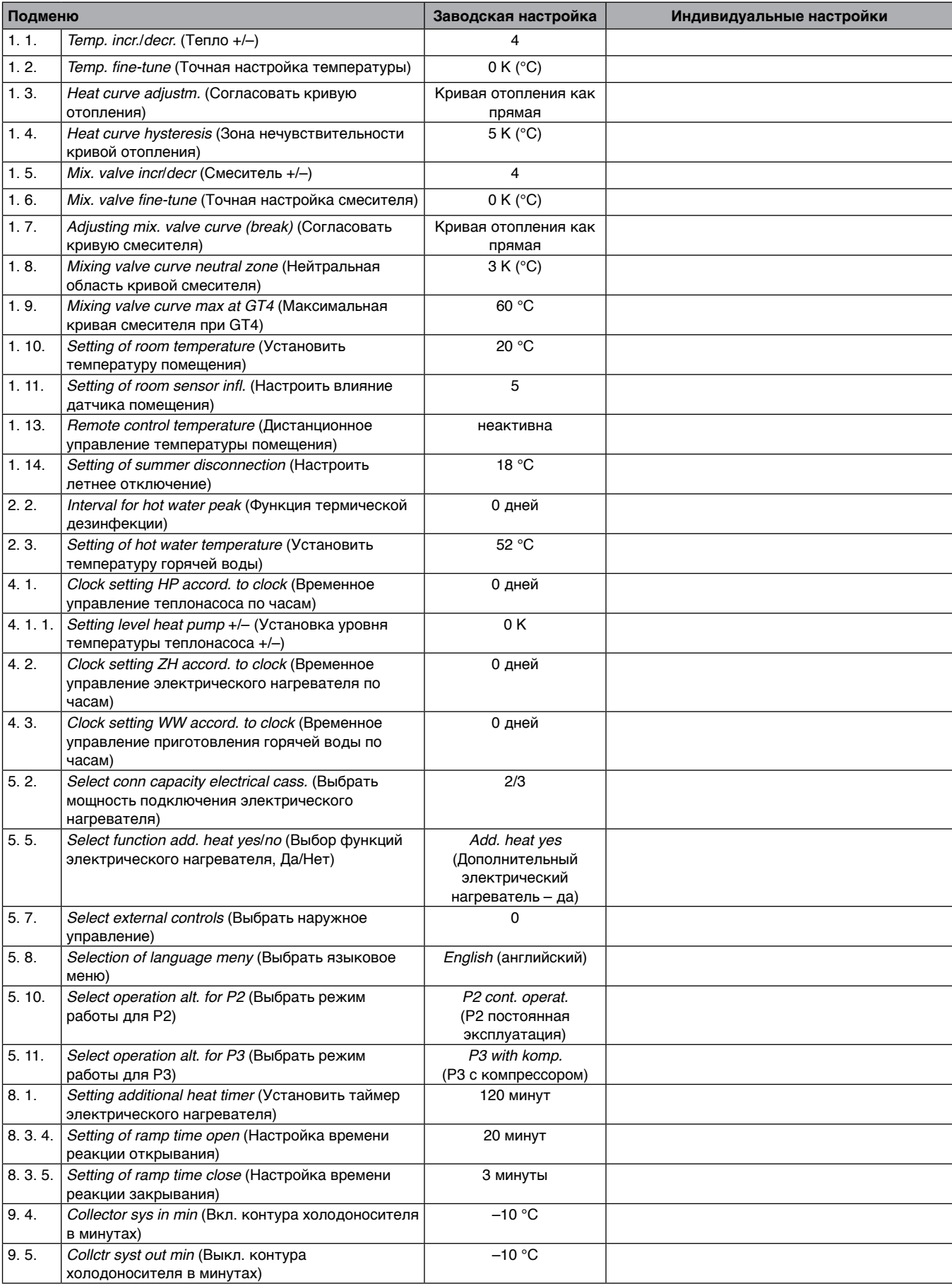

Таблица 67

# **Алфавитный указатель содержания**

### **А**

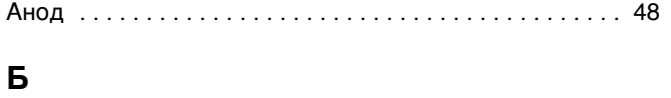

Быстрая настройка  $\ldots \ldots \ldots \ldots \ldots \ldots \ldots \ldots$  45

## **В**

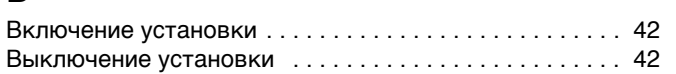

## **Д**

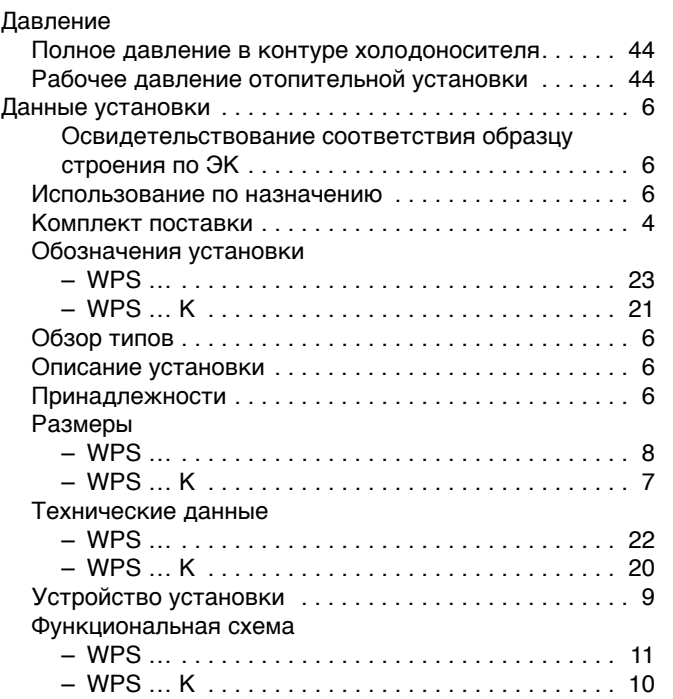

### **З**

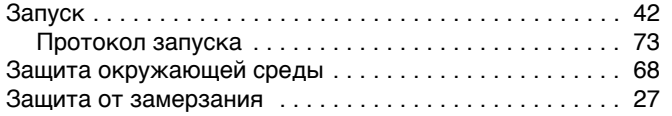

#### **И**

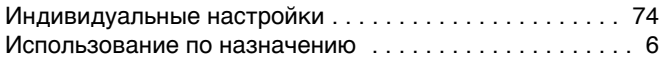

#### **К**

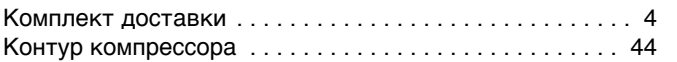

#### **М**

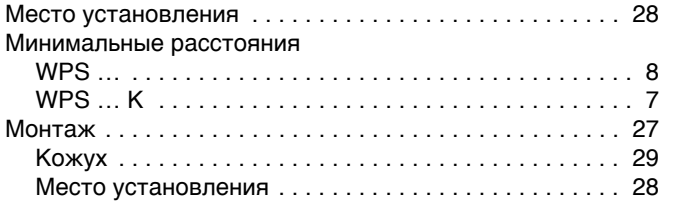

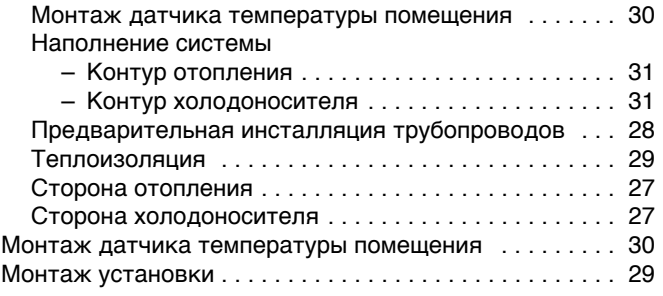

#### **Н**

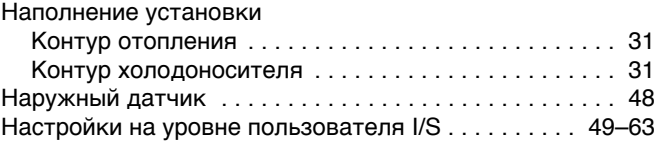

#### **О**

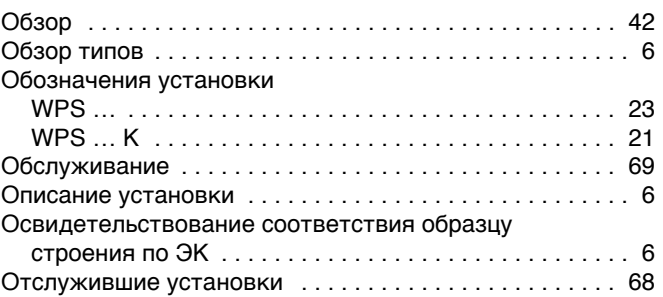

## **П**

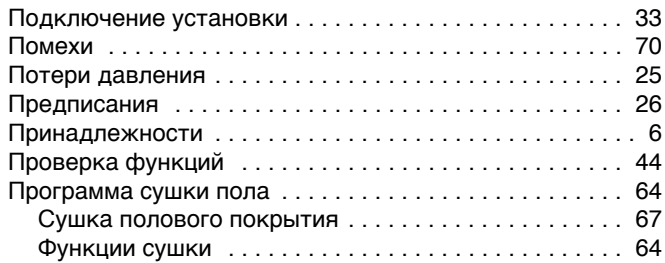

#### **Р**

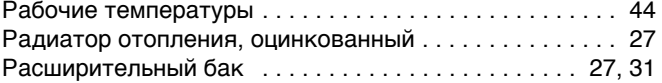

### **С**

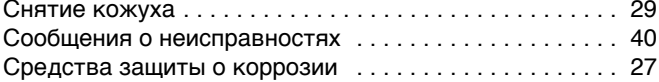

#### **Т**

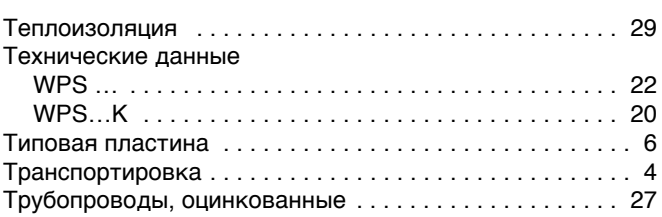

## $\mathbf y$

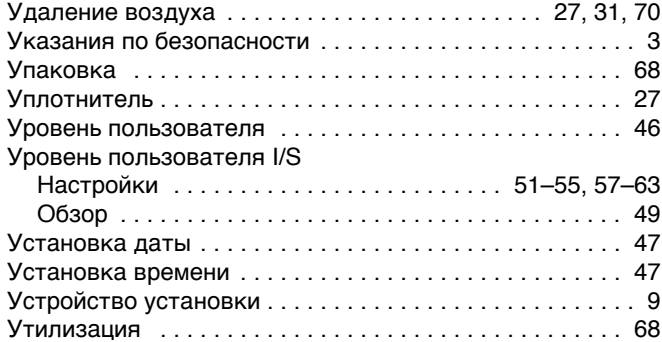

#### $\boldsymbol{\Phi}$

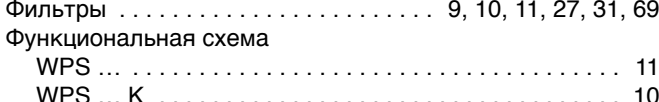

### $\mathfrak{Z}$

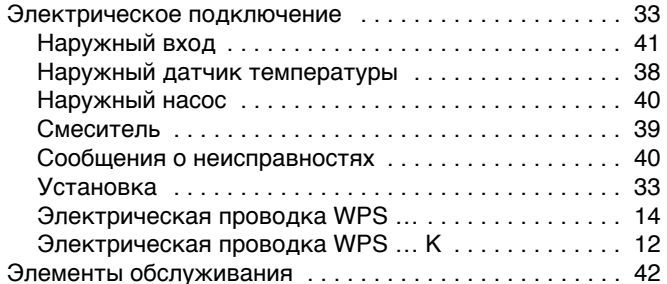

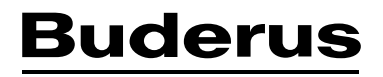

Buderus Baltic SIA Zeltiņu iela 131, Mārupes pagasts LV-1167, Rīga, Latvija